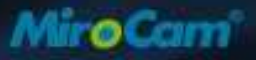

# MiroCam Capsule Endoscope **Service Manual**

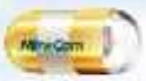

Smallest Capsule & Highest Resolution

# Discovering Medical Innovations

Copyright© 2007 IntroMedic Co., Ltd. MM1100-0807 **Version 1.22** Date : 2008-07-01

saculo Redocenso

troMedic

### **Trademarks**

MiroCam®, MiroView™, IntroMedic, and the associated logos are the registered trademarks ® or trademarks ™ of IntroMedic Co., Ltd. © IntroMedic Co., Ltd. July 2007.

Except as required by applicable copyright laws; any use of the IntroMedic trademarks, or any reprinting, reproduction, modification, referencing and translations of the User Manual, without the prior written approval of IntroMedic Co., Ltd. is strictly prohibited.

### **Warranty**

Every effort has been made to ensure the information contained in this Service Manual is accurate, and is believed to be correct at time of printing. IntroMedic reserves the right to change any content contained with this Service Manual without prior notice.

IntroMedic Co., Ltd. warrants the product against defects in material and workmanship for a period of twelve (12) months from the date of sale, unless different local regulations apply. IntroMedic Co., Ltd. will repair or replace products that are ascertained by IntroMedic to have defects during the warranty period. IntroMedic Co., Ltd. is not liable for the defects occurred by misuse, careless handling, unauthorized modifications or erroneous use, or any use that is non-compliant with instructions detailed within this Service Manual. This includes use of the product in non-appropriate locations or conditions. Any other warranties are neither represented here nor recognized by implication.

To validate the warranty, please complete product registration with the local authorized IntroMedic distributor.

### **Exclusive warranty service**

The warranty service provided hereby is applicable exclusively to the purchaser of the product. IntroMedic will only warranty the product for purposes and usage as defined in this Service Manual. Any usage not heeding the warnings, cautions and recommended usages as defined in this manual will nullify the warranty.

### **Support**

For warranty or repair service please contact the local authorized IntroMedic distributor.

For customer service or support please contact your point of purchase or IntroMedic Co., Ltd. Service agreements are only applicable to products of IntroMedic Co., Ltd.

IntroMedic Customer Service

TEL: 82-2-801-9300 FAX: 82-2-801-9330 http://www.intromedic.com E-mail: helpdesk@intromedic.com

### **Safety**

Non-compliance with the user's manual, unauthorized modifications of the product or replacement of parts, and/or opening of the product casing is prohibited and may be hazardous.

# **Contents**

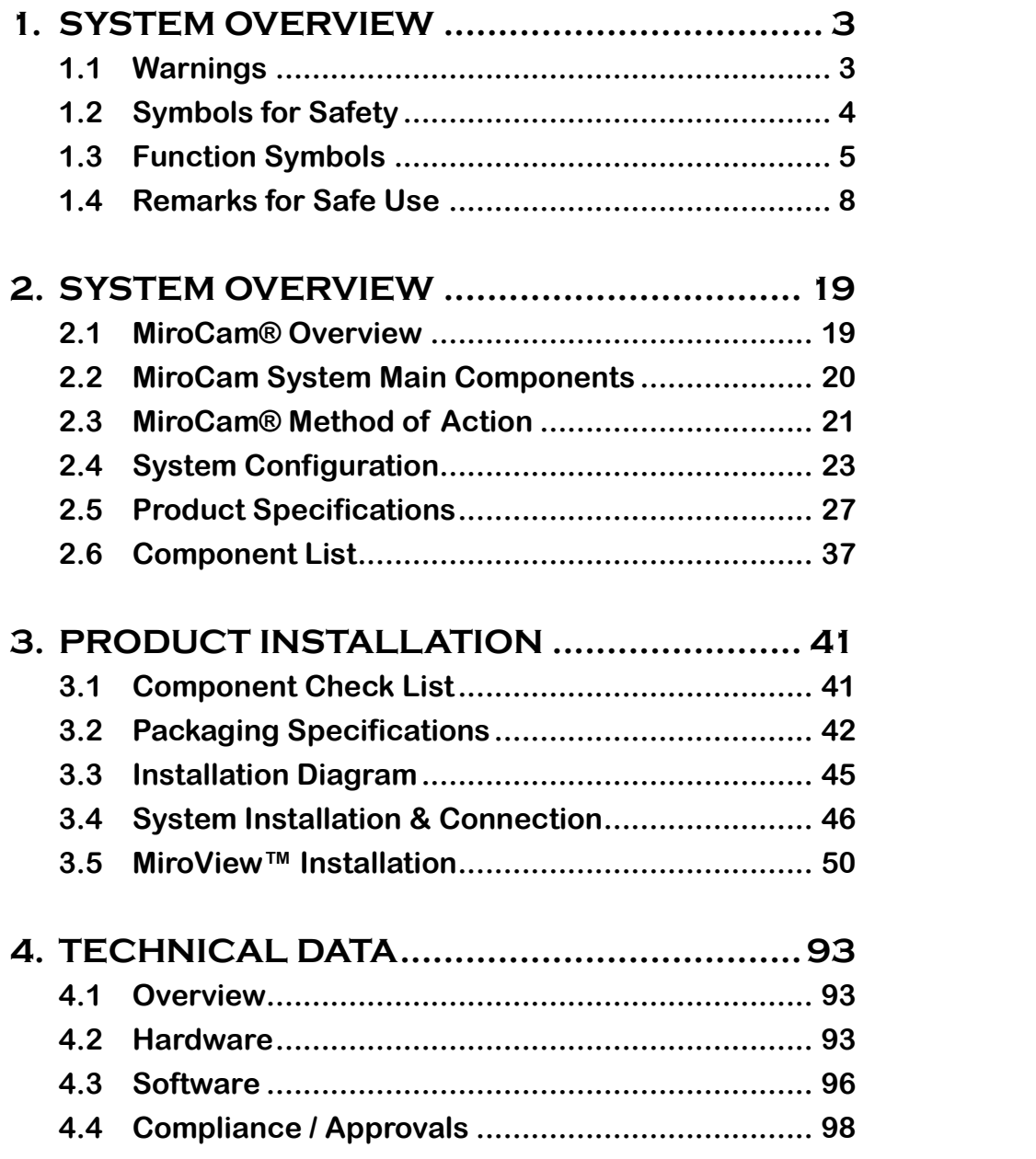

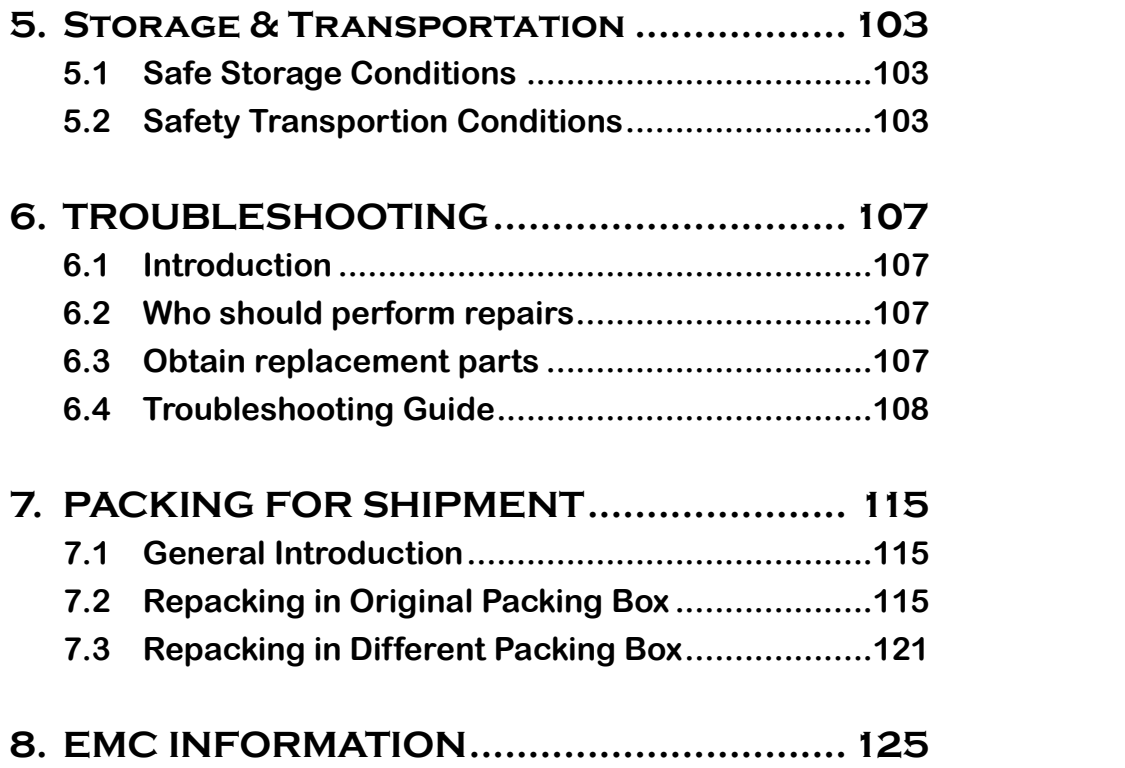

## **Safety Information**

1

### 1. **SYSTEM OVERVIEW**

### **1.1Warnings**

MiroCam® has been manufactured to conform with the International Standard for Medical Electrical Equipment: General Requirements for Safety IEC 60601-1, together with the Collateral Standard for Electromagnetic Compatibility Requirement and Tests IEC 60601-1-2.

MiroCam® has been manufactured to conform to the electric shock, fire and mechanical hazard standards as defined in CAN/CSA C22.2 NO.601.1.

Based on request of the buyer, IntroMedic will provide the labeling, such as ID labels, and the User & Service Manual in the national language(s) of European countries. Translated documents will be evaluated by a local language expert, and will be confirmed by a native speaker of the respective national language.

**Safety Symbols:** The User & Service Manual incorporates various safety symbols to ensure safe and correct use of the product and to prevent any personal injury or property damage. These symbols are defined in the following table:

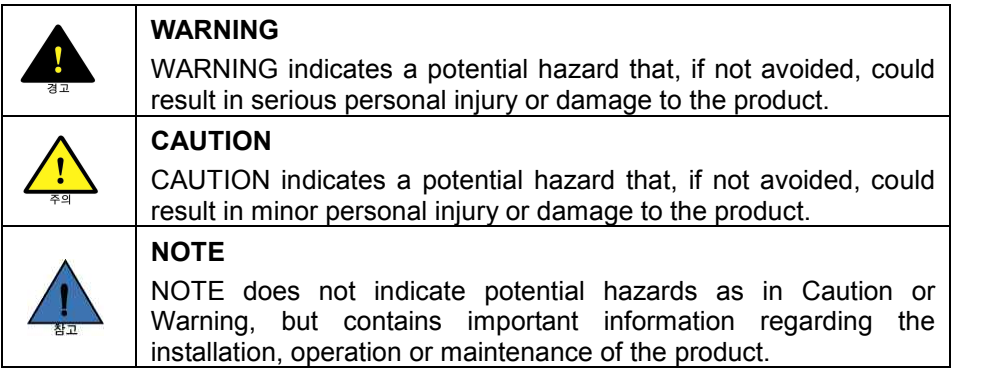

### **1.2Symbols for Safety**

This section describes a set of symbols that IEC (The International Electrotechnical Commission) has established for medical electronic equipment to classify a connection or warning of any potential hazards.

![](_page_9_Picture_4.jpeg)

IEC 348: Notice for the user to pay special attention to the following details

![](_page_9_Picture_6.jpeg)

IEC 878-02-03: Indicates that this is classified into Type BF equipment

![](_page_9_Picture_8.jpeg)

EN 980: Denotes Date of Manufacture

![](_page_9_Picture_10.jpeg)

EN 980: Denotes Address of Manufacture

IEC60601, ANNEX D: Denotes "ON" status of main power switch

IEC60601, ANNEX D: Denotes "OFF" status of main power switch

**SN** EN 980: Denotes serial number

IEC 417-5031: Denotes DC (Direct Current)

IEC 417-5032: Denotes AC (Alternating Current)

**A** Denotes Ampere, the unit of current

**V** Denotes Volt, the unit of Voltage

Hz Denote Herz, the unit of Frequency

IEC 417-5021: Denotes potential equalization terminal

 $\mathfrak{D}% _{T}=\mathfrak{D}_{T}\!\left( a,b\right) ,\ \mathfrak{D}_{T}=C_{T}\!\left( a,b\right) ,$ 

Single Use Only

Use by date

### **1.3Function Symbols**

### **1.3.1 Application Function Symbols**

The following table describes symbols or icons used in the MiroView™ software.

![](_page_10_Picture_164.jpeg)

![](_page_10_Picture_6.jpeg)

![](_page_11_Picture_171.jpeg)

![](_page_11_Picture_4.jpeg)

### **1.3.2 Receiver Function Symbols**

![](_page_12_Picture_61.jpeg)

### **1.4Remarks for Safe Use**

- Follow the safety instructions included in this Service Manual and clinical precautions advised by medical professionals.
- The manufacturer is not liable for harm or damage caused by improper, unauthorized, unprofessional or inexpert use of the device and/or product.
- IntroMedic Co., Ltd. is NOT responsible for physical harm or equipment problems caused by the user's careless operation or mismanagement of the device and/or product.
- Users MUST have read and understood the User Manual. ONLY trained and qualified medical professionals or authorized representatives of IntroMedic Co., Ltd. may operate the system.
- User Manual must ALWAYS be with the equipment. This is the USER'S RESPONSIBILITY.
- CAUTION: The equipment should not be exposed or come in contact with foreign substances including water, cleaning fluids, disinfecting cleanser; as such substances may harm the equipment
- **n** ONLY authorized personnel may perform repairs. Never attempt to open covers, panels or casings.
- DO NOT crease, bend, fold or twist the data cables. Take care to guard them against mechanical stress (e.g. wheels or heels)!
- The sensor pads, receiver, data cables, and capsules must not be exposed to mechanical shock (e.g. by dropping). Any damage caused will void the product warranty.
- CAUTION: Damage/injuries to the sensor pad or data cable may cause a safety hazard. Damaged items MUST be repaired IMMEDIATELY.
- DO NOT handle fluids in the vicinity of the system.
- When using a cart, ensure the brake or latch guard is in use to prevent the cart from rolling.
- DO NOT USE in moist or damp places.
- DO NOT operate the equipment with wet hands.
- **n** Avoid using the equipment in extreme temperatures or humid environments.
- DO NOT keep the equipment or carry out the procedure in places such as areas exposed to direct sunlight, vicinity of heaters, vicinity of chemical materials or gases, areas moist/damp or dusty, or poorly ventilated areas.
- DO NOT disassemble or open the equipment without permission. This will invalidate the warranty.
- DO NOT carry out the procedure in areas with high vibrations or in environments where high electro-magnetic waves are generated.
- $\blacksquare$  DO NOT pull out the power cord by grabbing the cable. When disconnecting the power cord, grasp the plug, and pull out. This prevents short-circuits, disconnection, or cord damage.
- CAUTION: Verify that the power voltage supplied from the power receptacle matches with the voltage the system requires. Check Voltage and Frequency on the AC/DC adaptor.
- CAUTION: Verify that all connection terminals are securely connected to the system.
- CAUTION: Turn off the power switch on the receiver before connecting the sensor pads.
- DO NOT discard cables and connectors with general waste. Discard separately as industrial or medical waste.
- CAUTION: Discard the battery according to the regulations of industrial waste. DO NOT discard with general waste.
- The capsule and sensor pads are medical waste, and should be disposed of according to local regulations or WEEE directive on waste disposal.
- DO NOT carry out the procedure simultaneously with other procedures using medical products or equipment.
- DO NOT use for purposes other than medical treatment.
- DO NOT connect the USB cable to the receiver while the receiver's data cable and sensor pads are still connected.
- DO NOT charge the receiver while the receiver's data cable and sensor pads are still connected.
- Connect USB cable to receiver only after mounting it on charger.
- DO NOT install any other programs onto the workstation utilized for review and diagnosis of patient image data (i.e computers with the MiroView™ software).
- The capsule is disposable and should not be reused.
- In the medical environment condition, only use the capsule, receiver, data cable and sensor pads.
- All products connected with the MiroCam® Endoscope system must be compliant with requirements of IEC60950-1 or UL certifications.

### **1.4.1 Environmental Condition for Operation**

![](_page_17_Picture_151.jpeg)

- Relative humidity : 45% 75%
- Atmospheric pressure : 700hPa to 1060hPa
- **WARNING** DO NOT operate the equipment in the vicinity of generators, power stations, X-ray devices, and generators, power stations, X-ray devices, and broadcasting stations where high levels of electro-magnetic waves are generated. The electro-magnetic waves can cause equipment malfunctions.
- **CAUTION** If the equipment has been brought in from a cold environment (stock room, airfreight) into a warm room, initial activation should take place after a few hours, to allow for temperature adjustment and balance and evaporation of condensed humidity.
- **WARNING** DO NOT operate the equipment in the vicinity of heat sources, strong electric or magnetic fields (close to a transformer), or near instruments generating highfrequency signals.

**WARNING** Do not use MiroCam® alongside or together with medical devices or procedures involving electrical currents.

> Do not use MiroCam® with h.f. surgical equipment. It may result in burns at the site of the electrodes and possible damage to the capsule and receiver.

> Do not use the unit in close radius (within 1 m) of short wave or microwave therapy equipment. It may produce instability in the captured image.

**WARNING** This device is a Class B device according to EN60601-1-2 standards. This equipment can cause radio interference in residential areas. In this case, the owner (or operator) can be held responsible to take appropriate measures or take proper measures for compensation.

![](_page_17_Picture_14.jpeg)

### **1.4.2 Safety Precaution**

**CAUTION** - Make sure the environment is without interference from electromagnetic fields.

- Make sure the environment is without noise and vibration.
- DO NOT carry out the procedure while using other equipments, devices or products.
- The instruction for use of the sensor pads MUST be observed.
- DO NOT use on patients with pacemakers or defibrillators.

**CAUTION** DO NOT use the capsule if the package is unsealed.

- DO NOT reuse capsules.
- To prevent unexpected accidents like fire or explosion, do not use any product near or in the presence of inflammable or ignitable substances.
- DO NOT disassemble the equipment case nor open the cover. In case service is required, please contact IntroMedic customer support or local point of sale immediately.
- Only the accessories authorized and designed by IntroMedic Co., Ltd. should be used with this equipment. Faults resulting from the usage of unapproved or inappropriate accessories are not guaranteed against.
- $\blacksquare$  This equipment may have an effect on other products or be effected by other products.
- Follow the Doctor's instructions and abide by the guidelines in the User Manual.
- DO NOT try to upload the data while the data cables are still connected to the receiver.
- DO NOT charge the rechargeable battery in the receiver while the data cable and sensor pads are still connected to the receiver.

![](_page_18_Picture_17.jpeg)

- Stay away from high frequency radiation sites (such as high voltage, radar, installation power plants, MRI, CT or electric blankets etc.) during your capsule endoscope procedure. (It may result in serious side effects requiring emergency treatment.)
- **n** In case of any symptoms of abdominal pain, vomiting, fever, heart trouble, dizziness or seizure during or after the capsule endoscope procedure, the patient should immediately notify the physician in charge.
- Always check the connection between the receiver and the data cable.
- Always check that the battery in the receiver is fully charged before use.
- DO NOT use the capsule if the package is unsealed.
- After ingesting the capsule, ask patient to check whether the capsule has been excreted.
- Prior to undergoing the capsule endoscopy procedure, patients with diabetes must be informed via a medical professional regarding appropriate medication & dosage.
- For more accurate data and better analysis, follow the Patient Preparation as recommended in the User's Manual.
- Tell Patient not to bite the capsule before ingesting.
- Patient should avoid excessive physical activity during the capsule endoscope procedure.
- When undergoing the capsule endoscope procedure, DO NOT make physical contact with another person undergoing the same procedure.
- During operation of the receiver, DO NOT touch the receiver, or get the receiver wet.
- Only use the provided batteries, and never remove the battery from the receiver during the procedure.
- During upload of the data recorded in the receiver to the PC, avoid disconnecting the USB. This may damage the patient's data.
- Always confirm that the USB is connected by checking the Receiver screen on the MiroView™ software.
- Always check the AC Power range before use the workstation.
- DO NOT touch AC Power code with wet hands.
- $\blacksquare$  DO NOT open the receiver bag or touch receiver outside of the hospital.
- $\blacksquare$  This device is intended for the patients over the age of 18.
- **WARNING** The Capsule takes images for 11 hours and gets naturally excreted in about 24 hours under normal conditions. If the capsule has not been excreted from the patient within 72 hours, patient should contact the physician. After examining, the physician may need to perform a surgical operation or treatment to remove the capsule.
- **WARNING** Before moving the system, always make sure to disconnect the monitor from the main system, and then safely move the main system and monitor separately. Connect the main system and monitor only after the hardware is fully installed, secure and stable.

### **1.4.3 Cleaning and Maintenance**

- System and accessories
	- All products should be cleanly maintained. For cleaning, rub lightly with a soft cloth wet with warm water at least once a week. Do not use organic solvents such as lacquer, thinner, ethylene and oxide because they can damage the equipment. Be careful that foreign
	- substances do not enter the main system when cleaning.<br>- ALWAYS operate the equipment under sanitary environmental conditions. DO NOT use heat or gas for disinfection of the capsule.
- Service Document

If required, or upon request, the local IntroMedic Distributor (authorized IntroMedic Representative) may provide block diagrams, lists of spare parts, descriptions, adjustment instructions or other related information which may help qualified technical personnel in repairing specified parts of the equipment which have been defined repairable by IntroMedic Co., Ltd. .

- Moving the Equipment
	- CAUTION when moving equipment.
	- WARNING: Excessive impact/shock causes internal damage.
	- If wiring is connected/disconnected when moving, check the wiring status after moving.
	- If damage to the equipment is discovered after moving, immediately contact IntroMedic or local Distributor.

# 2

### **System Overview**

### 2. **SYSTEM OVERVIEW**

### **2.1MiroCam® Overview**

MiroCam® is an orally ingested capsule endoscope designed to capture images of the small intestine lining. Captured images are viewed via the MiroCam® software for diagnosis of diseases related to the small intestine. Generally, the capsule endoscope has been developed to provide a means to view the entire small bowel, with much higher diagnostic sensitivity than other radiological techniques. Further, the capsule endoscope avoids a great deal of discomfort associated with traditional endoscopy, while allowing the patient to maintain a normal schedule.

Additional methods for screening of the small bowel primarily include barium x-rays and enteroscopy, but the diagnostic value of these tests for a wide variety of specific lesions is low. Following is further description of the methods.

Enteroscopy is a method to perform direct visual inspection of the small bowel mucosa beyond the reach of standard upper endoscopes. The procedure can be accomplished of the small by examination with either push or sonde type endoscopes, or operative enteroscopy. Enteroscopy of the small intestine is difficult, requires a lengthy examination time, can only partially visualize the small intestine, is extremely uncomfortable, and is not performed on a widespread basis.

Barium X-rays of the small bowel are currently the primary radiographic means of diagnosing a small bowel neoplasm, and the best way to locate small bowel lesions. However, the procedure has limited sensitivity.

Sensitivity to diagnose small bowel neoplasms can be doubled by enteroclysis, which is extremely inconvenient for the patient and must be done only in a hospital set up by an expert. The sensitivity and specificity of the diagnosis of mucosal lesion (like AVM, for example) is close to zero.

Computed tomography (CT) of the abdomen is sometimes helpful in diagnosing and localizing of small bowel abnormalities, but it is unable to determine small intraluminal or mucosal lesions.

It is widely accepted that the aforementioned methods for diagnosing small bowel diseases and disorders are limited. Capsule Endoscopy is a great advancement, providing a much more thorough diagnostic method. IntroMedic's MiroCam Capsule Endoscope System is designed to aid the gastroenterologist in visualizing and diagnosing disease of the small bowel in an efficient, cost effective, and comfortable manner. .

### **2.2MiroCam System Main Components**

- Capsule: The MiroCam Capsule moves slowly through the small intestine tract, capturing images of the entire small intestine at 3 frames/sec.
- Receiver: The MiroCam Receiver provides 9 receiving channels through which signals can be received. The pair of channels which have the best signal characteristics are selected and used for the receipt of the of image signals. The receive also connects to MiroView™ software to upload images taken of the patient's GI tract.
- MiroView™ Software: MiroView™ enables the gastorenterologist to perform a diagnostic reiview of the patient's small bowel, and

document the results in a printable report.

### **2.3 MiroCam® Method of Action**

The following image displays the key components of the MiroCam capsule endoscope system.

![](_page_26_Figure_5.jpeg)

To enable physicians to diagnose images of a patient's small bowel, the MiroCam method of action includes the following steps.

**Step 1. Image Capturing:** The MiroCam capsule uses a CMOS Image sensor built in the capsule to take the pictures through the front of the optical dome. The LED light flashes each time the picture is taken to brighten the dark digestive organ. The capsule captures 3 pictures per second and sends the images to the receiver immediately. For transmission, the images taken from the capsule are transformed to data that is possible to transmit to the receiver through the human body.

![](_page_26_Picture_8.jpeg)

**Step 2. Data transmission:** The MiroCam capsule transmits the data from the capsule via E-Field Propagation. This communication method uses the human body as the medium to transmit signals from internally within the body (from the capsule) to external sensors (data cable sensor pads).

**Step 3. Data Reception and Storage:** To retrieve the signal emitted from the capsule, the MiroCam system needs to attach reception poles (sensors attached to data cables) on the exterior of the human body to retrieve the signal. The signal is then changed into a data format that is feasible for image processing, and stored onto the memory of the receiver.

**Step 4. Data Upload:** The image data is uploaded from the receiver to the MiroView software (software on a PC workstation) via a standard USB data cable. This data is uploaded after the patient has completed the procedure (i.e. sensor pads / data cables are not attached to patient).

**Step 5. Image Restoration & Display:** After all stored image data in the receiver has been transferred to the image processing software (MiroView™), the software changes the transferred image data by using an image reconstruction algorithm to a RGB signal. The reconstructed image data is saved along with patient information, and viewed by the physician to diagnose diseases of the small bowel. MiroView™ can recall the saved data anytime, as the user desires to perform a diagnostic review of the patient images.

### **2.4System Configuration**

The MiroCam® System consists of an imaging capsule, signal receiver, and the MiroView™ software for image viewing. The overall system configuration is as follows:

![](_page_28_Figure_4.jpeg)

### **MiroCam System Block Diagram**

### **2.4.1 Capsule**

The capsule consists of an optical dome, LED module, imaging & communication module, battery, power supply module, cage pin and cage. The capsule can operate inside a human body for more than 11 hours. This mechanical device is enclosed in a harmless plastic capsule. The dome and the capsule body are bonded with a medical grade adhesive. The surface of the plastic body is gold-plated for signal transmission.

![](_page_29_Figure_4.jpeg)

**<Capsule Structure>**

### **CMOS Image Sensor Specifications**

- Image size : 320 \* 320 pixel
- · Operation voltage : 3V
- · Operation Frequency :12MHz
- Image Frame : 3 Frame / sec

### **2.4.2 Receiver**

The MiroCam® Receiver consists of the data cable, signal input block, analog block, digital control block, data storage block and USB communication block. Following is some more information about the individual components.

- Signal input block includes 9 channel connectors and a multiplexer
- Analog block has an amplifier and filter for analog to digital conversion. This converts the image data transmitted by the capsule.
- Digital control block includes a digital image processing unit and demodulation unit. This block also saves the data.
- All image data is saved to flash memory and transferred to image processing workstation by USB channel
- The receiver is divided into a restoration part that restores the actual data, and a transmitter part that transmits the image data to MiroView™. More specifically, the receiver can be divided into the receiving block, signal input block, analog block, digital block, storage block and USB transmission block. After processing the converted signals, the digital block demodulates image data and saves it. The saved data is then transferred to MiroView™ software (on a PC) via the USB transmission module.

**Receiver Power Source:** The MiroCam receiver operates via a battery, completely independent of any other power sources.

The receiver of the MiroCam® capsule endoscope system includes amplifier and filter components, which convert the image data transmitted by the capsule. The receiver is divided into a restoration part that restores the actual data, and a transmitter part that transmits the image data to MiroView™. More specifically, the receiver can be divided into the receiving block, signal input block, analog block, digital block, storage block and USB transmission

block. The signal input block is implemented with 9 signal lines and connectors while the analog block amplifies, filters and performs AD conversion. After processing the converted signals, the digital block demodulates image data and saves it. The saved data is then transferred to MiroView™ software (on a PC) via the USB transmission module.

### **2.4.3 MiroView**™ **(Software)**

MiroView™, the application software for the MiroCam® capsule endoscope system, consists of an image-processing module that restores the received image data to actual images, and an output module for image output.

The recorded images can be viewed via a conventional PC or Notebook using IntroMedic's proprietary software. MiroView™ is compatible with Windows operating systems. Selected images can be edited and saved in a CD or DVD.

The software includes a number of features and functions to assist in the efficiency and sensitivity of the diagnosis.

### **2.5Product Specifications**

### **2.5.1 Capsule**

Capsule consists of the optical dome, lens, led lighting module, gold-band, battery, power module, case pin and case. The capsule operates for about 11 hours in the human body. The electrical components are enclosed by a plastic cage that is safe and does not harm the human body.

![](_page_32_Picture_5.jpeg)

Dimensions

![](_page_32_Picture_7.jpeg)

![](_page_32_Picture_64.jpeg)

### **n** Description

![](_page_33_Picture_3.jpeg)

![](_page_33_Picture_131.jpeg)

- **n** Specifications
	- Size: 10.8 X 24mm
	- Weight: 3.25g
	- Material : Human Compliance Plastic
	- Light : 6 white LED
	- View Angle : 150°(In image)
	- View Depth : 3 cm
	- Enlargement Ratio : 1:8
	- Detectable Range : under 0.1mm
	- Sampling Ratio : 2.9 fps
	- Operating time : 11 hours
	- Mechanical Safety : Compatible ISO60601-1-1
	- Biocompatibility Safety : Compatible ISO10993-4, ISO10993-5, ISO10993-10, ISO10993-11
	- Chemical Safety : Safe in  $pH=2 \sim pH=8$
	- Battery Type : Silver Oxide Cell
	- Operation Temperature : 20 ~ 40℃
	- Storage Temperature : 0 ~ 50℃

### **2.5.2 Receiver**

Receiver consists of the data cable, signal input block, analog block, digital control block, data storage block and USB communication block. Signal input block has 9 channel connectors and a multiplexer. Analog block has an amplifier and filter for analog to digital conversion. Digital control block has a digital image processing unit and demodulation unit. All image data are saved to flash memory and transferred to image processing workstation by USB channel.

![](_page_35_Picture_4.jpeg)

**n** Dimensions

![](_page_35_Picture_6.jpeg)

![](_page_35_Picture_75.jpeg)
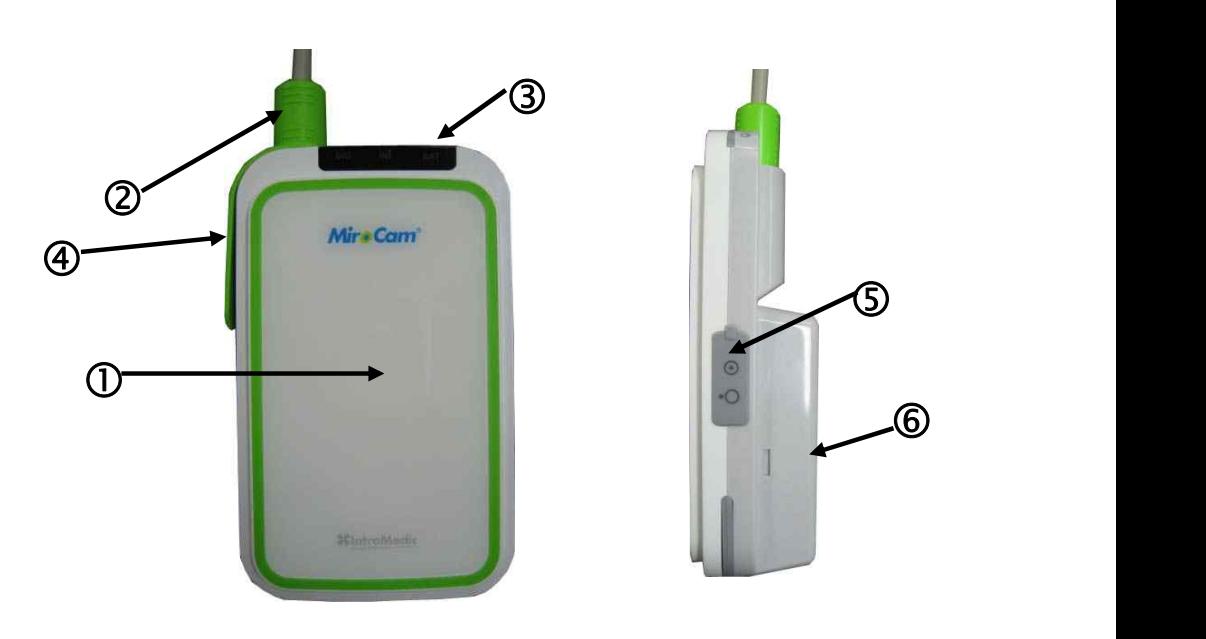

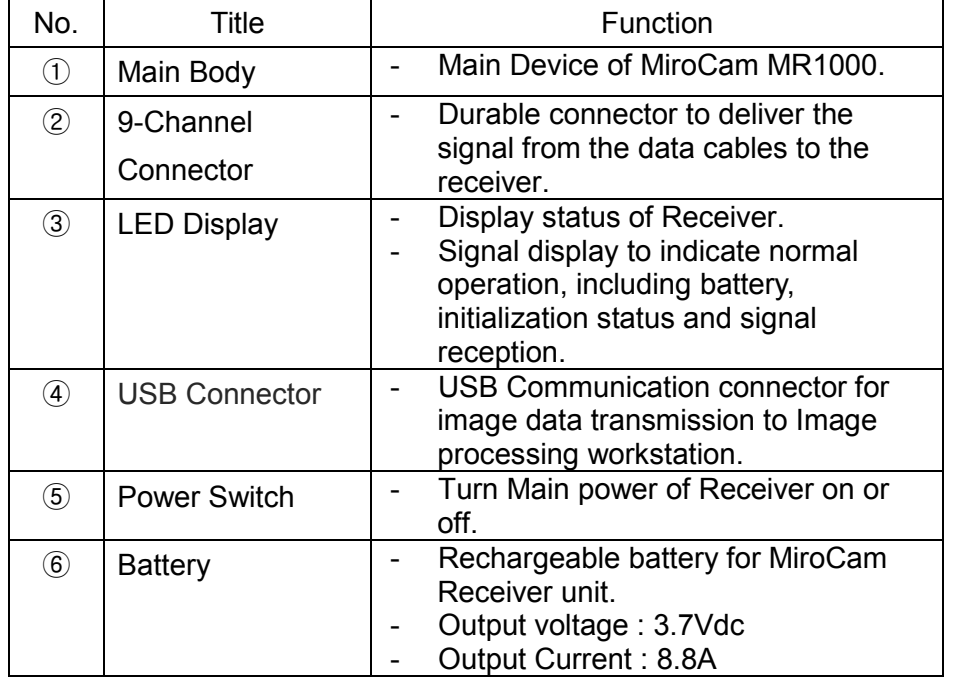

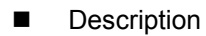

- **n** Specifications
	- Operation System : Firmware
	- Recording Time : 12 Hours
	- Weight : 350g, include battery
	- Operation Voltage : 3.7V, 0.45A
	- Battery Type: Lithium Ion Battery (3.7V, 8.8A)
	- Battery Weight : 215g
	- Operation Temperature : 0 ~ 40℃
	- Storage Temperature : 0 ~ 55℃
	- Category : Type BF

#### **2.5.3 MiroView**™

Image processing workstation consists of image processing software (MiroView™) and hardware workstation. MiroView™ operates on windows XP, enabling viewing and saving of image data.

- Software Version : MiroView™ Version 1.00
- Operating System : Windows XP Professional
- Language : English
- Data Export : JPEG Image, AVI Video Clip, PDF Data Report
- Data Display : Single or Multi Image, Time Bar, Diagnosis Data
- Event Marker : Small Image and comments
- **Display Ratio :**  $5 \sim 30$  **fps**
- Display Mode: Single View, Dual View, Quad View
- Running Mode : Normal View, Quick View, Blood View

#### **2.5.4 Recommended Workstation Specifications**

- Operating System : Windows XP Professional
- $\blacksquare$  CPU : Core 2 Duo E6300(1.86GHz/2M)
- Memory : DDR II 1GByte(667MHz)
- Display Adaptor : Geforce 7600GT 256MB
- Hard Disk : SATA II 160GB, SATA II 320GB
- $\blacksquare$  ODD : DVD-RW
- Monitor Resolution : 1280 X 1024
- Monitor Contrast : 700 : 1
- Printer Resolution : 4800 X 1200 dpi
- Printer Paper : A4

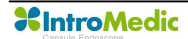

# **2.5.5 Accessories**

Data Cable

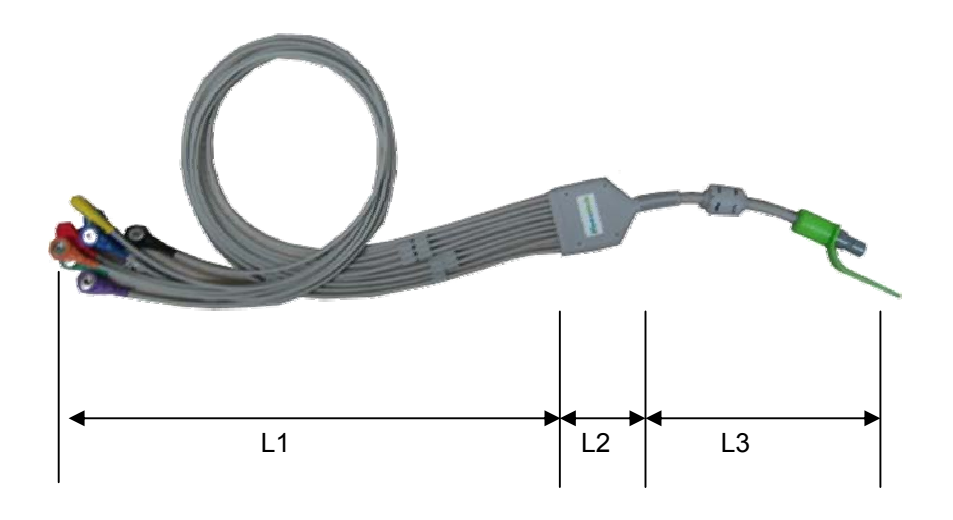

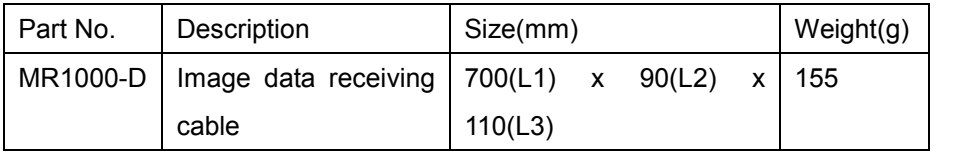

■ Sensor Pads

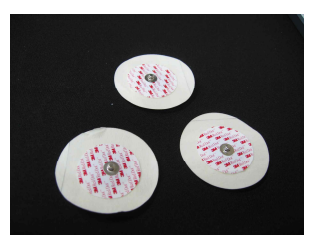

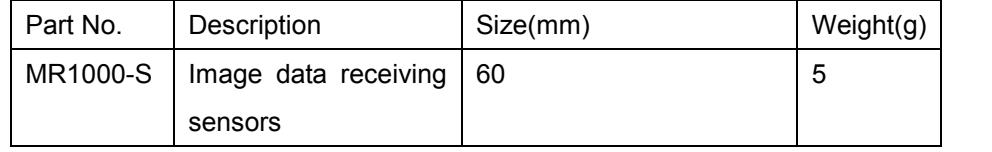

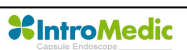

**n** USB Cable

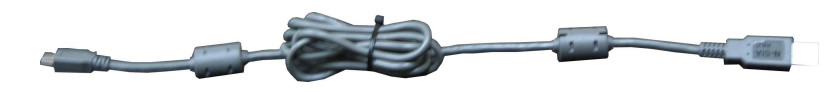

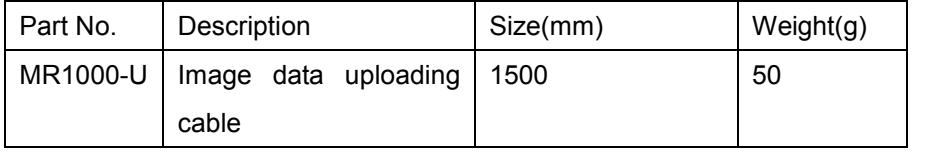

■ Battery Charger

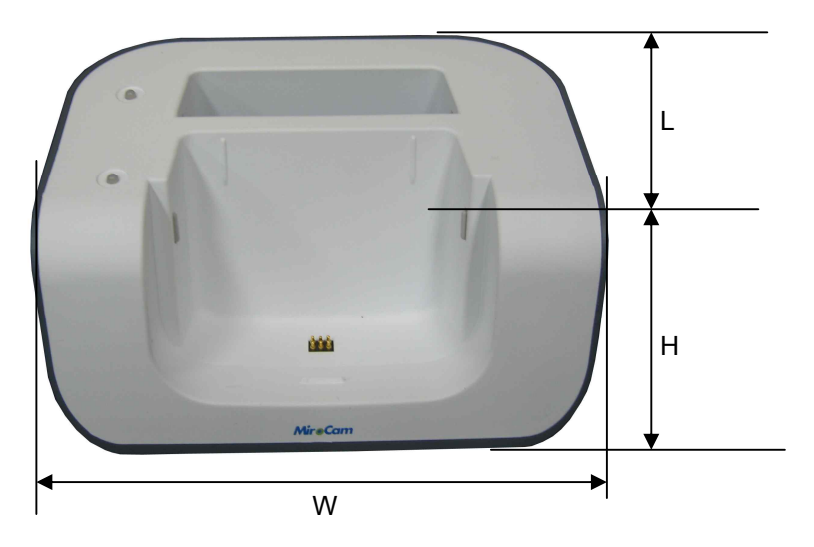

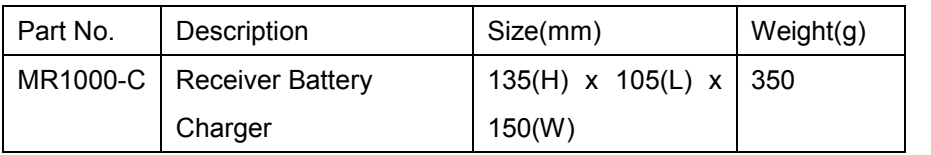

- Input Specification : 9Vdc, 3A
- Output Specification : 4.2Vdc, 4A

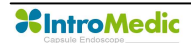

# ■ Adaptor

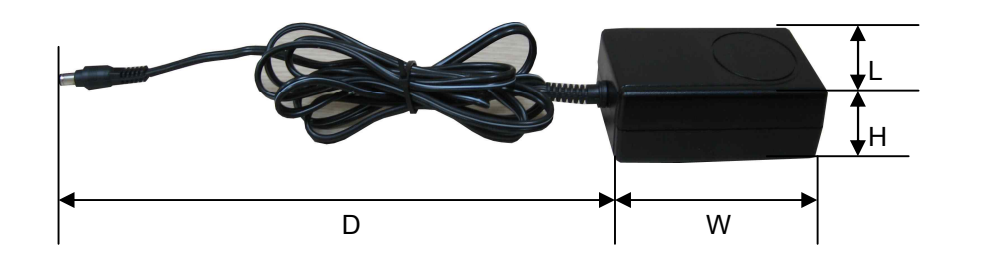

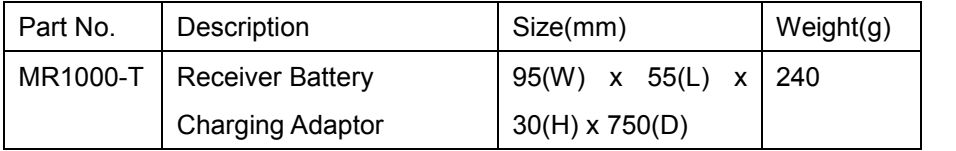

- Input Specification : 110~220Vac, 50~60/Hz
- Output Specification : 9Vdc, 3A
- Compliance with requirements of IEC601-1

# **2.6Component List**

The components of the MiroCam® System are as follows:

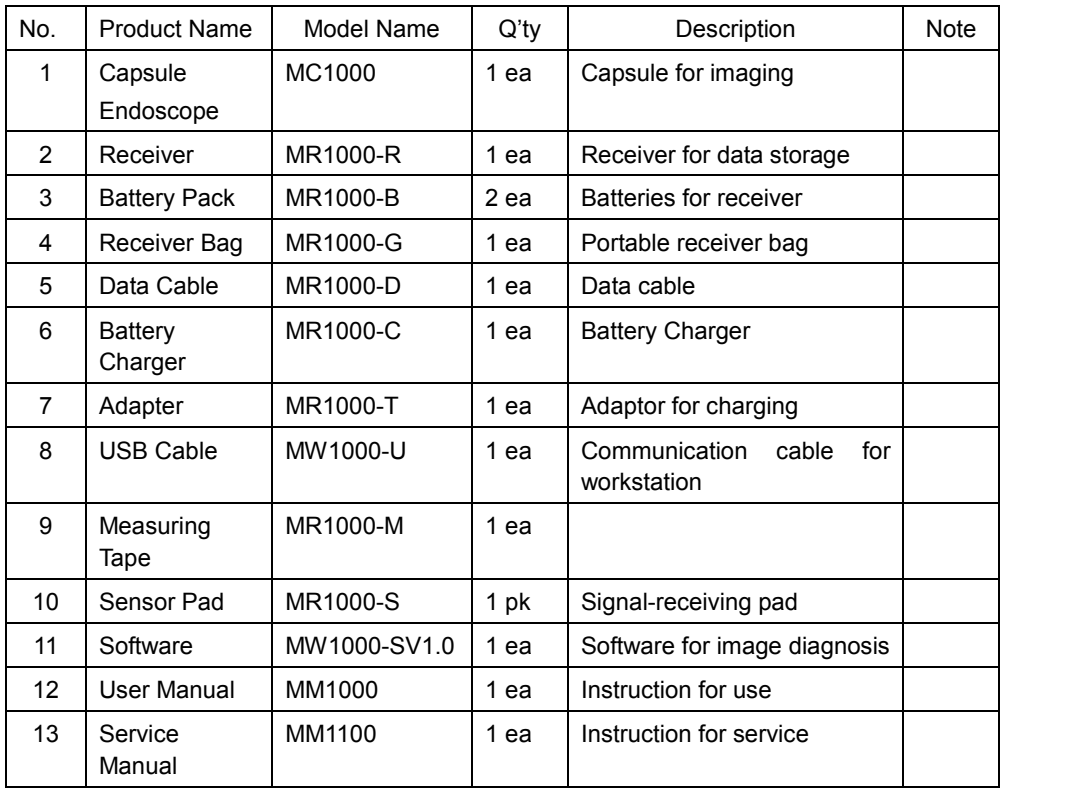

<Table 1> List of Component

# **Product Installation**

3

# 3. **PRODUCT INSTALLATION**

Installation and initial operation of the system should be performed by authorized IntroMedic service personnel. .

The following component list should be rechecked prior to product installation.

# **3.1Component Check List**

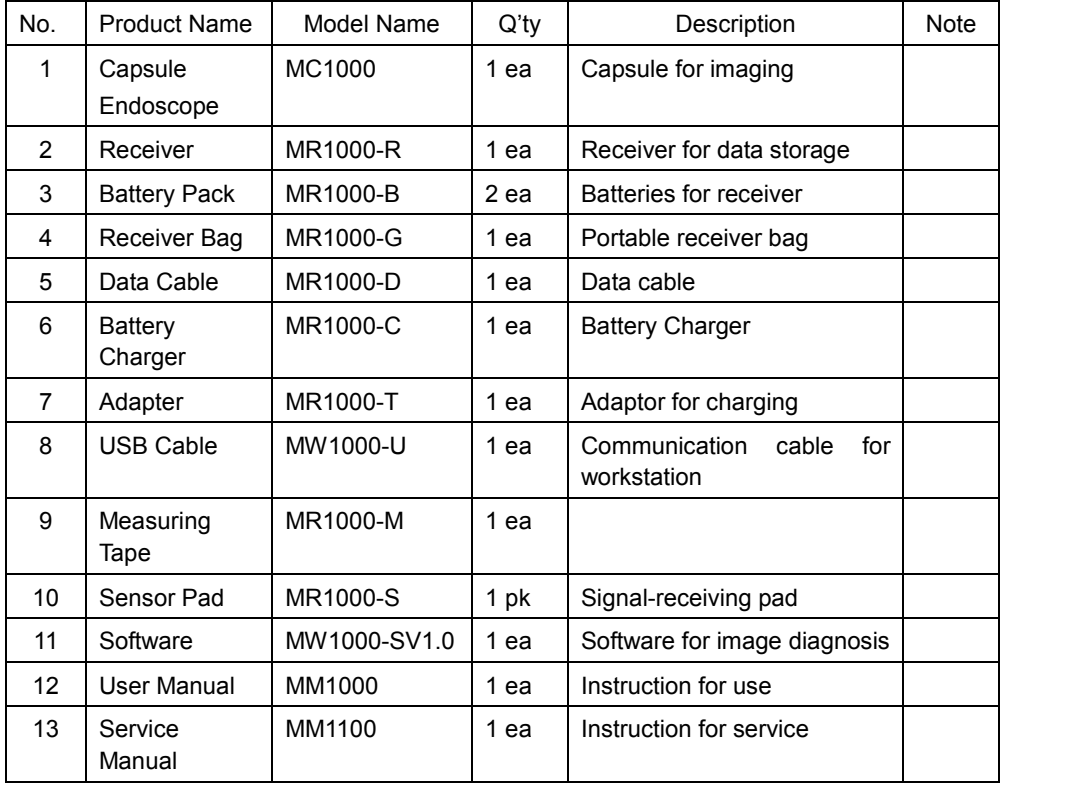

# **3.2Packaging Specifications**

# **3.2.1 Capsule Endoscope Receiver set Box : 485 X 120 X 400 mm**

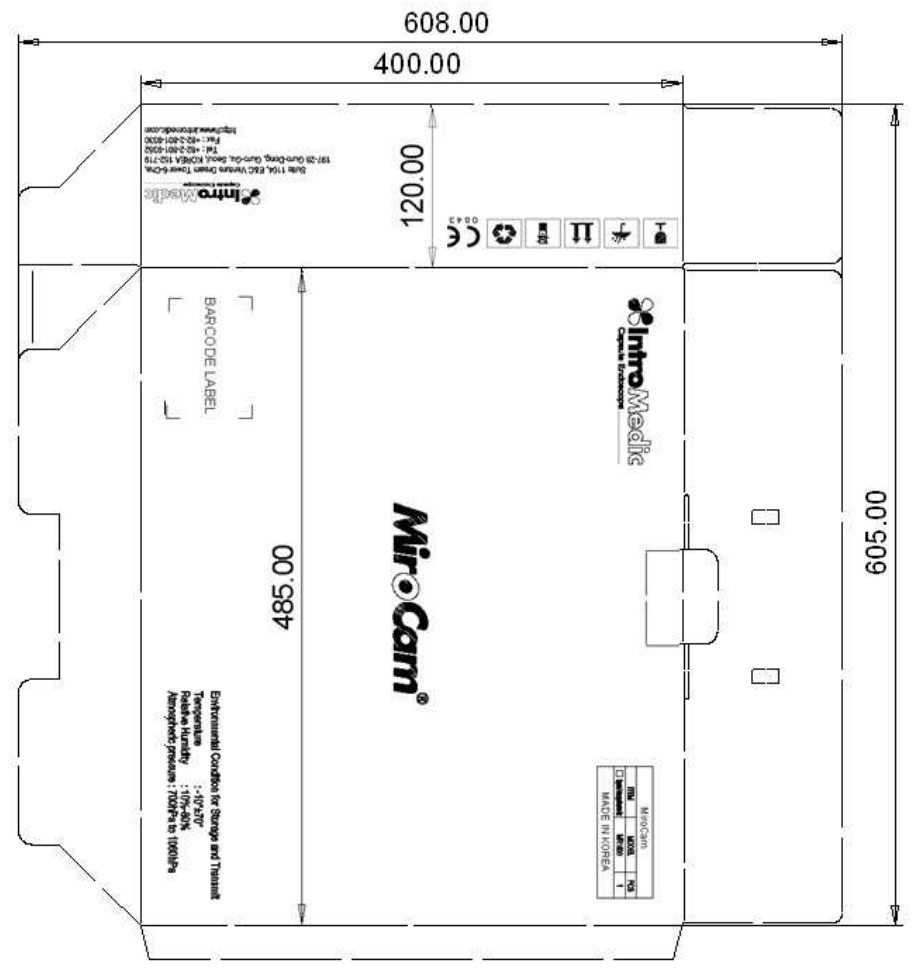

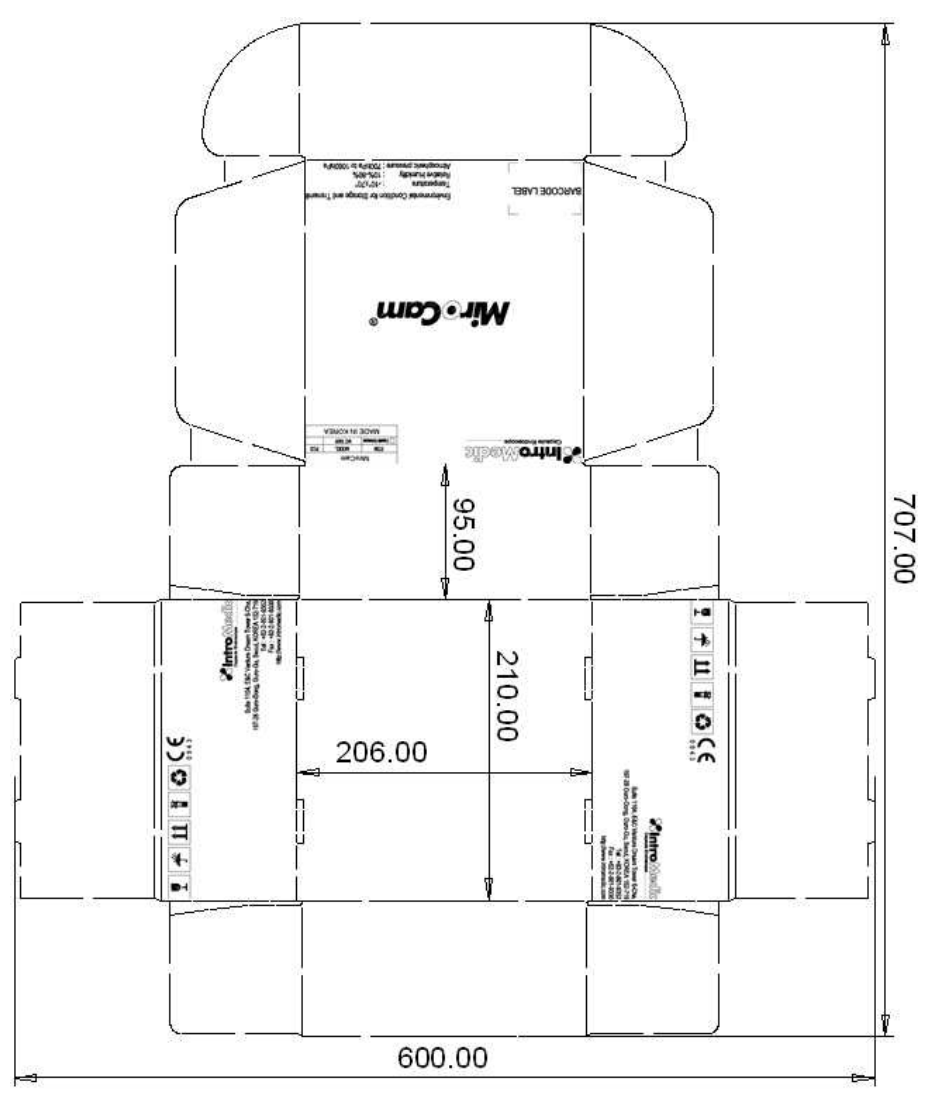

## **3.2.2 Capsule Endoscope Box : 210 X 206 X 95 mm**

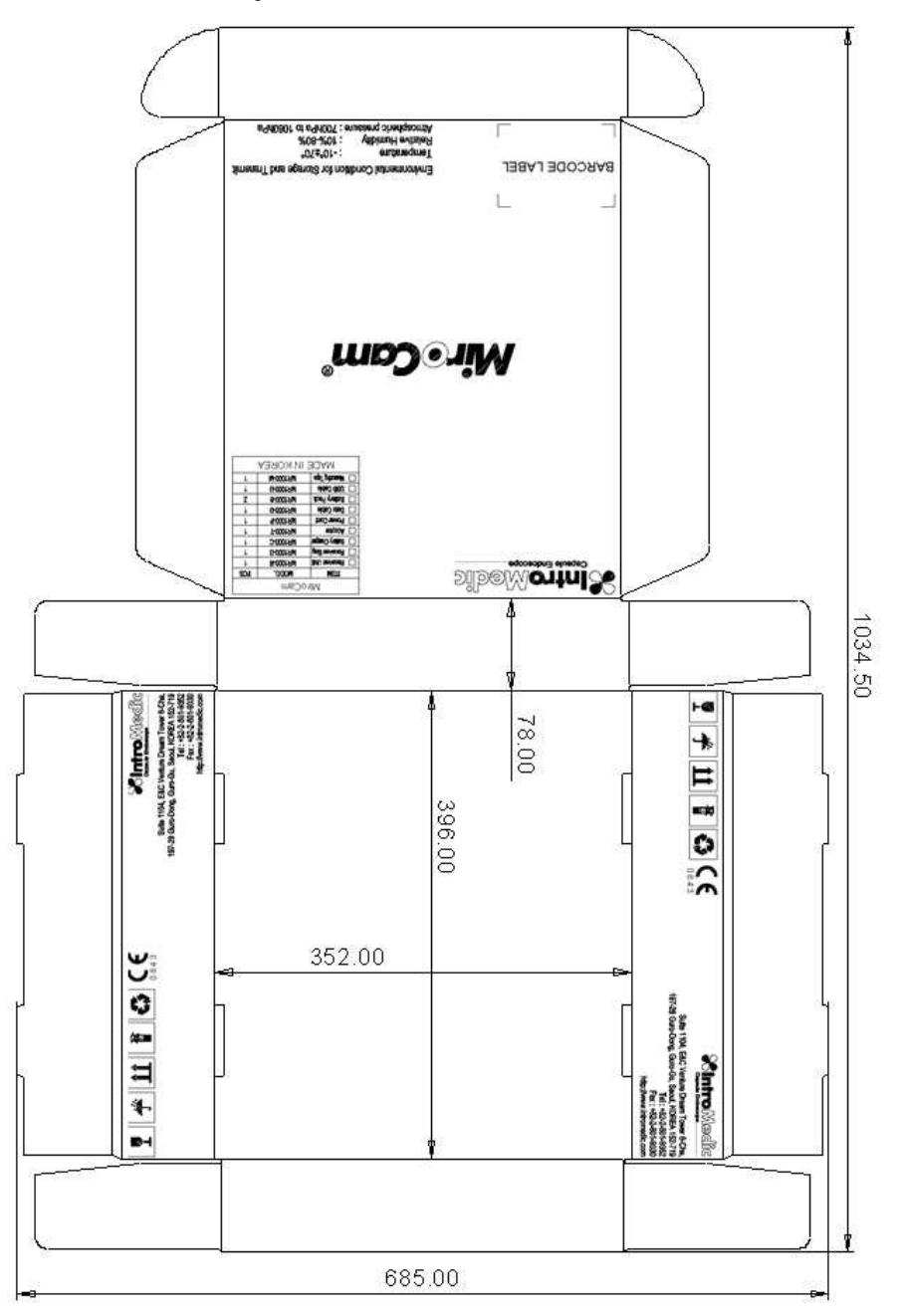

#### **3.2.3 Accessory Box : 352 X 396 X 78 mm**

# **3.3Installation Diagram**

The recommended configuration of the MiroCam® Capsule Endoscope System is as follows:

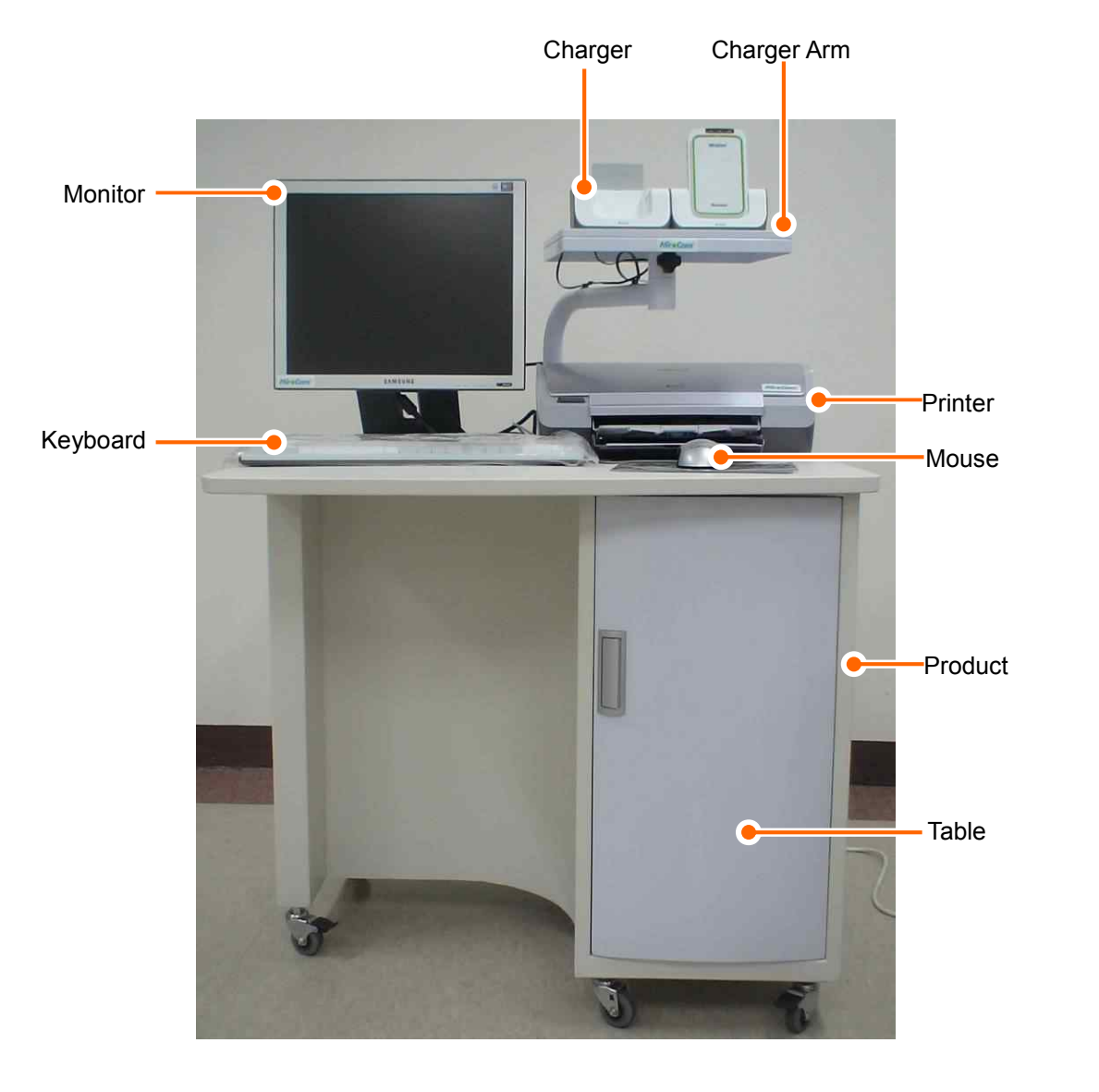

Note: configuration may change.

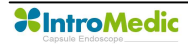

# **3.4System Installation & Connection**

#### **3.4.1 Connect data cable**

- Check the data cable's direction.
- Hold green cover of data cable and insert into the receiver.

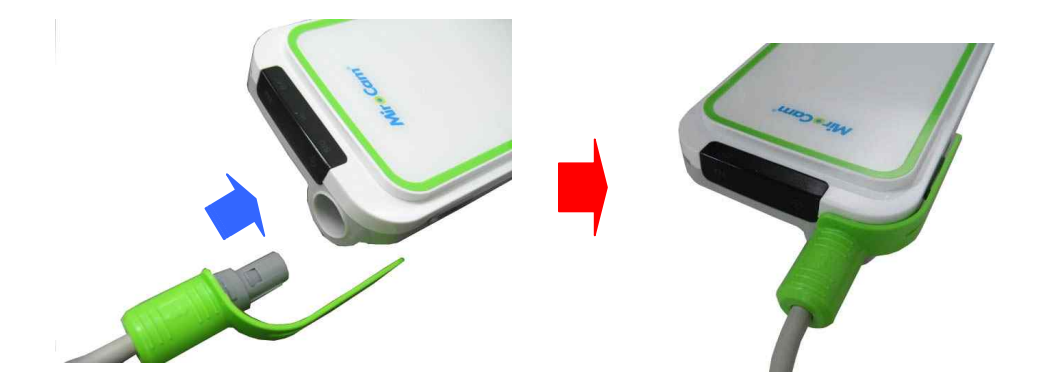

#### **3.4.2 Connect USB cable**

■ Hold small side of USB cable and insert into the receiver.

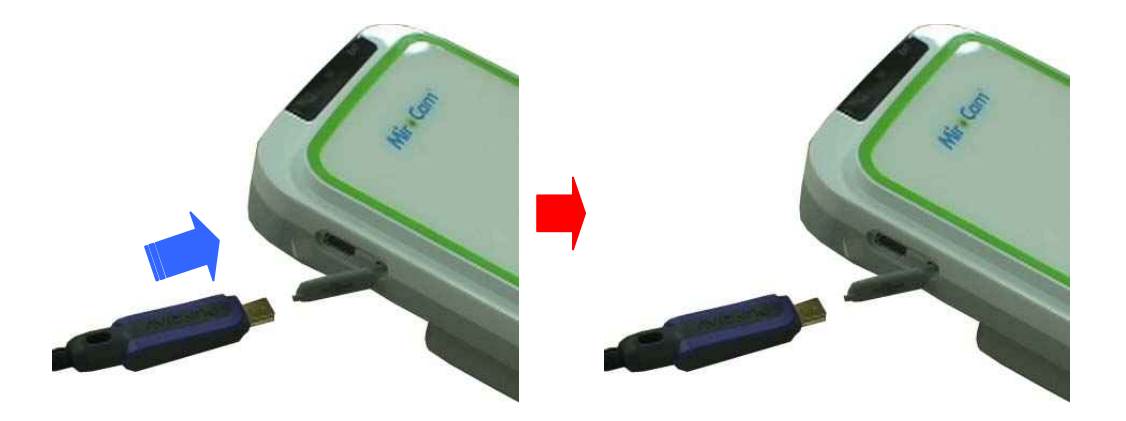

■ Hold large side of USB cable and insert into the workstation.

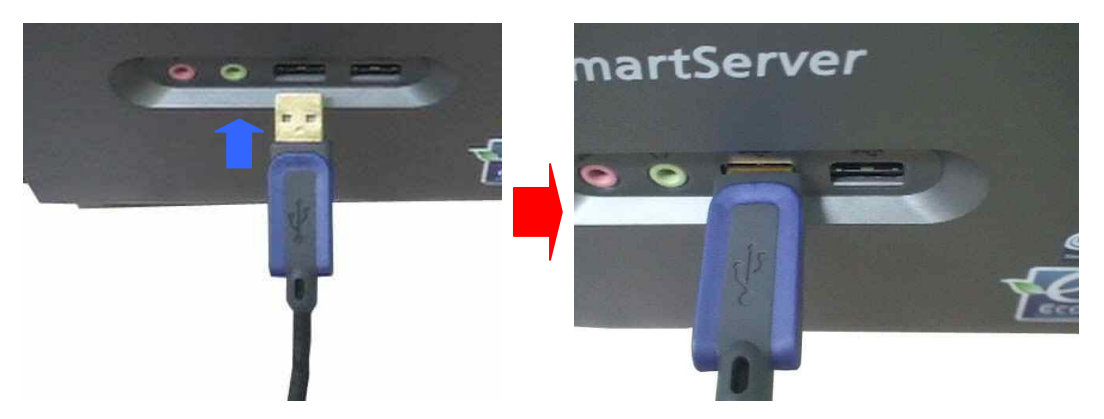

- **WARNING** DO NOT connect the USB cable to the receiver while the receiver's sensor pads and data cable are still connected.
- **WARNING** Connect USB cable to receiver only after mounting it on charger.

#### **3.4.3 Connect battery charger**

Battery charger connection diagram.

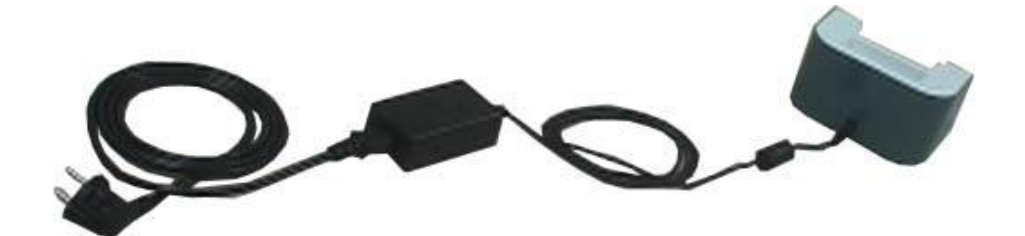

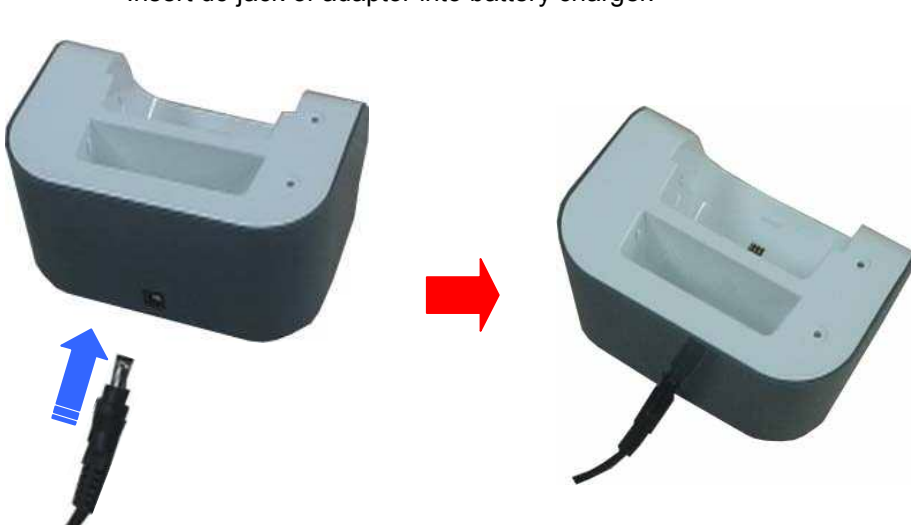

■ Insert dc-jack of adaptor into battery charger.

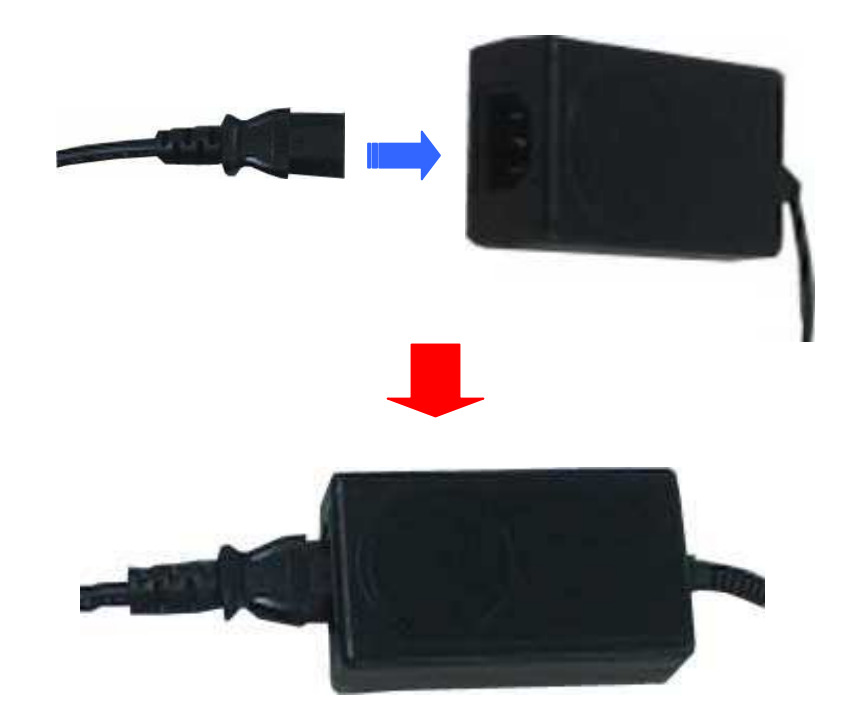

■ Insert power-jack of power cord into adaptor.

■ Connect power plug of power cord into AC consent.

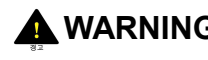

**WARNING** Always check the AC Power range before connect power plug into AC consent.

**WARNING** DO NOT touch AC power code with wet hand.

# **3.5MiroView**™ **Installation**

For installation and operation of MiroView™ application software, the workstation must be prepared. Recommended workstation specifications are provided to the local IntroMedic Representative, who will install the system and software.

#### **3.5.1 Preparation(Prior to Installing MiroView Software)**

- Setup hard disk drive
	-
	- This process should be done by the hardware vendor HDD must have three partitions : C, D and E drive
	- C drive should have larger space than 150GB for database
	- D drive should have larger space than 50GB for MiroView™
	- E drive should have larger space than 250GB for patient data.
- Setup graphic resolution
	- Click mouse right button.
	- Click properties in command list.

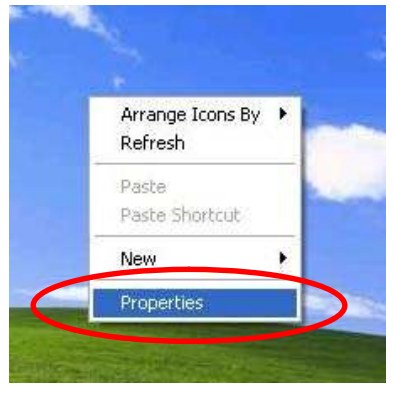

In display properties window click settings tab.

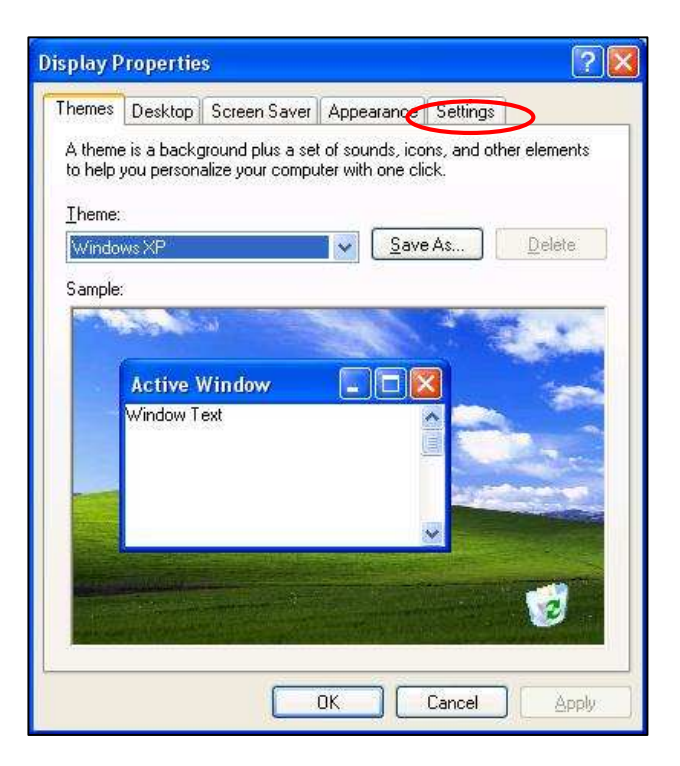

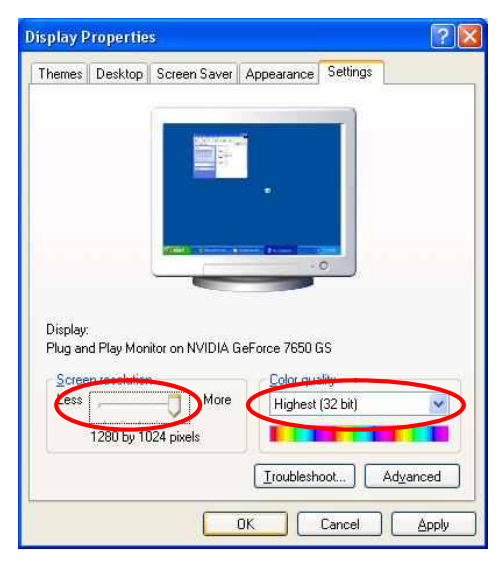

- Setting screen resolution by 1280 \* 1024 and color quality by Highest(32 bit).

- Click button.

- Confirm monitor setting by clicking **button** button.

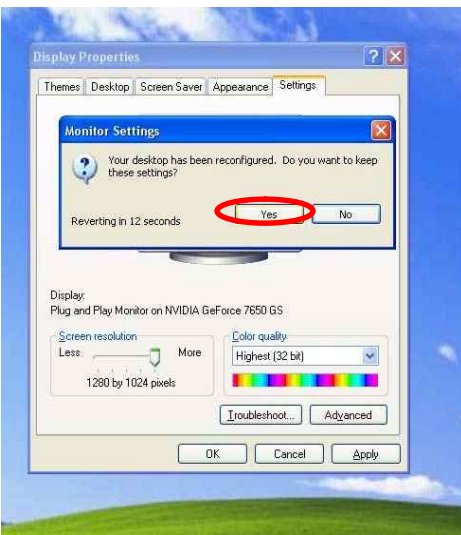

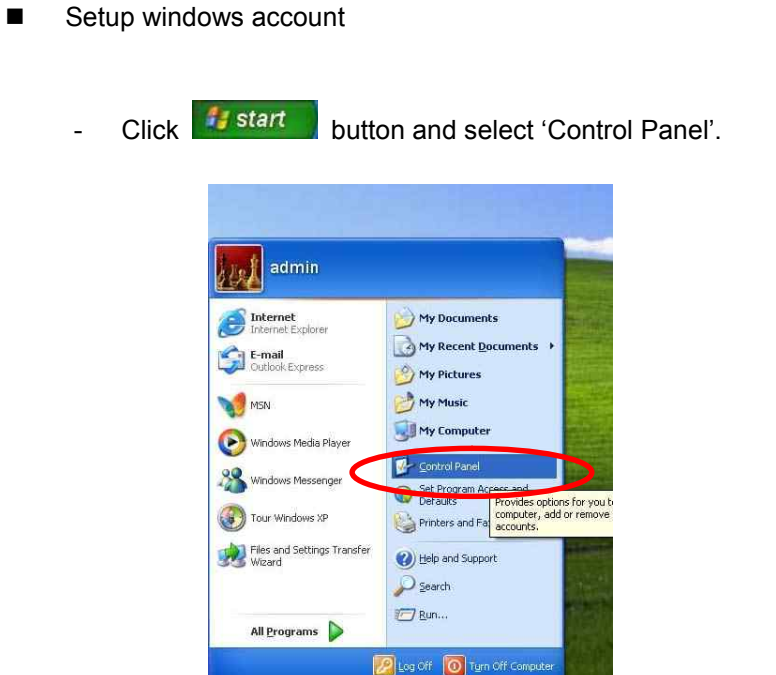

- Select 'User Account'.

#start

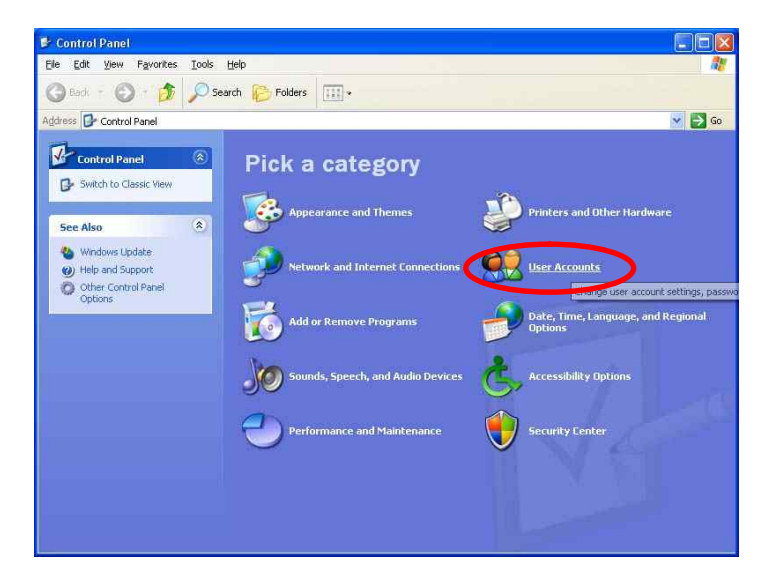

**XIntroMedic** 

- Select "Admin" account.

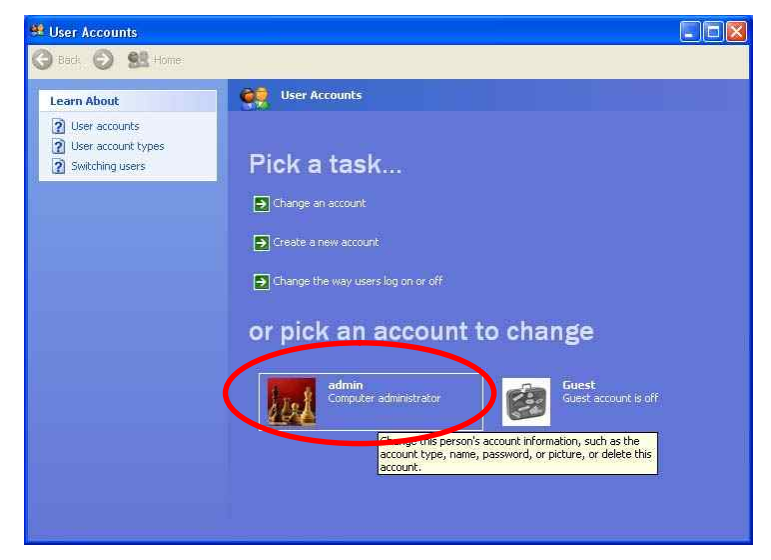

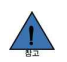

**NOTE** If you can't see admin account, create admin account by select "Create a new account".

Select 'Create a password'.

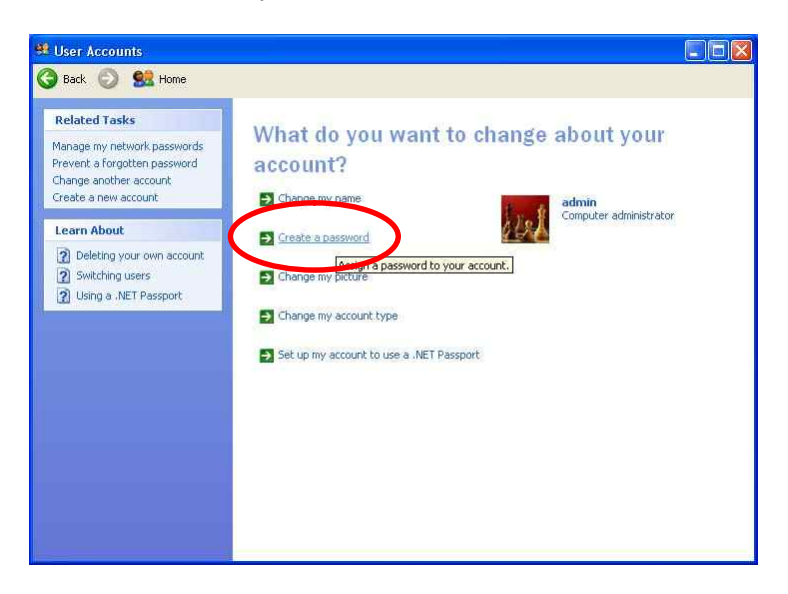

- Enter new password **miro06** and click **Create Password** button

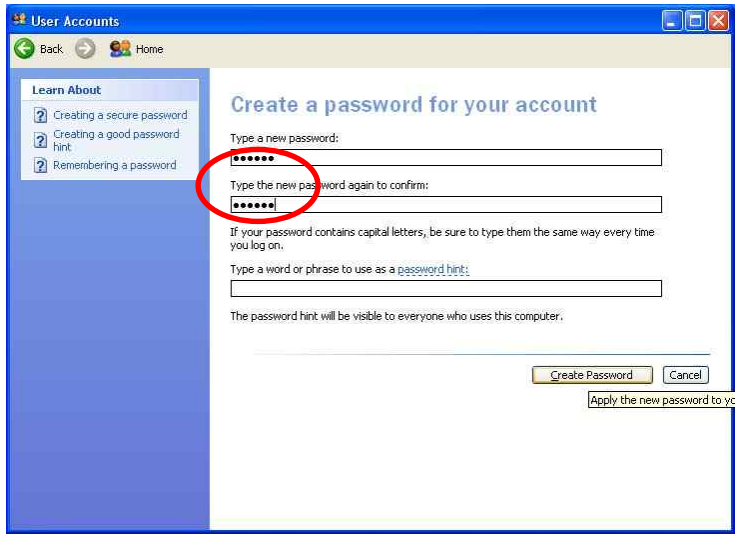

- Select 'Create a new account'.

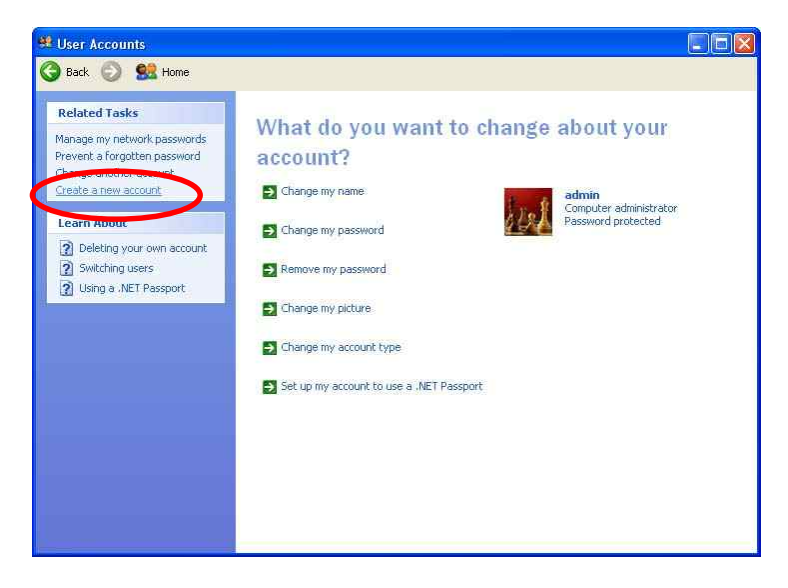

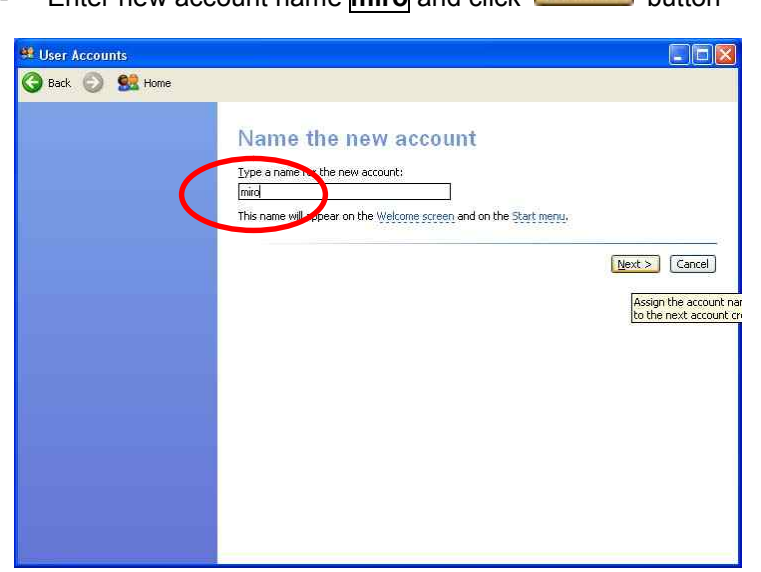

- Enter new account name **miro** and click  $\frac{N}{k}$  button

Check account type by 'limited' and click **Create Account** button.

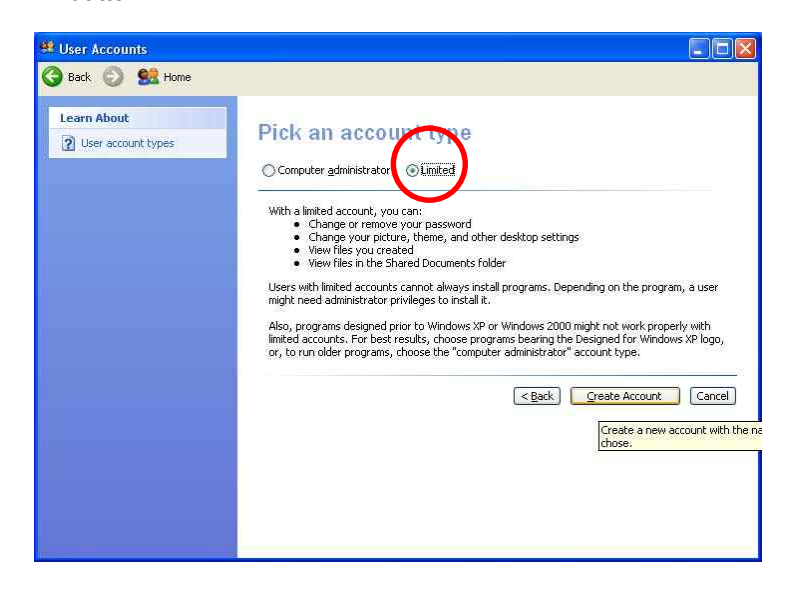

- Select "miro" account

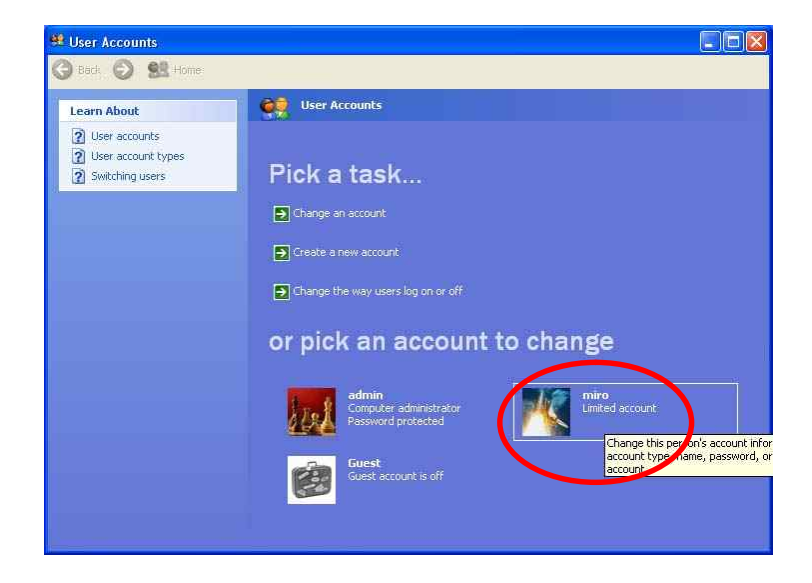

- Select 'Create a password'.

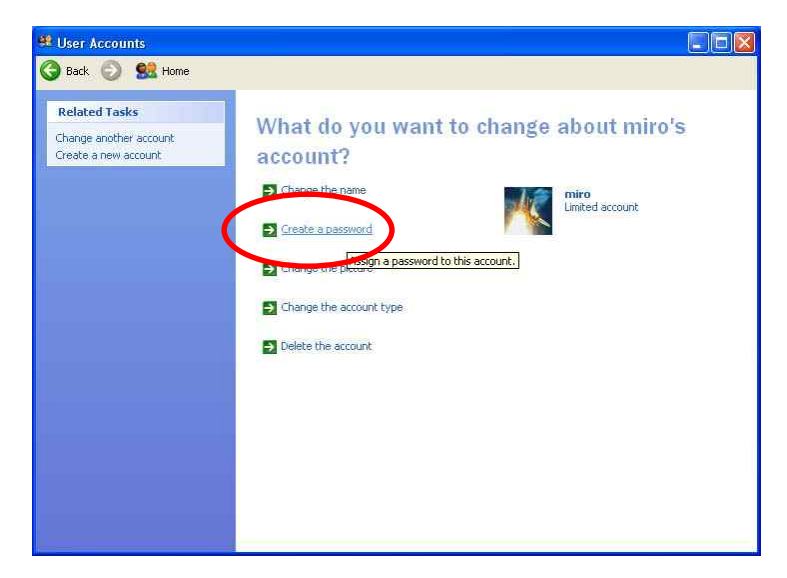

- Enter new password **miro06** and click **Create Password** button

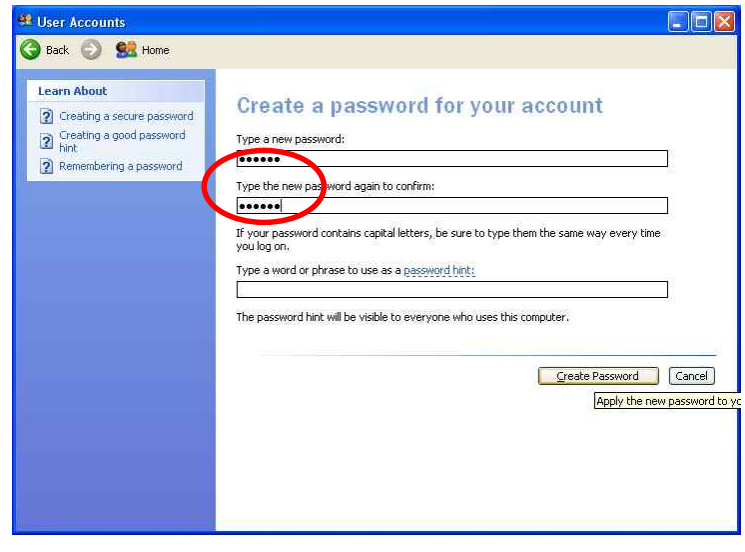

- Click **BR** Home button
- Select 'Create a new account'.

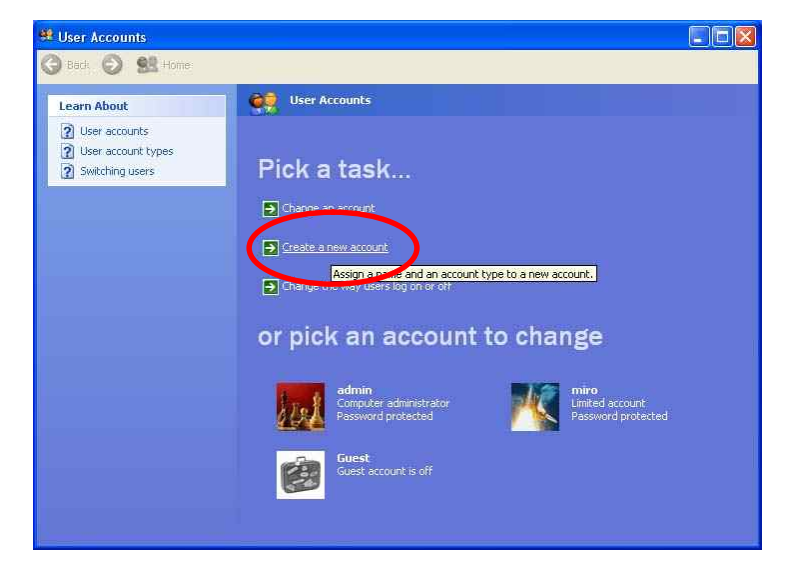

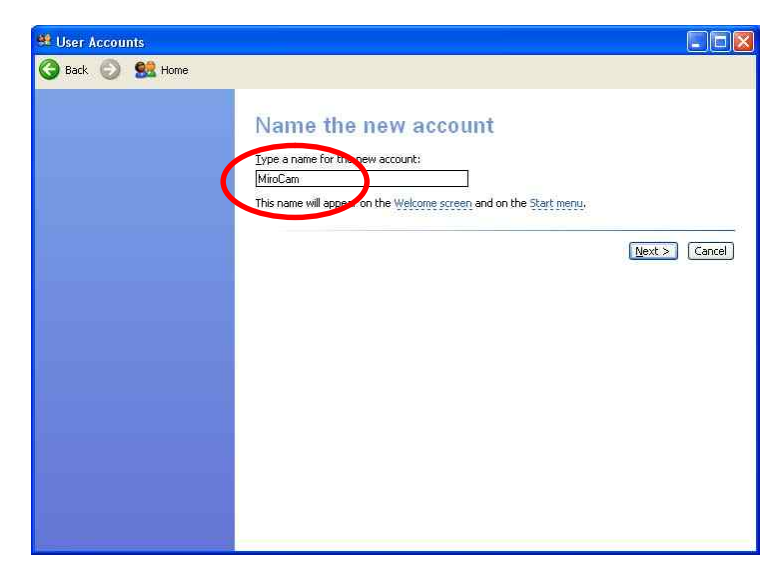

- Enter new account name **MiroCam** and click **Rext >** button

- Check account type by 'Computer administrator' and click Create Account button.

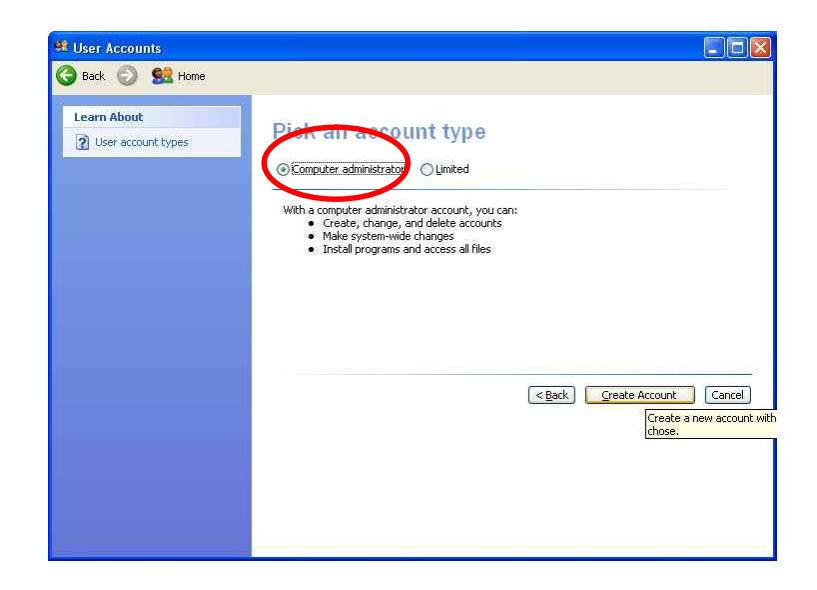

- Autonomous log-on for the user
	- Select 'Change the way users log on or off'

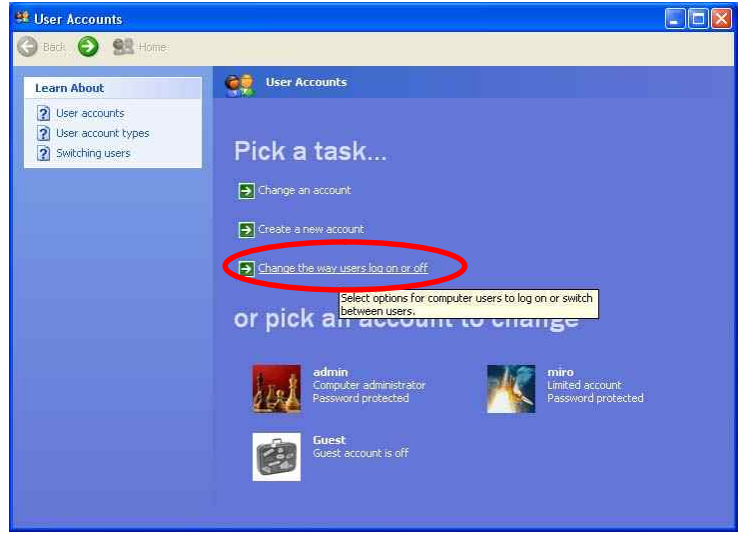

- Uncheck 'Use the Welcome screen' and click **Apply Options** button.

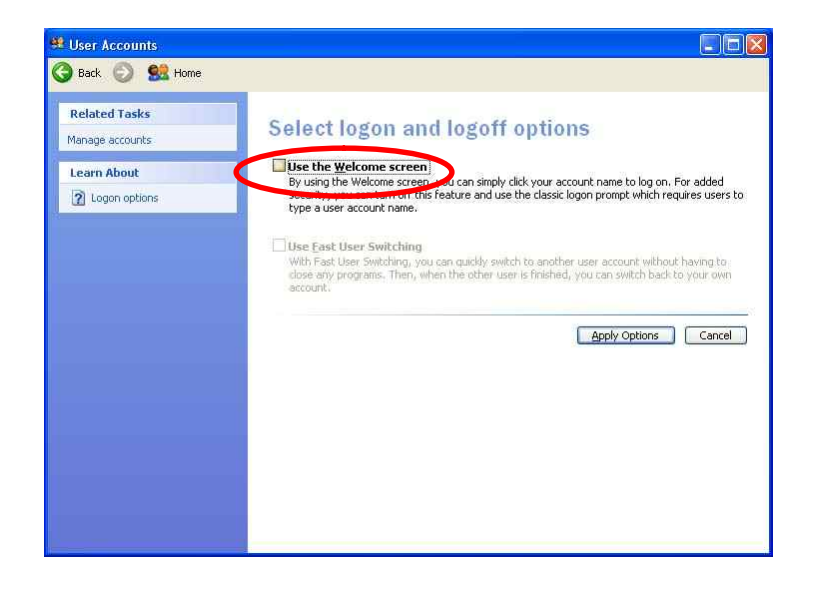

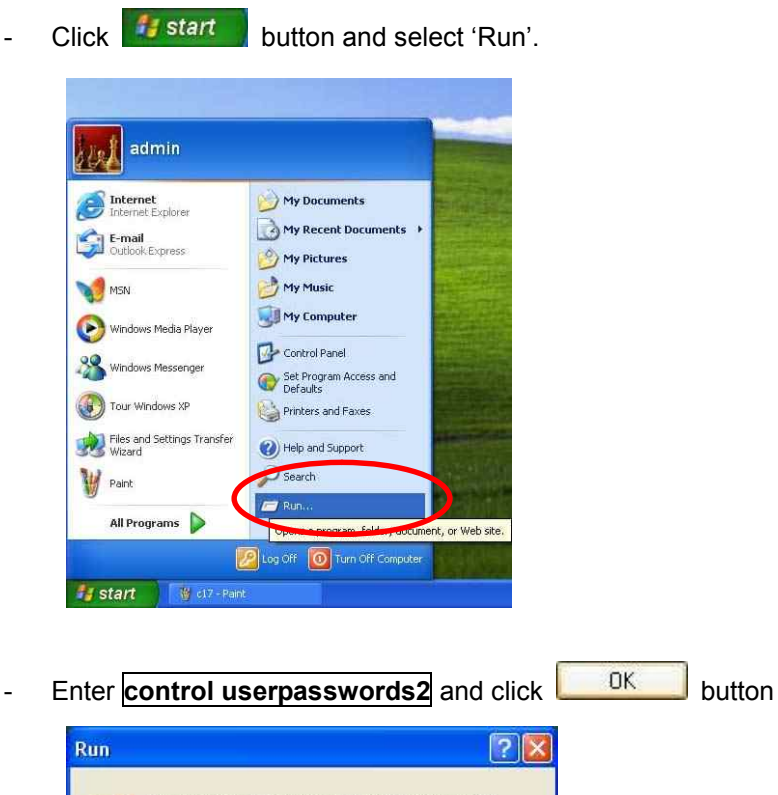

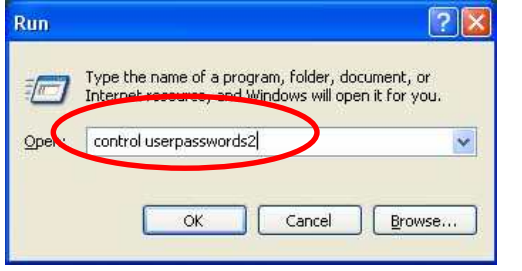

- Uncheck 'User must enter user name and password to use this  $\overline{\text{computer}}$  and click  $\overline{\text{OK}}$  button

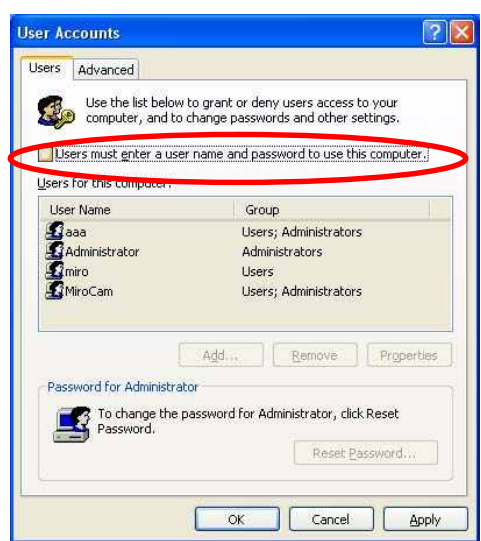

- Change User name to **MiroCam** instead of Administrator and  $click$   $0K$  button.

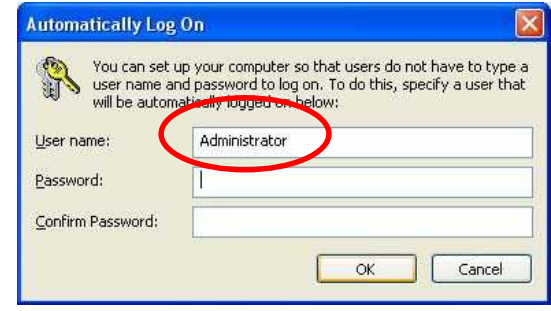

- Log-off and Log-on with using 'MiroCam' account.

#### ■ Setup wallpaper

- Copy 'IPW Installation Ver 1.0.1.x (2007.x.x)' from the IPW installation CD to desktop.
- Copy 'Logo.jpg' file to 'C:\logo.jpg'

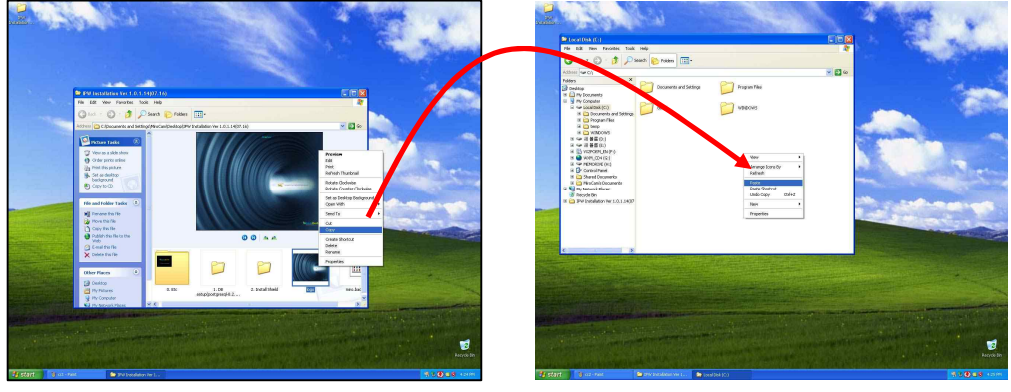

<Copy> <Paste>

- Double click 'logo.jpg' file to execute Windows Fixture and Fax Viewer.
- Move the mouse pointer to center of the picture and click the right button on the mouse and click 'Set as Desktop Background'

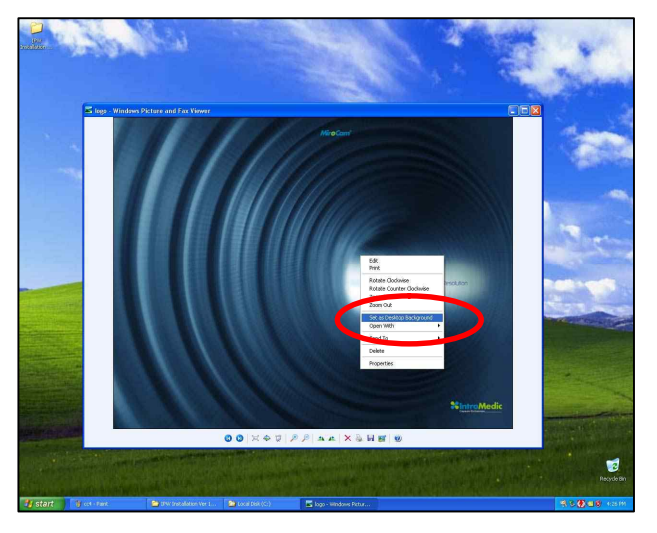

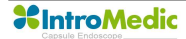

#### **3.5.2 Database setup**

- Open '1. DB Setup (postgresql-8.2.3-1)' folder.
- Double click 'postgresql-8.2.smi' file to execute.

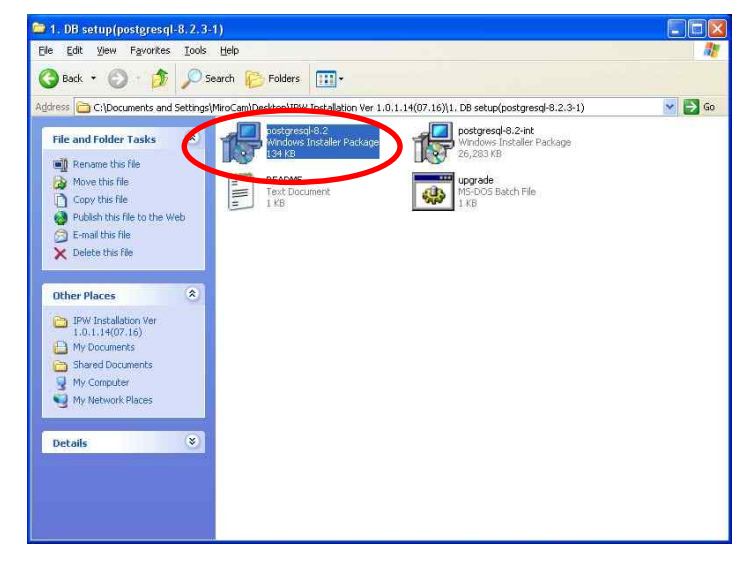

■ Check English/English and click **button.** 

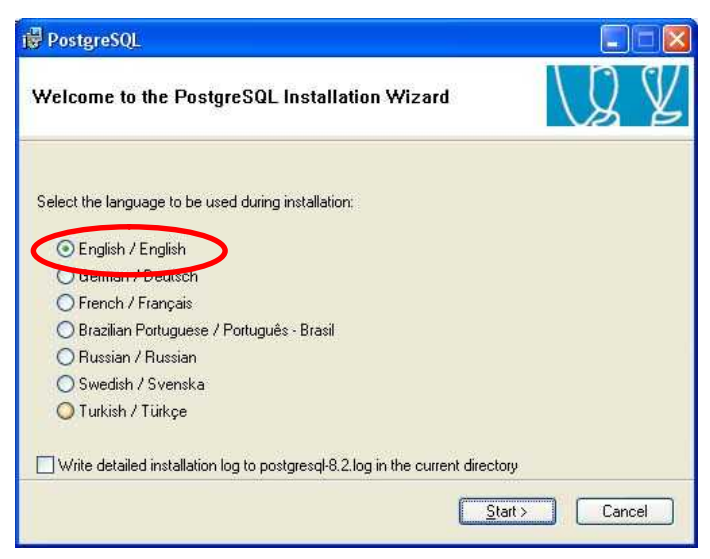

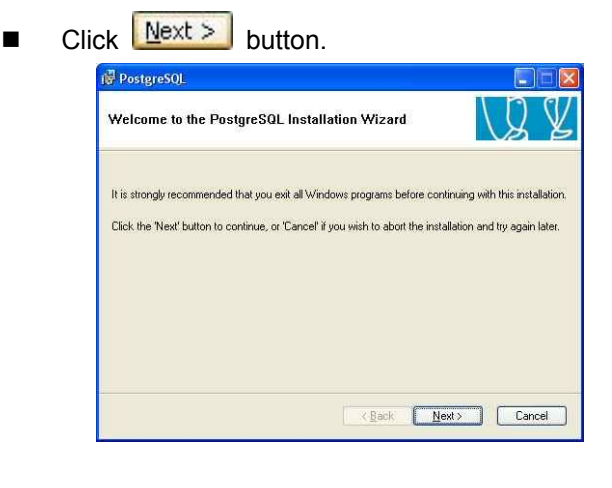

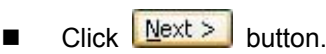

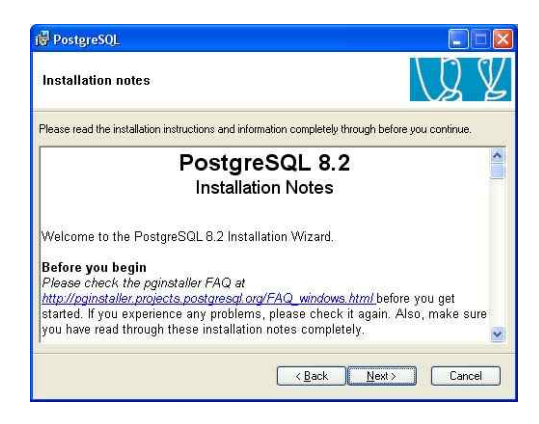

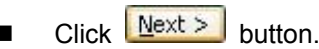

**PostgreSQL** Installation options D - PostgreSQL PostgreSQL<br>
Strain Material Control of Strain<br>
<u>Artist Material Spotial Externs</u><br>
<u>Artist</u> Prodict Spotial Externs<br>
<u>Artist</u> Prodict Spotial Externs<br>
<u>Artist Spotial</u><br>
Strain Material Spotial<br>
Drep Spotial<br>
Drep Spotial The PostgreSQL object relational<br>database, tools and interfaces This feature requires 14MB on your<br>hard drive, It has 3 of 4 subfeatures<br>selected. The subfeatures require<br>61MB on your hard drive. Current location: C:\Program Files\PostgreSQL\8.2\ **Browse** Eack Next> Cancel

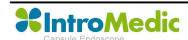

■ Change 'Account name' to **miro** and enter **miro06** for 'Account password' and 'Verify password'. Click  $\sqrt{\frac{N}{k}}$  button.

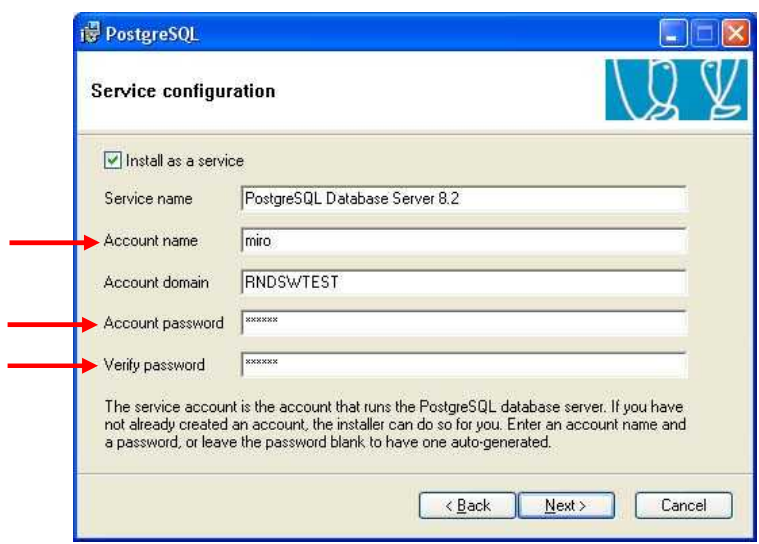

**WARNING** There is a default value for the 'Account Domain'. This should NOT be changed, although it may be different than detailed in the image above.

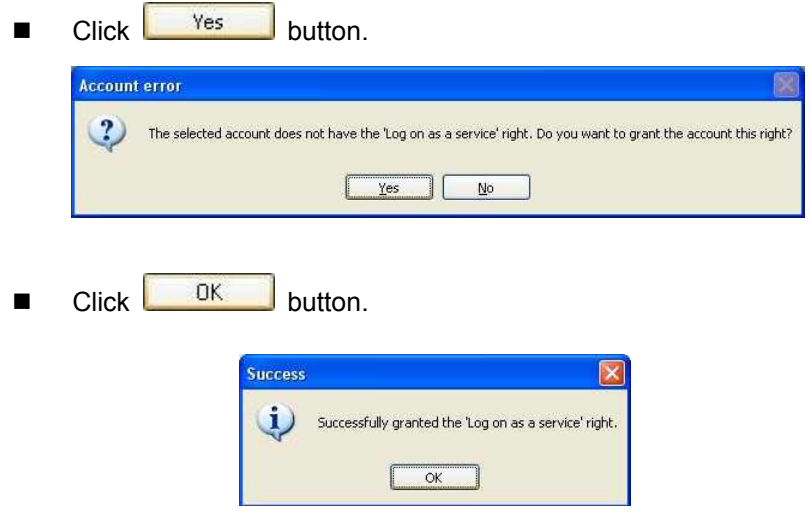
■ Enter **miro** for 'Superuser name' and enter **miro06** for 'Password' and 'Password (again)'. Click **Next >** button.

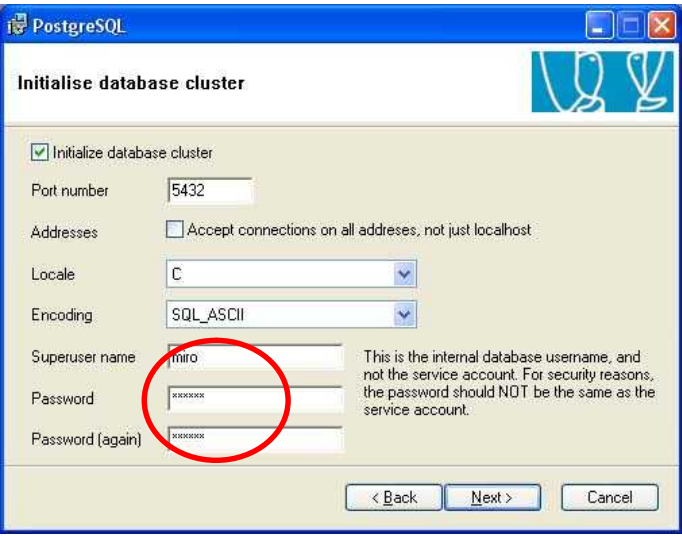

Check 'PL/pgsql' and click  $\sqrt{\frac{N}{k}}$  button.

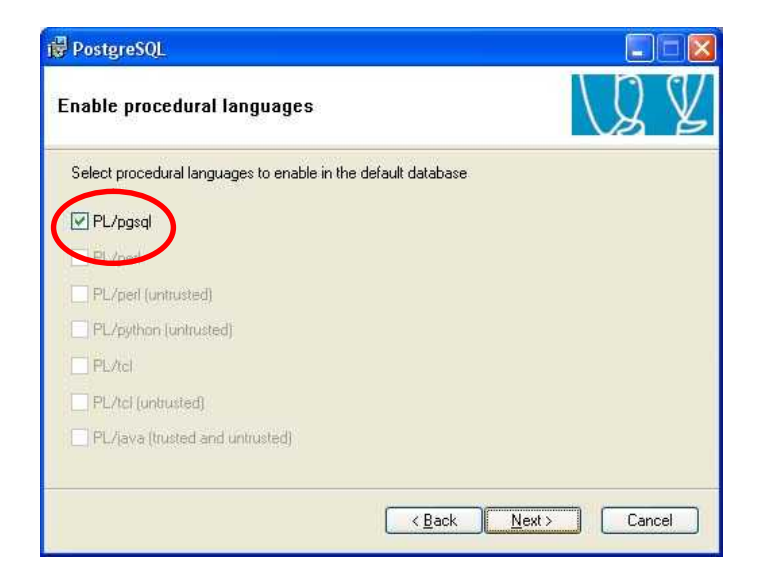

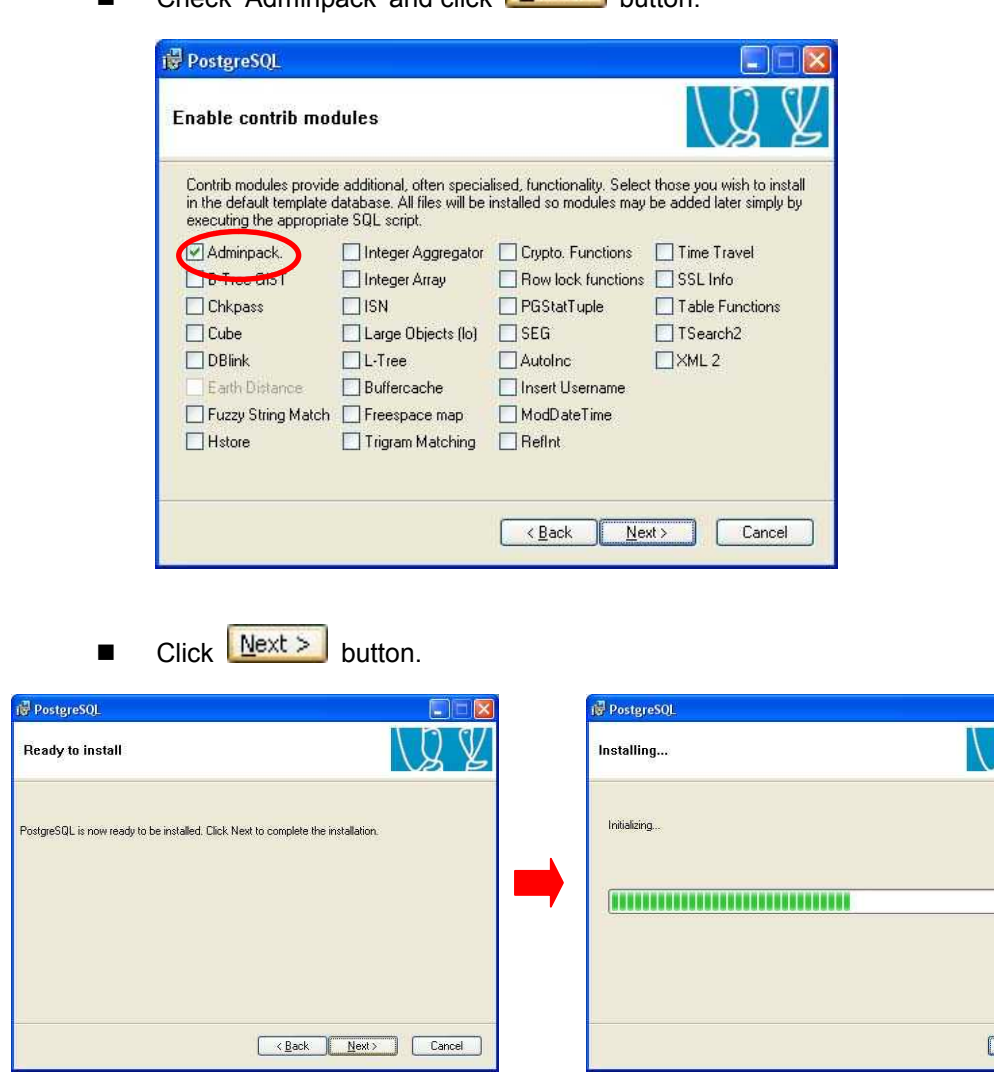

 $\blacksquare$  Check 'Adminpack' and click  $\lceil \frac{\text{Next } >}{\text{hutton}} \rceil$ 

Cancel

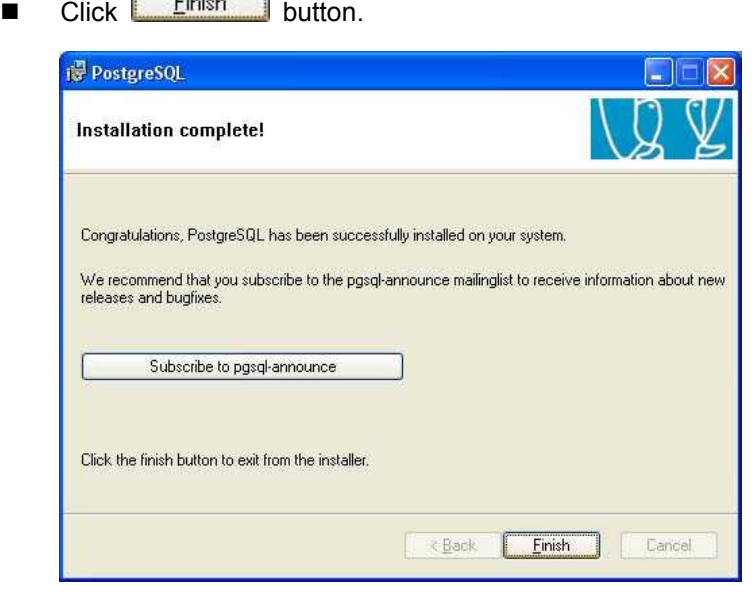

### **3.5.3 Software installation**

- MiroView™ application software installation.
	- Open 'Installshield' folder and double click '1. MiroViewSetup'

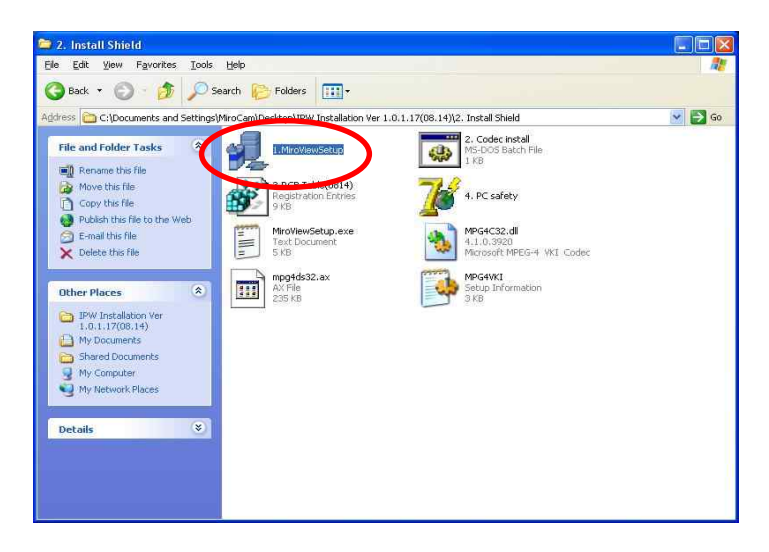

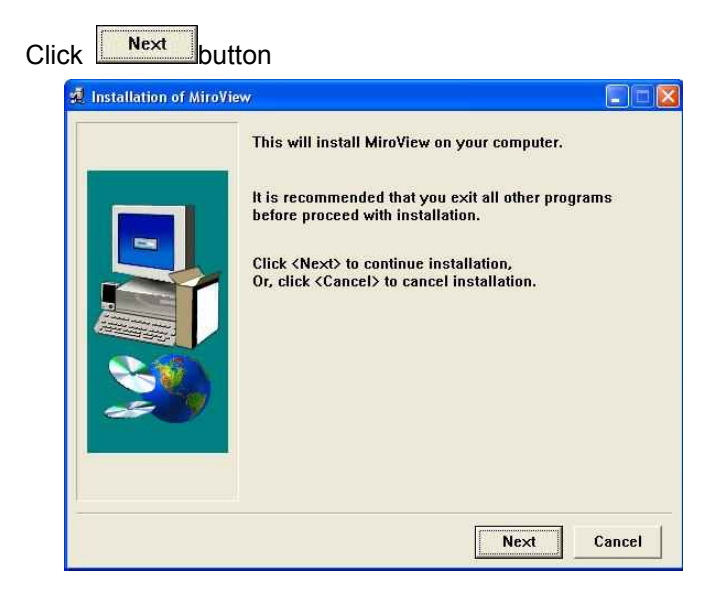

- Click **Button** 

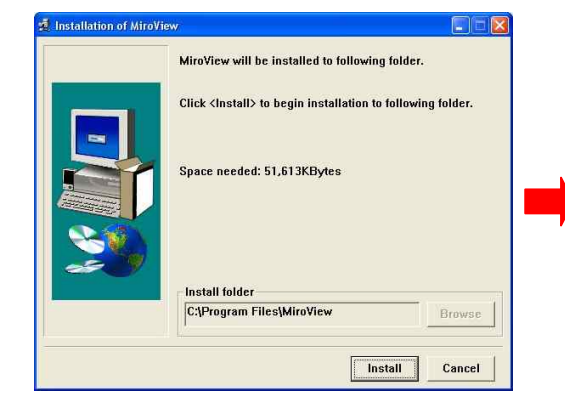

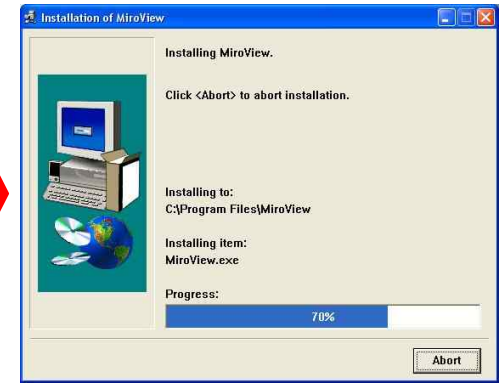

- Check 'No more query' and click **Figure** button.

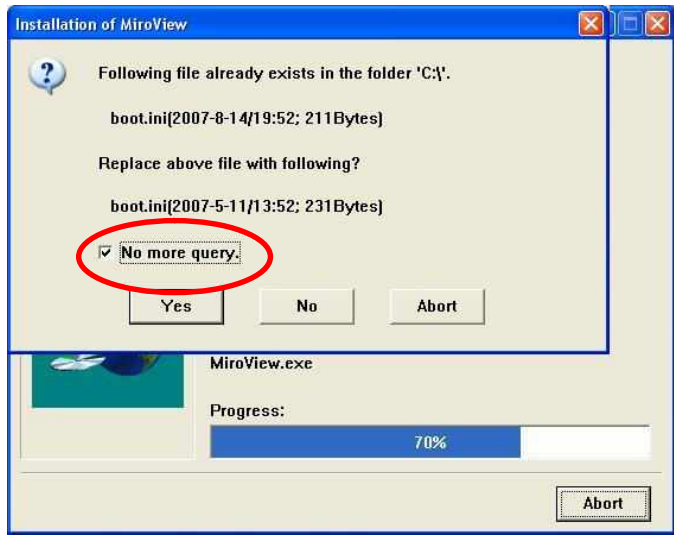

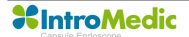

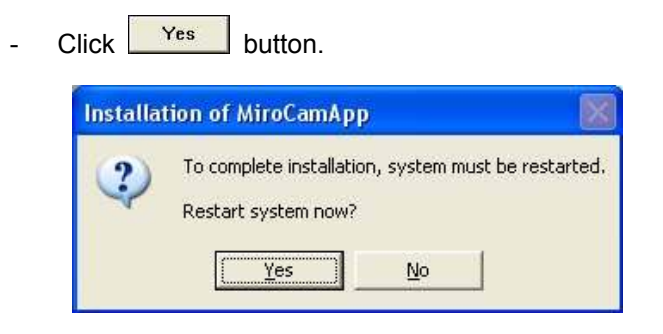

- Click <sup>Ok</sup> button.

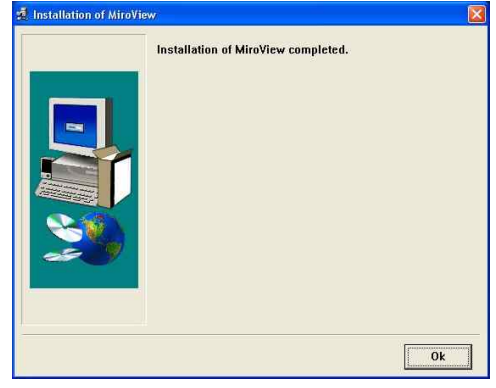

- Click  $\begin{array}{|c|c|c|}\n\hline\n\text{Next} & \text{button.} \\
\hline\n\end{array}$ 

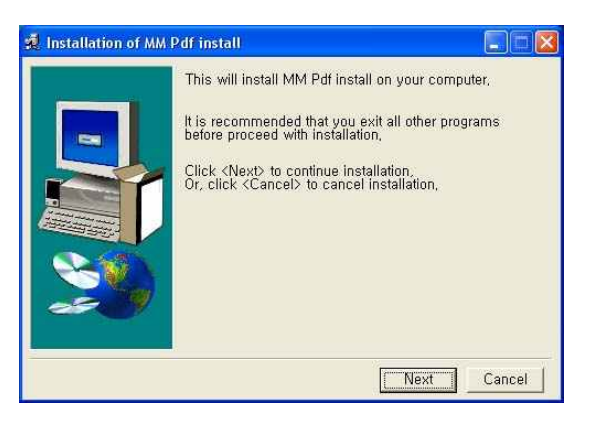

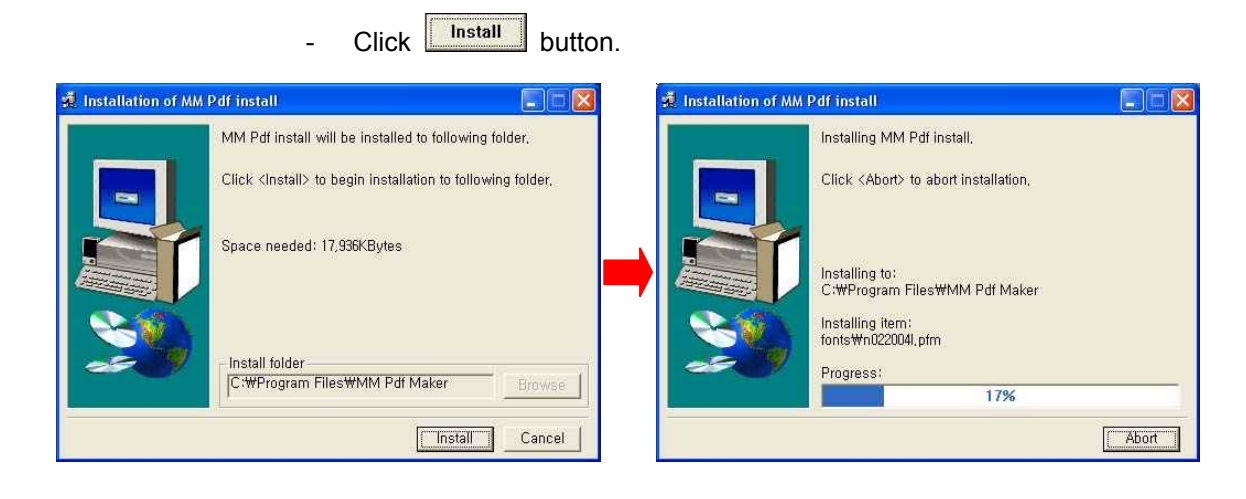

- Uncheck 'No more query' and click **Figure** button,

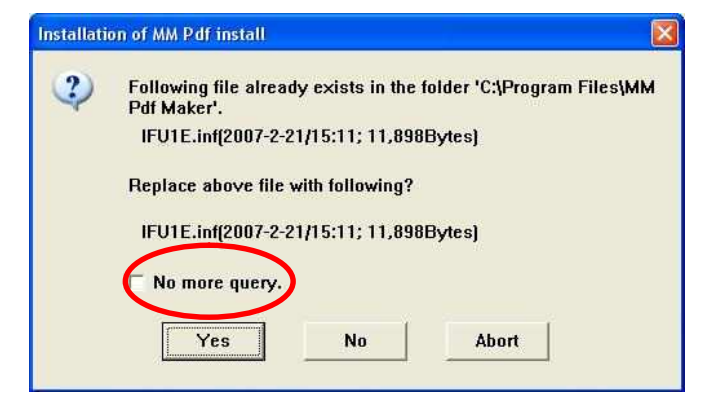

 $C$ lick  $\begin{bmatrix} 0 & k \\ 0 & k \end{bmatrix}$  button.

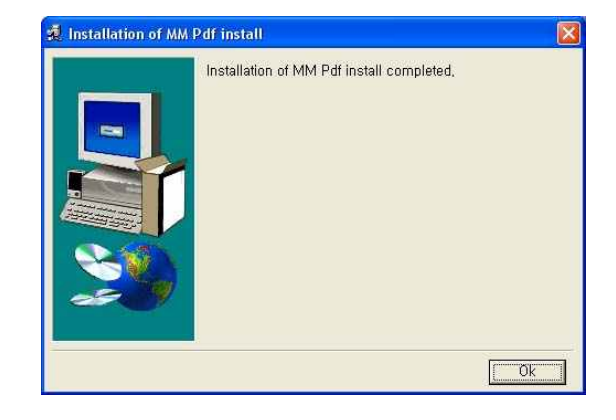

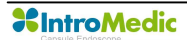

- Codec Installation.
	- Open 'Install shield' folder and double click '2. Codec Install'

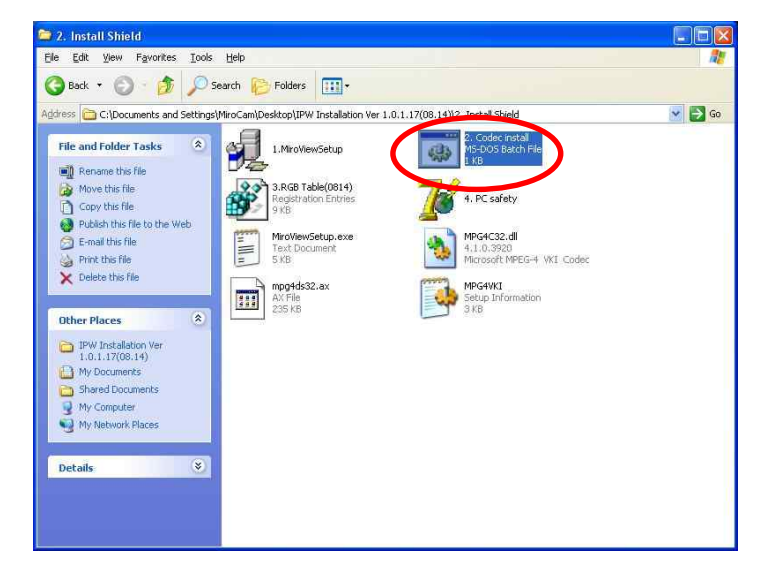

- If this window appear, click  $\boxed{\text{Continue Anyway}}$  button

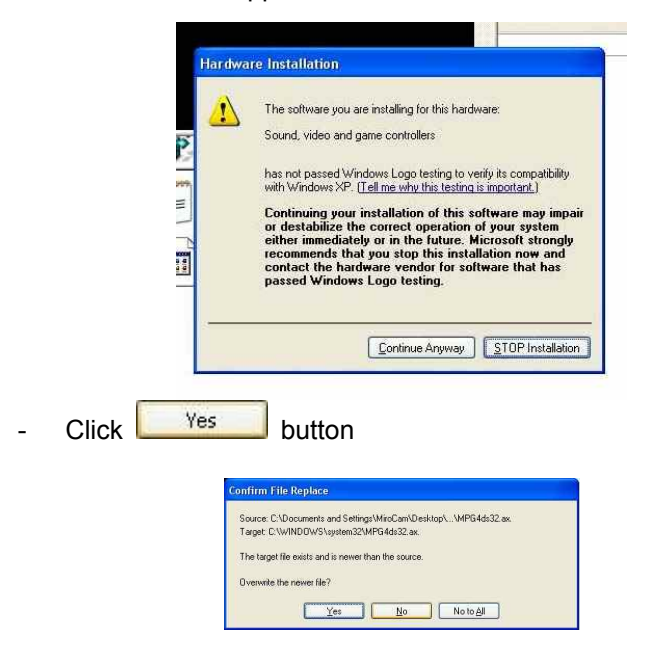

- Registry Installation.
	- Open 'Install shield' folder and double click '3. RGB Table(0814)'.

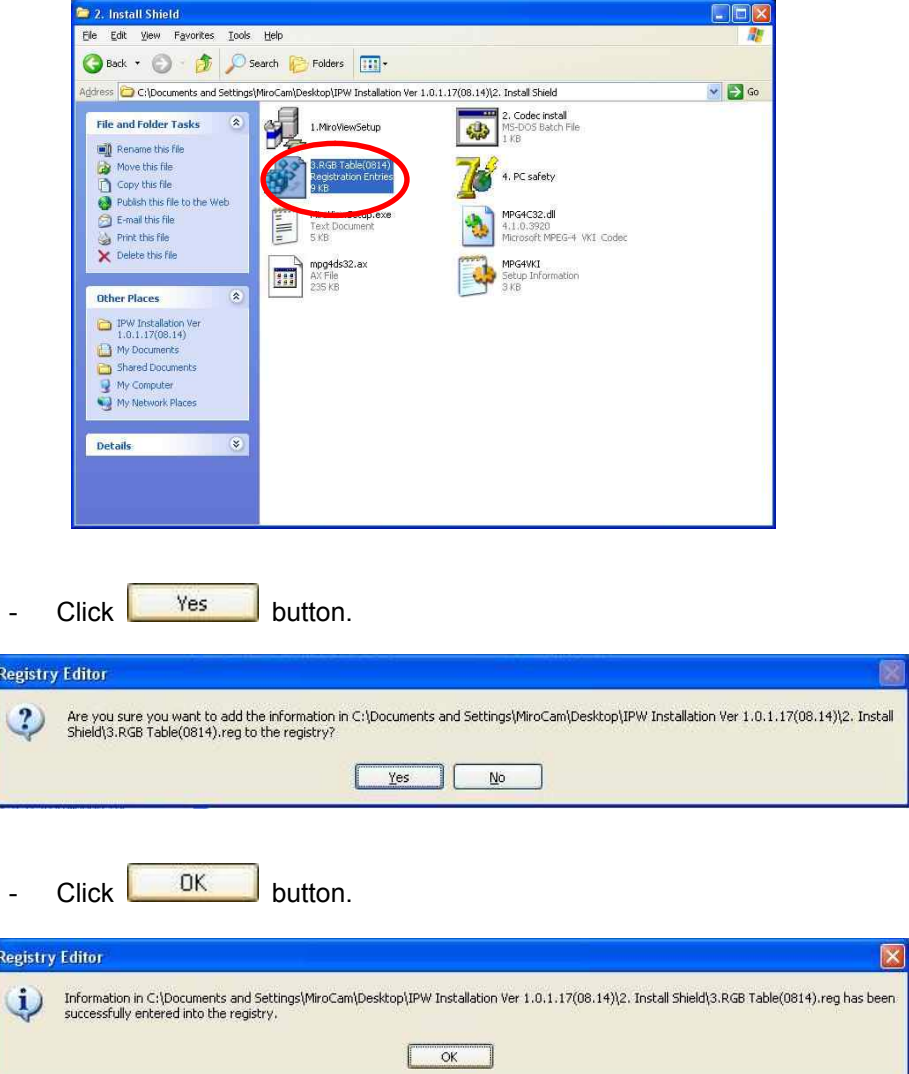

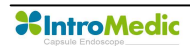

#### **3.5.4 Device driver installation**

- Connect a receiver with the PC via USB port
- Check 'Yes, now and every time I connect a device' and click  $N$ ext > button.

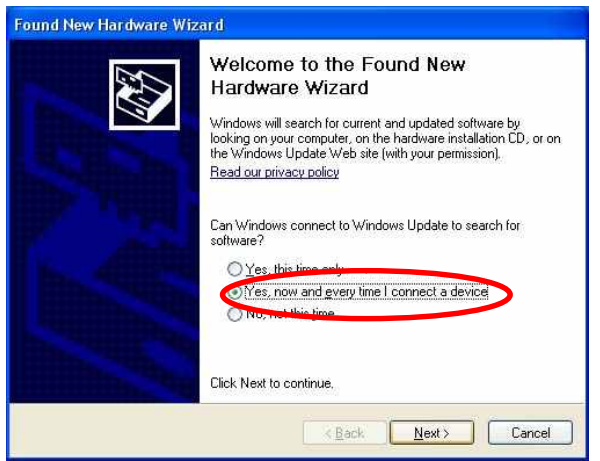

■ Check 'Install from list or specific location (Advanced)' and click  $N$ ext > button.

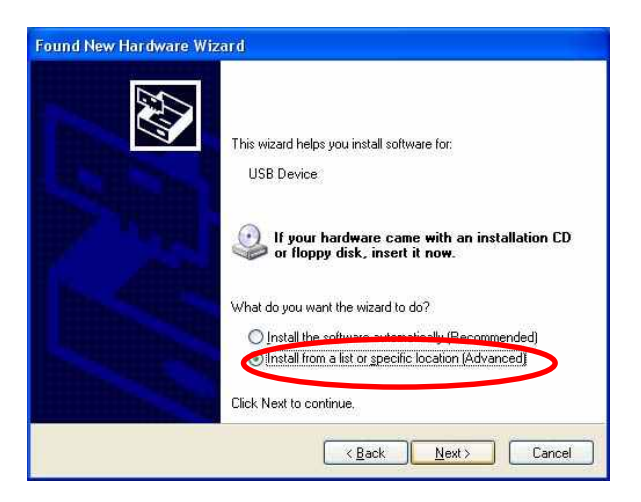

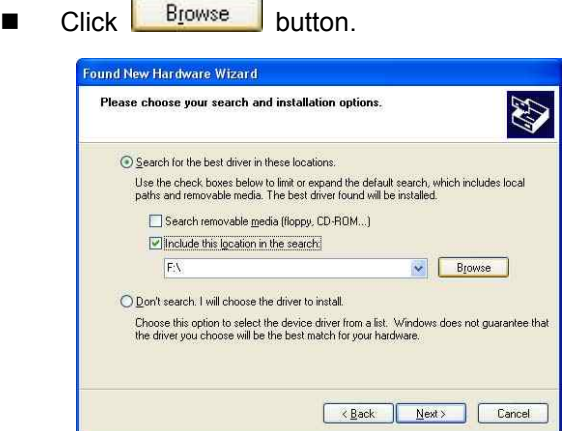

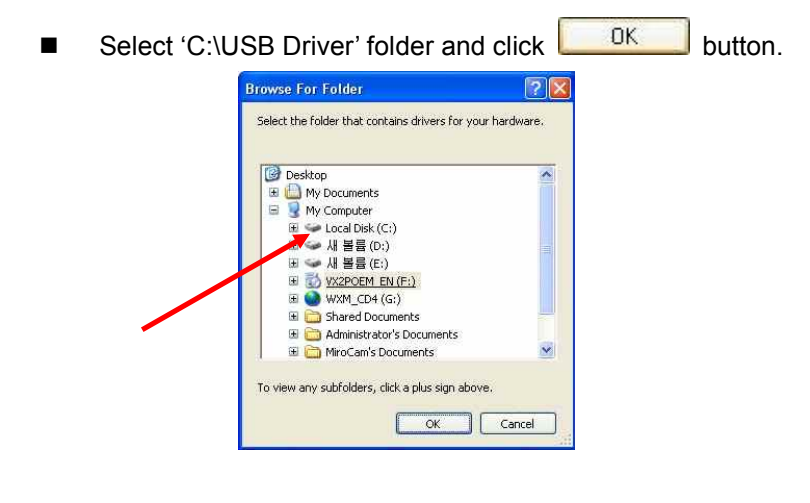

 $\blacksquare$  Click  $\boxed{\text{Next} \geq \text{a}}$  button.

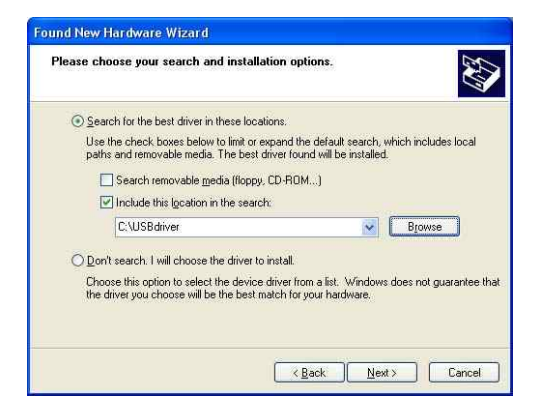

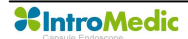

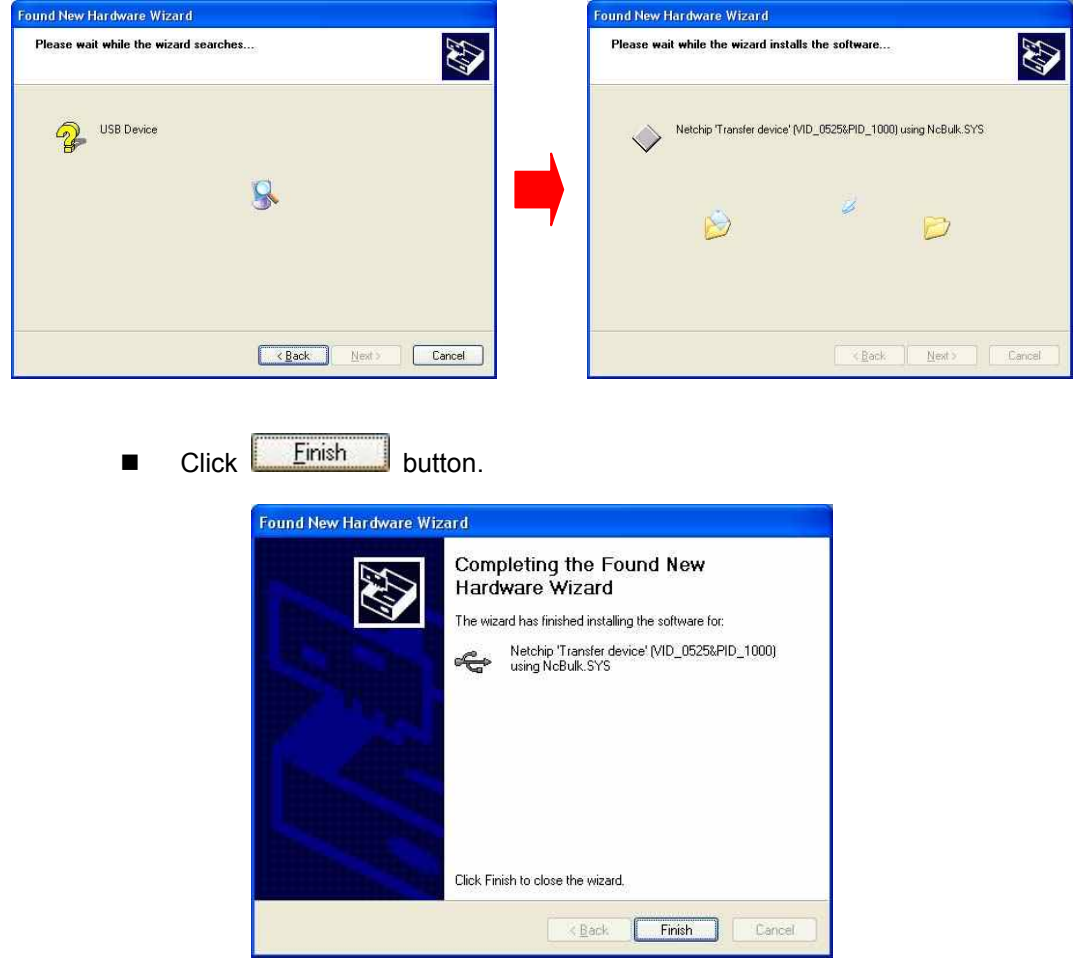

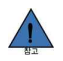

**NOTE** USB driver installation process should be undergone for every USB port to to be used for uploading the receiver data. If you connect the receiver via a different USB port from the one with the installed the driver with, then the driver must be set up again.

#### **3.5.5 Make the tables on the database**

- $\blacksquare$  Click  $\blacksquare$  Click button and select 'All program  $\rightarrow$  postgreSQL 8.2'.
- Select 'pgAdmin III'

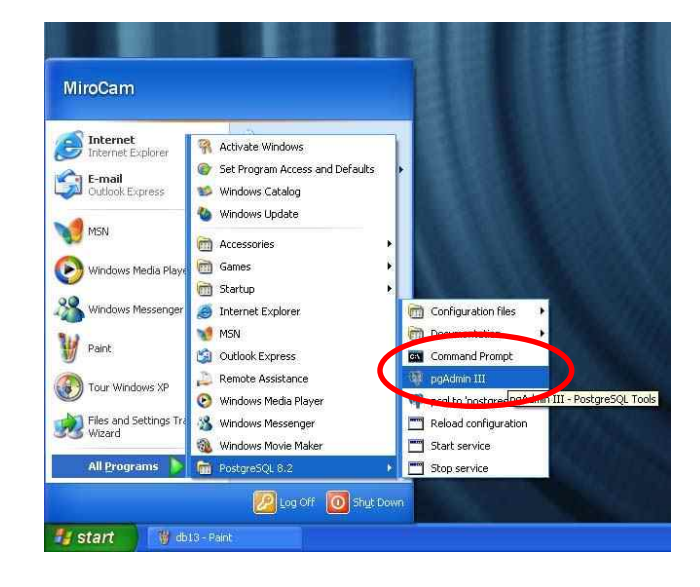

■ Double click 'PostgreSQL Database Server 8.2 (Localhost : 5432)'

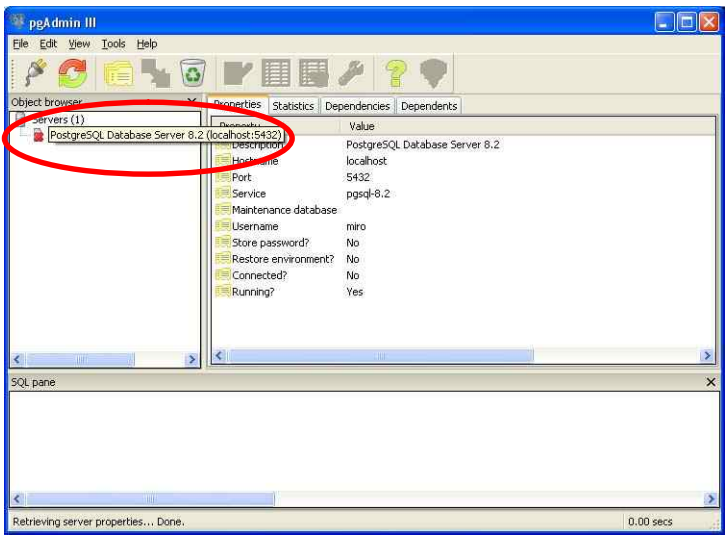

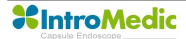

**n** Enter **miro06** 

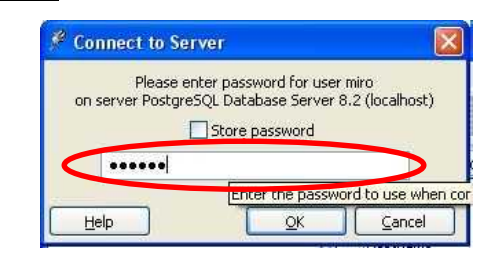

■ Select 'postgres' and click the right button on the mouse and run 'Restore' in the pop-up menu.

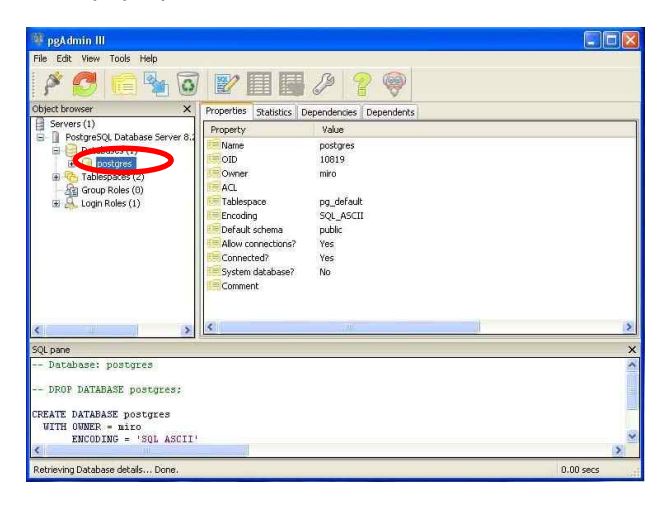

■ Click **button and look for 'miro.backup'** in the installation folder on desktop.

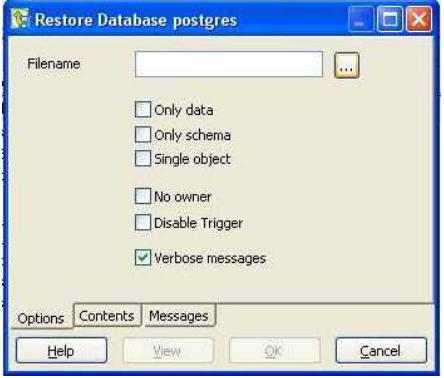

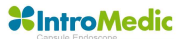

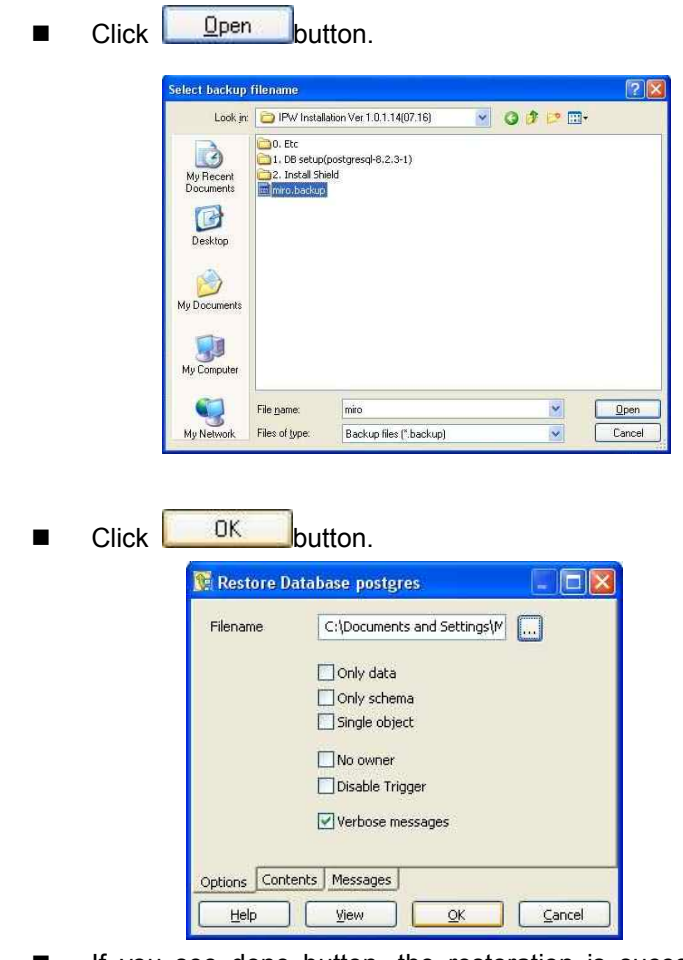

**n** If you see done button, the restoration is successfully complete. Click done button.

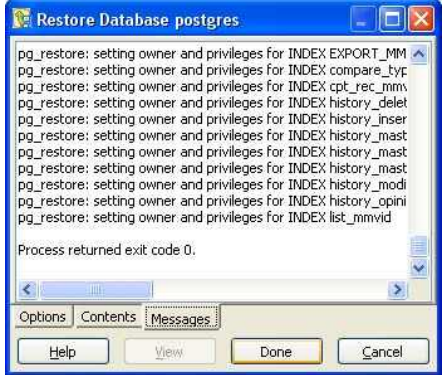

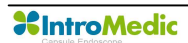

#### **3.5.6 Finalize**

■ Execute MiroView™ Software by double-clicking icon.

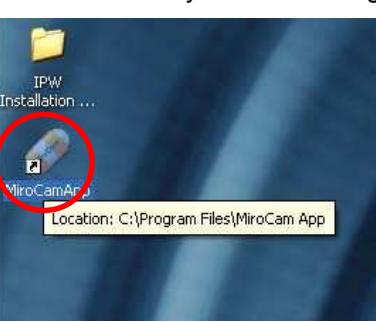

**■** If the form for registration appears, setting up the MiroView<sup>™</sup> is successfully complete.

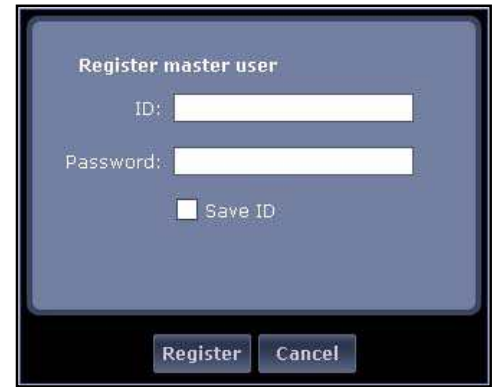

 $\blacksquare$  Move this folder with pushing the left button on the mouse and dragging to the desktop.

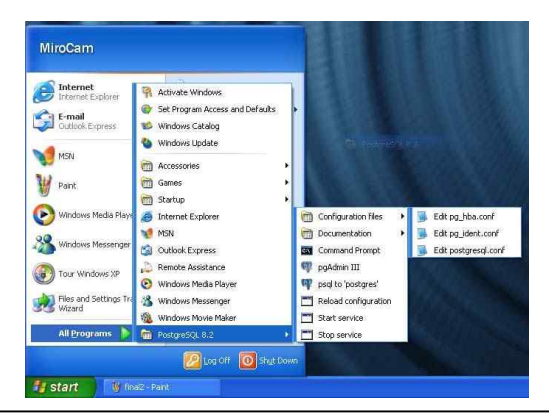

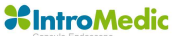

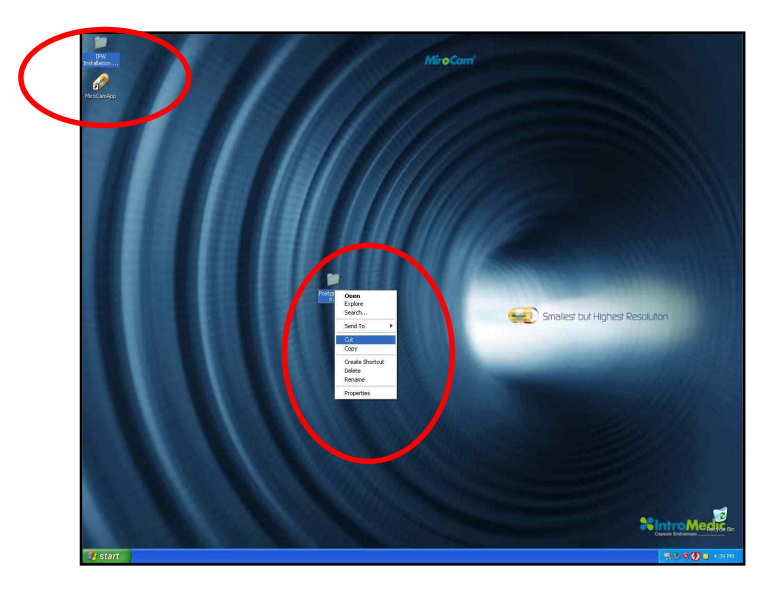

■ Cut two folders; 'IPW Installation......' and 'Postgres......'.

 $\blacksquare$  Paste to the E drive.

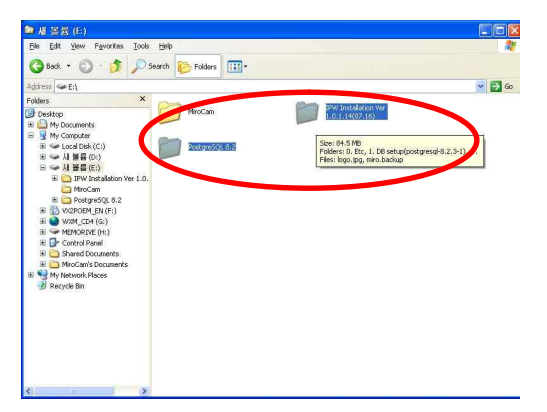

**n** Log off and log on whit 'admin' account.

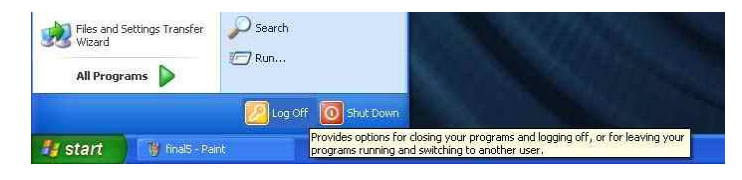

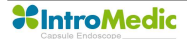

■ Cut two folders; 'IPW Installation......' and 'Postgres......' from E drive.

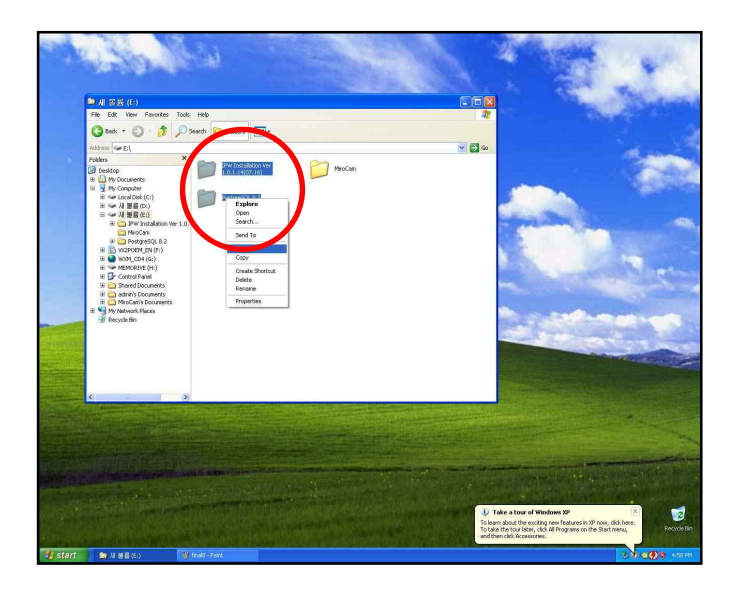

■ Paste to the desktop.

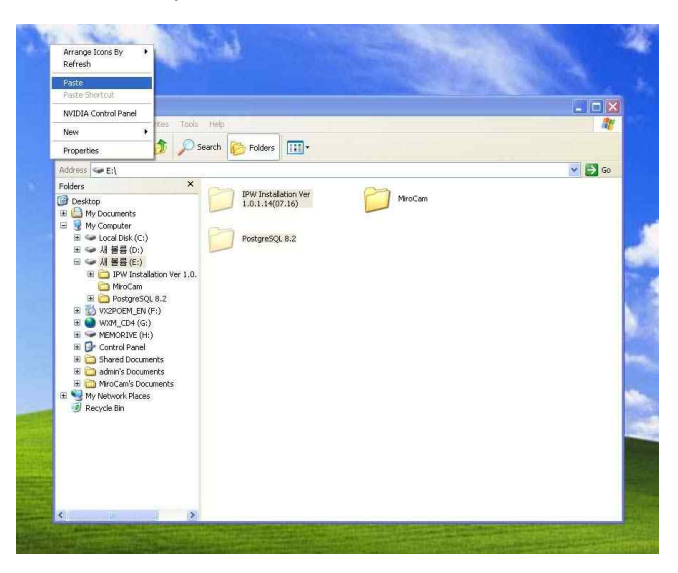

■ Click **button and select 'Run' and type "gpedit.msc"** into the form and Enter.

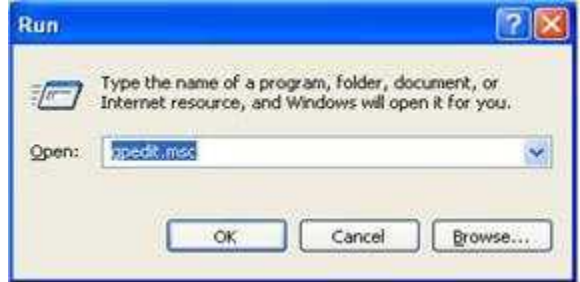

Select 'User Configuration  $\rightarrow$  Administrative Template  $\rightarrow$ Windows Components  $\rightarrow$  Windows Explorer' on the left side of the window and double click 'Hide these specified drives in My Computer'.

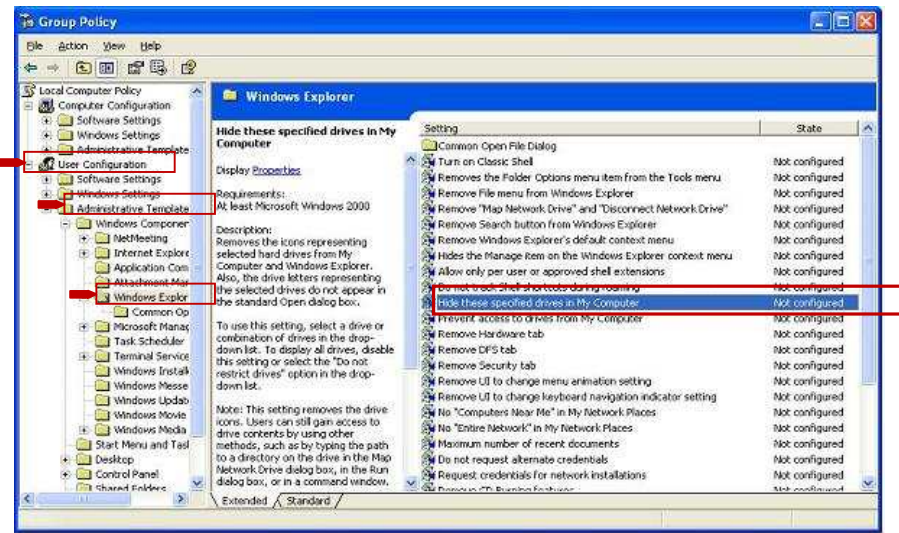

**XIntroMedic** 

■ If a form appears like below, check on 'Enabled' and select "Restrict A, B and C drives only" and OK.

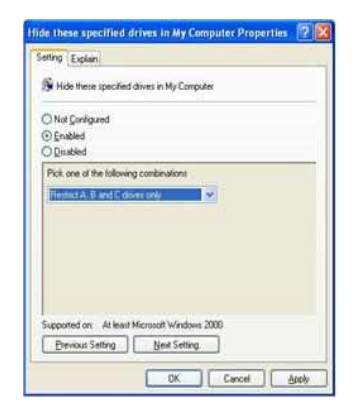

**n** Double clicked the specified items like below and get them to "Enabled".

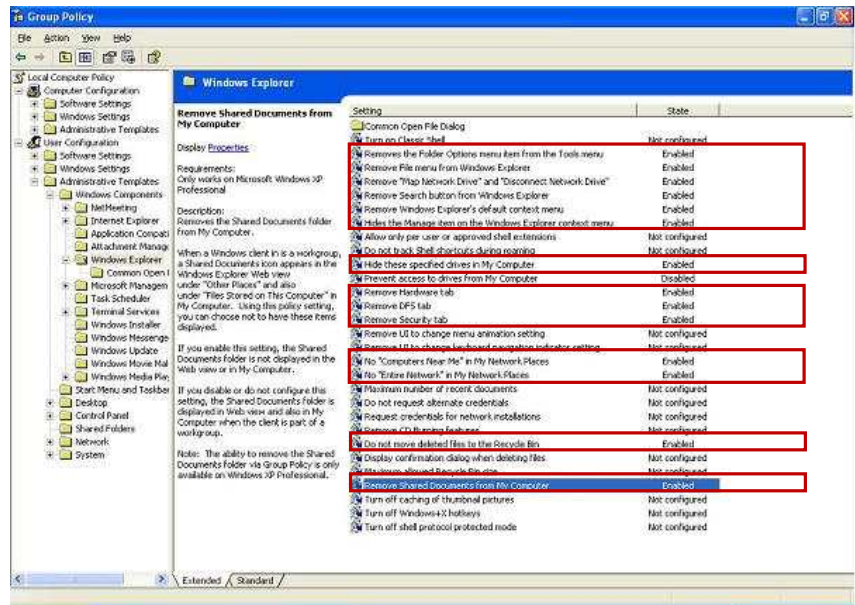

# - Enabled item list

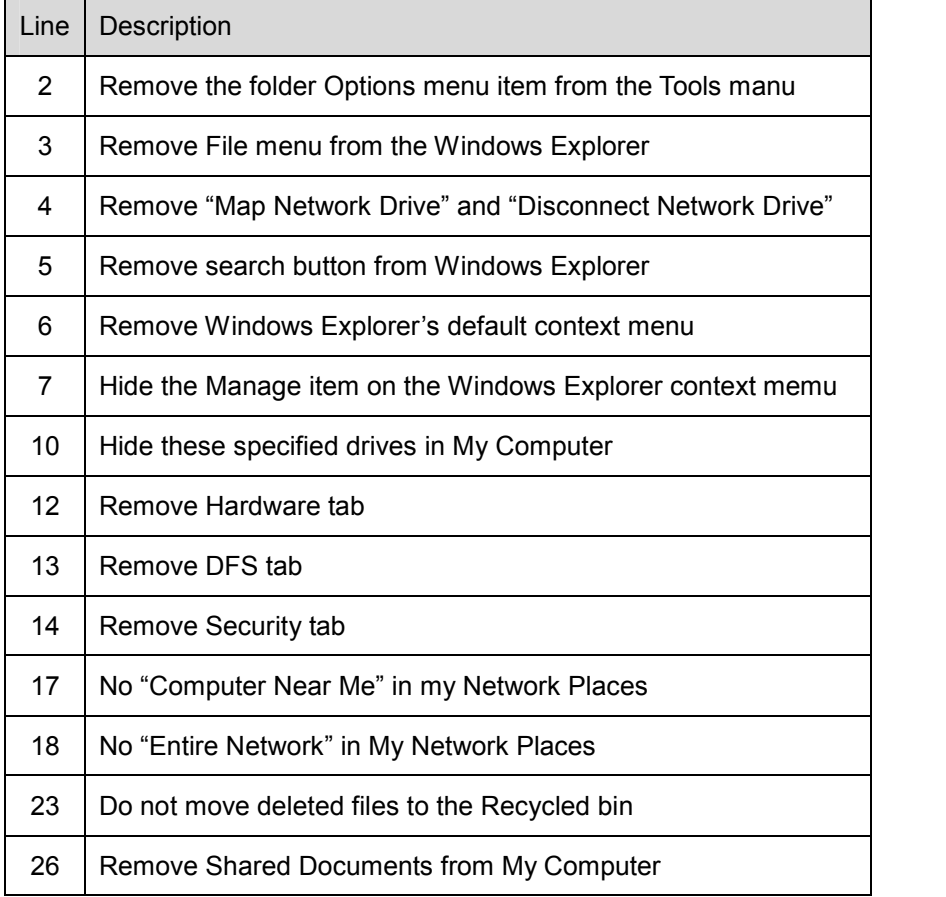

■ Select 'User Configuration  $\rightarrow$  Administrative Template  $\rightarrow$  Start Menu and Taskbar on the left side of the window and set items to "Enabled" like below.

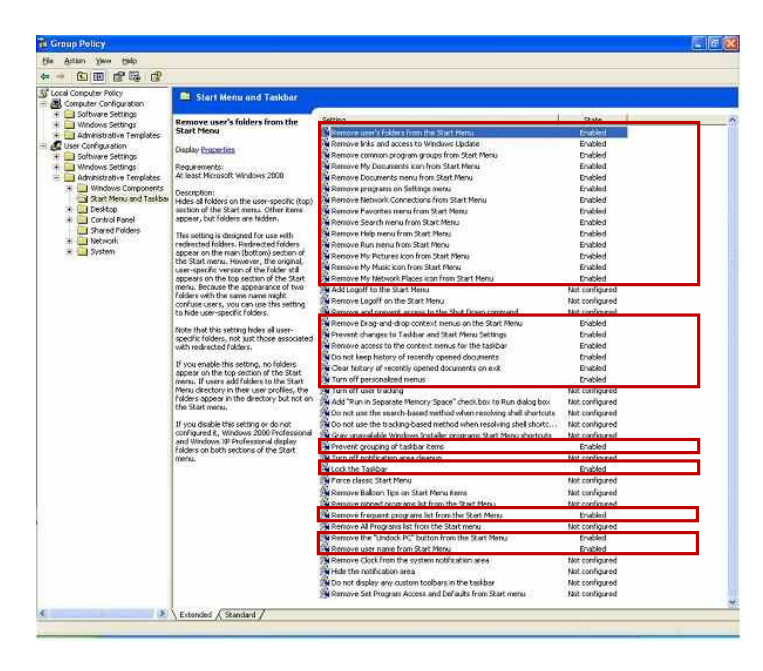

#### - Enabled item list

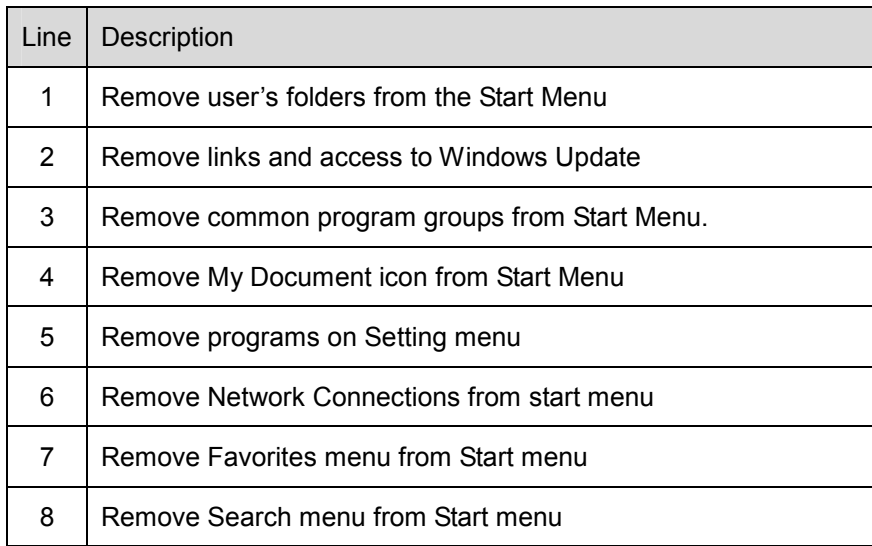

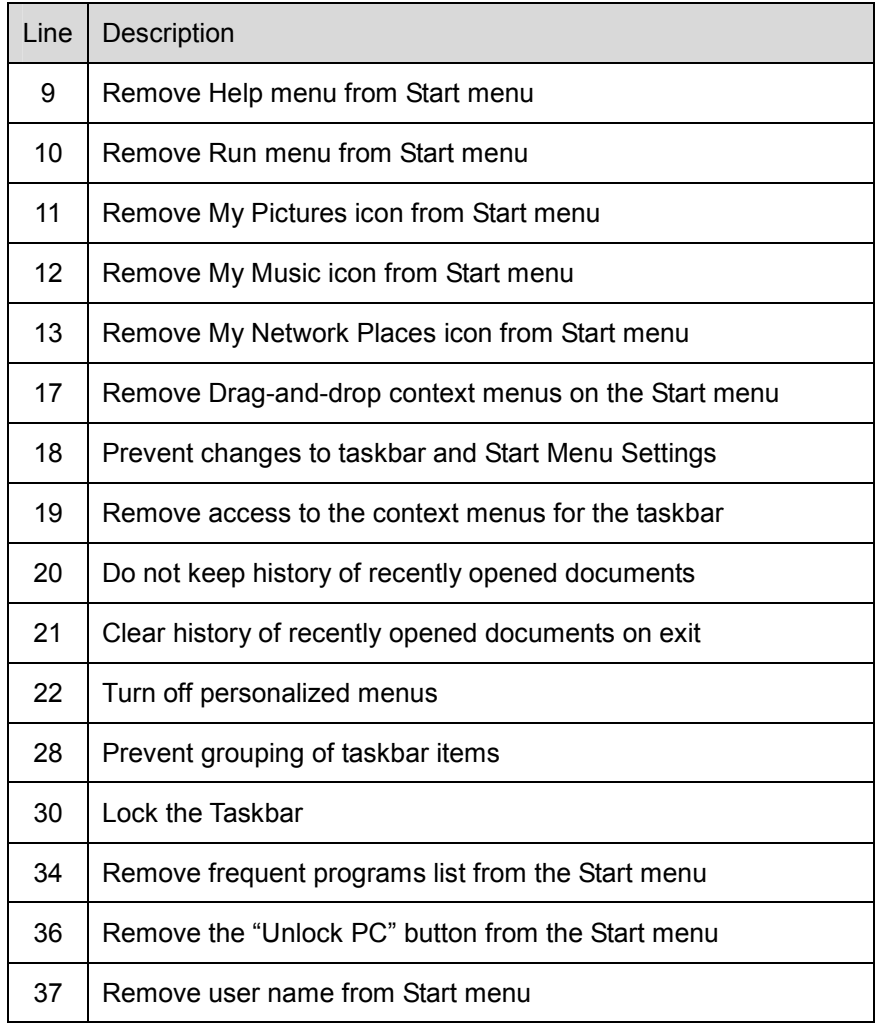

■ Select 'User Configuration  $\rightarrow$  Administrative Template  $\rightarrow$  Control Panel' on the left side of the window and set 'Prohibit access to the Control Panel' to "Enabled" like below.

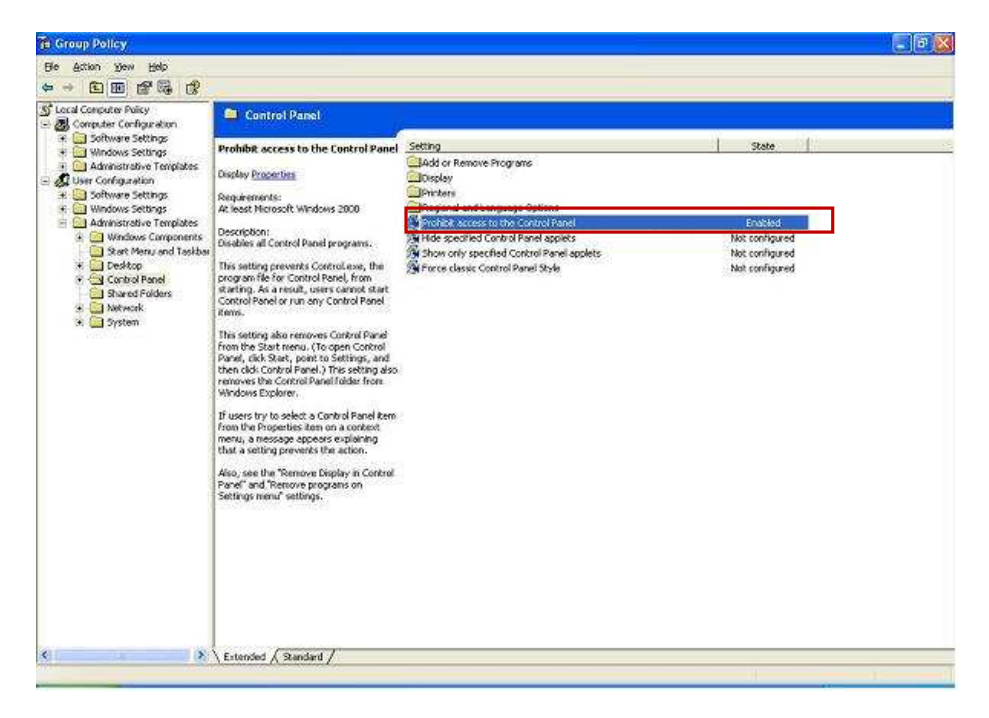

■ Installation is finished.

# **Technical Data**

4

# 4. **TECHNICAL DATA**

## **4.1Overview**

- Product Name: MiroCam Capsule Endoscope System
- Model Name: MiroCam
- Serial Number: Refer to the label which is attaching in the reverse side of the product.
- Manufacturer: IntroMedic. Co., Ltd.
- Manufacturer Address

Suite 1104, E&C Venture Dream Tower 6-Cha

197-28 Guro-Dong, Guro-Gu, Seoul, KOREA 152-719

Tel : +82-2-801-9300

Fax : +82-2-801-9330

http://www.intromedic.com

e-mail : help@intromedic.com

# **4.2Classification of Equipment**

- **4.2.1 According to the type of protection against electric shock : Internally Powered Equipment**
- **4.2.2 According to the degree of protection against electric shock : Type BF Applied Part**
- **4.2.3 According to the degree of protection against ingress of water : IPX0**
- **4.2.4 According to the method of sterilization or disinfection : Equipment not usable sterilization & disinfection**
- **4.2.5 According to the degree of safety of application in the presence of a FLAMMABLE ANAESTHETIC MIXYURE WITH AIR or WITH OXYGEN OR NITROUS OXIDE**
	- **: Equipment not suitable for use in the presence of a**

#### **FLAMMABLE ANAESTHETIC MIXYURE WITH AIR or WITH OXYGEN OR NITROUS OXIDE**

**4.2.6 According to the mode of operation : Continuous Operation with Short-Time Loading Equipment**

### **4.3Hardware**

- **4.3.1 Capsule (Model: MC1000-C)**
	- $\blacksquare$  Size: 10.8 X 24mm
	- $\blacksquare$  Weight: 3.25g
	- Material: Human Compliance Plastic
	- $\blacksquare$  Light: 6 white LED
	- View Angle: 150°(In image)
	- View Depth: 3 cm
	- Enlargement Ratio: 1:8
	- Detectable Range: under 0.1mm
	- Sampling Ratio: 2.9 fps
	- Working time: 11 hours
	- Mechanical Safety: Compatible ISO60601-1-1
	- Biocompatibility Safety: Compatible ISO10993-4, ISO10993-5, ISO10993-10, ISO10993-11
	- Chemical Safety: Safe in  $pH=2 ~ pH=8$
	- Battery Type: Silver Oxide Cell
	- Operation Temperature:  $20 \sim 40^{\circ}$
	- Storage Temperature:  $0 \sim 50^{\circ}$
	- Recommended Maximum Storage Time: 1 Year

#### **4.3.2 Receiver(Model: MR1000-R, MR2000-R)**

- **n** Operation System: Firmware
- Recording Time: 12 Hours
- Weight: 350g, include battery
- Operation Voltage: 3.7V, 0.45A
- **Battery Type:** 
	- MR1000: Lithium Ion Battery (3.7V, 8.8A)
	- MR2000: Lithium Ion Battery (3.7V, 10.4A)
- Battery Weight: 215g
- **n** Operation Temperature:  $0 \sim 40^{\circ}$
- Storage Temperature:  $0 \sim 55^{\circ}$
- Category: Type BF
- Life Time: 4.62 Year

#### **4.3.3 Battery Charger(MR1000-C)**

- Input Voltage: 9VDC
- Input Current: 3A
- Output Voltage: 4.2VDC
- Output Current: 4A
- Operation Display: LED Display
- n Adaptor Manufacturer: BridgePower Corporation(JEC Korea)
- Adaptor Model: JMW128XA0902F02

#### **4.3.4 Recommended Image Workstation**

- Operating System: Windows XP Professional
- CPU: Core 2 Duo E6300(1.86GHz/2M)
- Memory: DDR II 1GByte(667MHz)

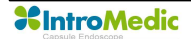

- Display Adaptor: Geforce 7600GT 256MB
- Hard Disk: SATA II 160GB, SATA II 320GB
- ODD: DVD-RW
- Monitor Resolution: 1280 X 1024
- Monitor Contrast: 700 : 1
- Printer Resolution: 4800 X 1200 dpi
- Printer Paper: A4

## **4.4Software**

#### **4.4.1 Version**

 $MiroView Version 11.5$ 

#### **4.4.2 Specification**

- Monitor Contrast: 700 : 1
- Language: English
- Data Export: JPEG Image, AVI Video Clip, PDF Data Report
- Data Display: Single or Multi Image, Time Bar, Diagnosis Data
- Event Marker: Small Image with Explanation
- **Display Ratio:**  $5 \sim 30$  **fps**
- Display Mode: Single View, Dual View, Quad View
- Running Mode: Normal View, Quick View, Blood View
- Error Ratio: Under 100 image continuously

#### **4.4.3 Feature**

**n** Language: English

- Color status Display
- **n** User Friendly software feature
- Automated detection of GI tract bleeding
- Color of images are virtually natural

# **4.5Compliance / Approvals**

The MiroCam capsule endoscope system and accessories complies with the Medical Device Directive  $93/42$ /EEC (CE<sub>0843</sub>). In addition, the product complies with

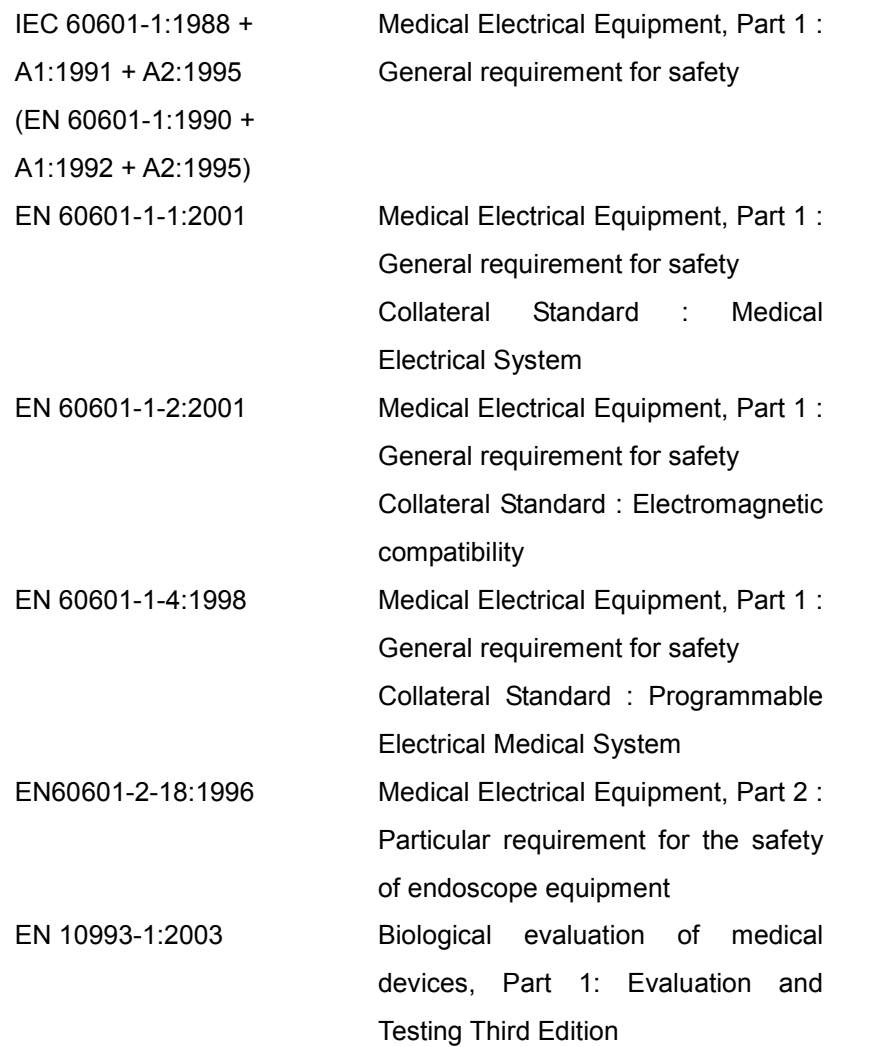

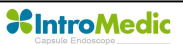

#### **4.5.1 FCC Statement**

- This device complies with Part 15 of the FCC Rules. Operation is subject to the following two conditions: (1) this device may not cause harmful interference, and (2) this device must accept any interference received, including interference that may cause undesired operation.
- CAUTION: Changes or modifications not expressly approved by the party responsible for compliance could void the user's authority to operate the equipment.
- NOTE: This equipment has been tested and found to comply with the limit for a Cass B digital device, pursuant to Part 15 of the FCC Rules. These limits are designed to provide reasonable protection against harmful interference in a residential installation. This equipment generates, uses and can radiate radio frequency energy and, if not installed and used in accordance with the instructions, may cause harmful interference to radio communications. However, there is no guarantee that interference will not occur in a particular installation, which can be determined by turning the equipment off and on, the user is encouraged to try to correct the interference by one or more of the following measures:
	- Reorient or relocate the receiving antenna.
	- Increase the separation between the equipment and receiver.
	- Connect the equipment into an outlet on a circuit different from that to which the receiver is connected.

# **Storage & Transportation**

5
### 5. **Storage & Transportation**

### **5.1Safe Storage Conditions**

- Environmental condition for storage
	- Temperature : -10℃ +70℃
	- Relative humidity : 10% 80%
	- Atmospheric pressure : 700hPa to 1060hPa
- $\blacksquare$  Keep in the place that is not in contact with water
- Keep in the place out of direct light
- $\blacksquare$  Keep away from hazardous materials for the human body.
- Keep away from children.
- Do not store with chemicals.
- For cleaning, only use gauze with water. Other liquid like alcohol should not be used.
- Use the provided battery charger for charging.
- **n** If product is not used for an extensive period of time, please separate the battery from the receiver unit.

### **5.2Safety Transportion Conditions**

- Temperature : -10℃ +70℃
- Relative humidity : 10% 80%
- Atmospheric pressure : 700hPa to 1060hPa
- Product MUST be handled with care, and not dropped.

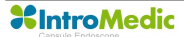

# **Troubleshooting**

6

### 6. **TROUBLESHOOTING**

### **6.1Introduction**

This chapter explains how to troubleshoot the MiroCam® capsule endoscope system if problems arise. Tables are supplied that list possible difficulties, probable cause, and recommended actions to correct.

### **6.2Who should perform repairs**

Only qualified service personnel should open the MiroCam® Capsule Endoscope System housing, remove and replace components, or make adjustments.

### **6.3Obtain replacement parts**

IntroMedic Technical Service provides technical assistance information and replacement parts. To obtain replacement parts, contact IntroMedic Co., Ltd. or your local representative. Refer to part names and part numbers listed on Chapter 2.6, *Component List.*

### **6.4Troubleshooting Guide**

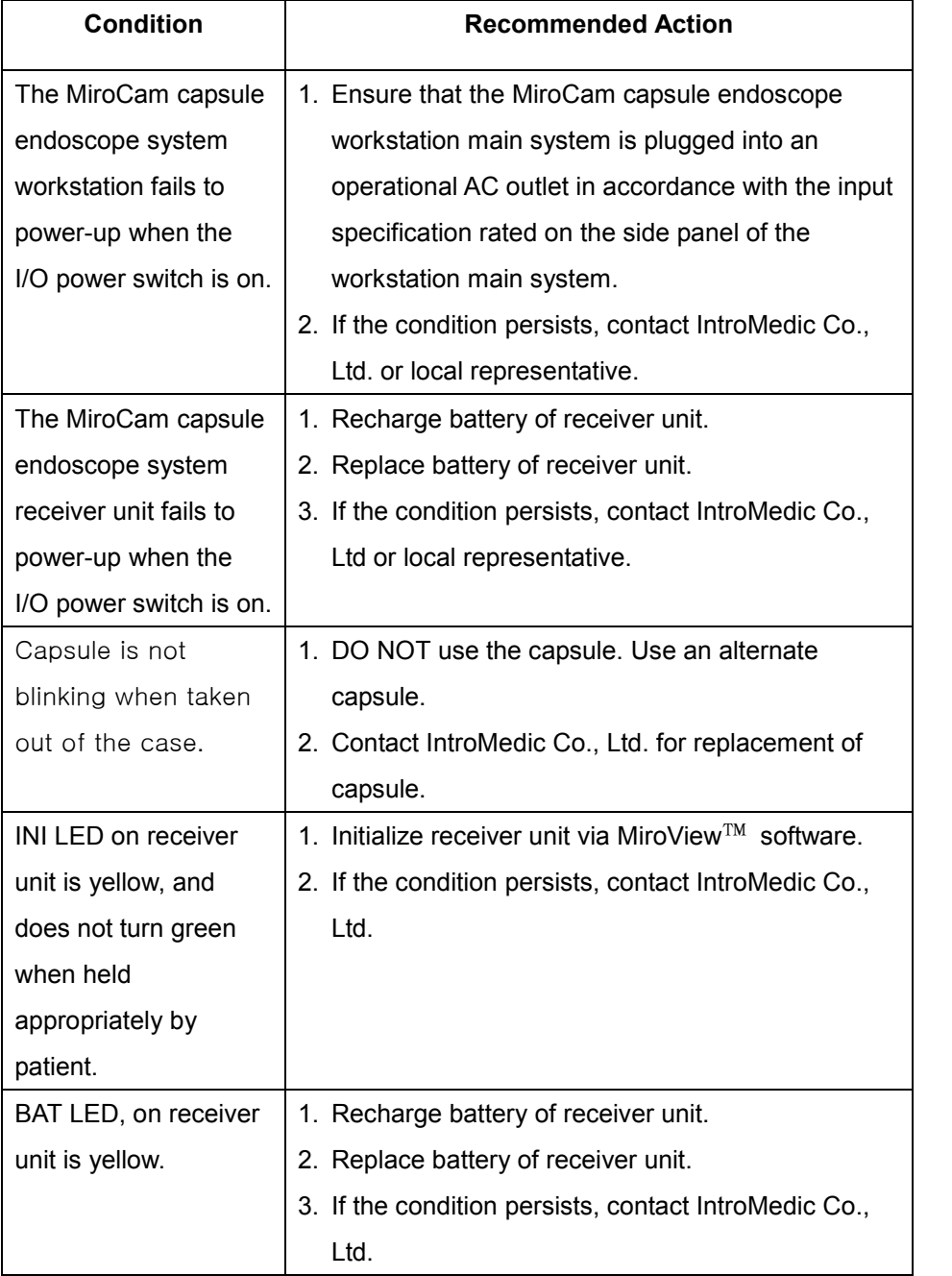

If you see following message when you use MiroView™ software, check possible cause and action before contacting IntroMedic.

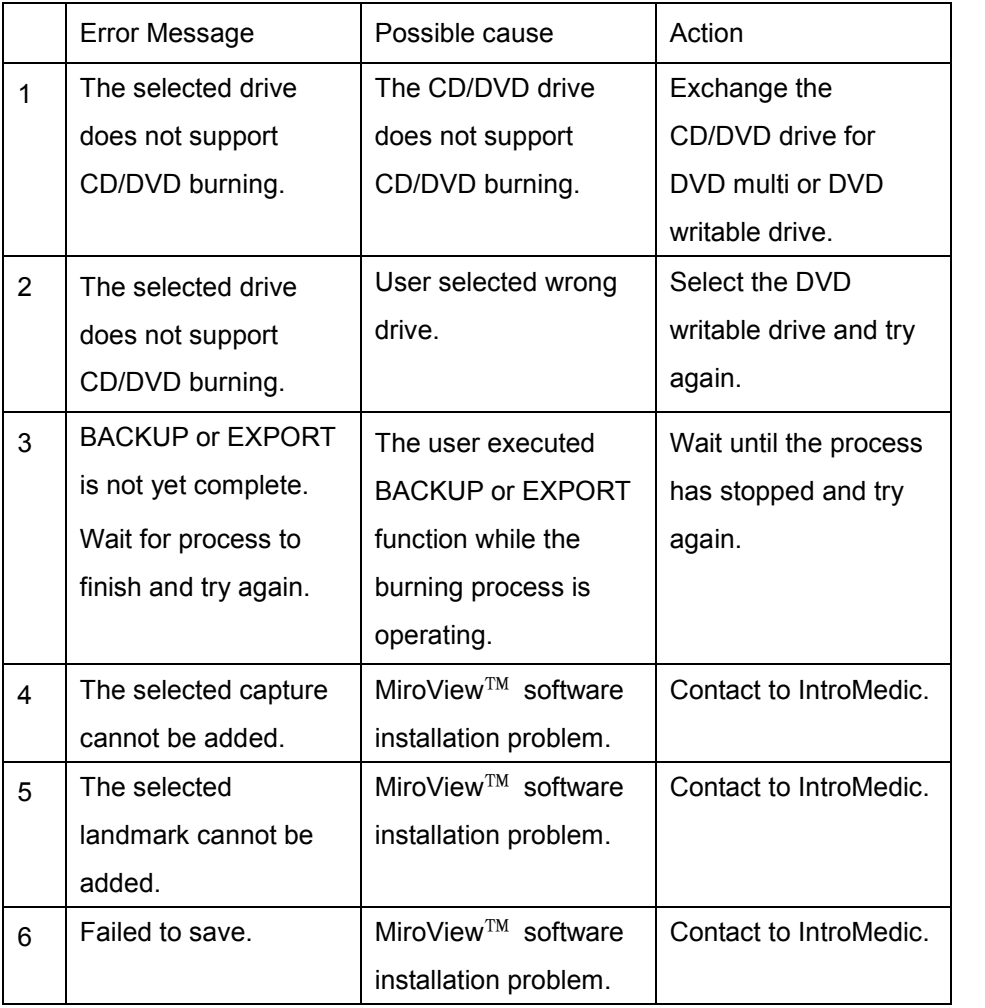

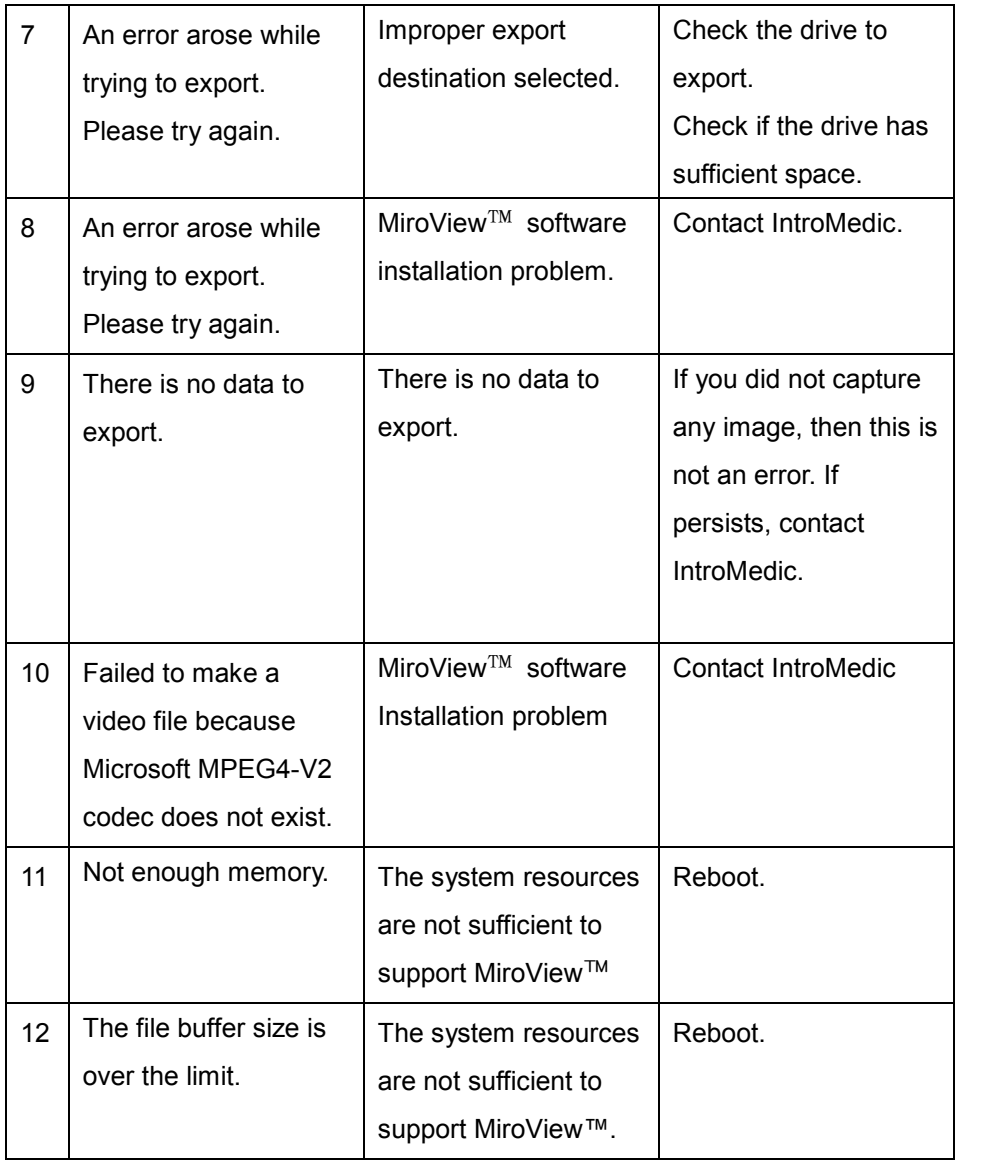

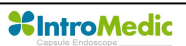

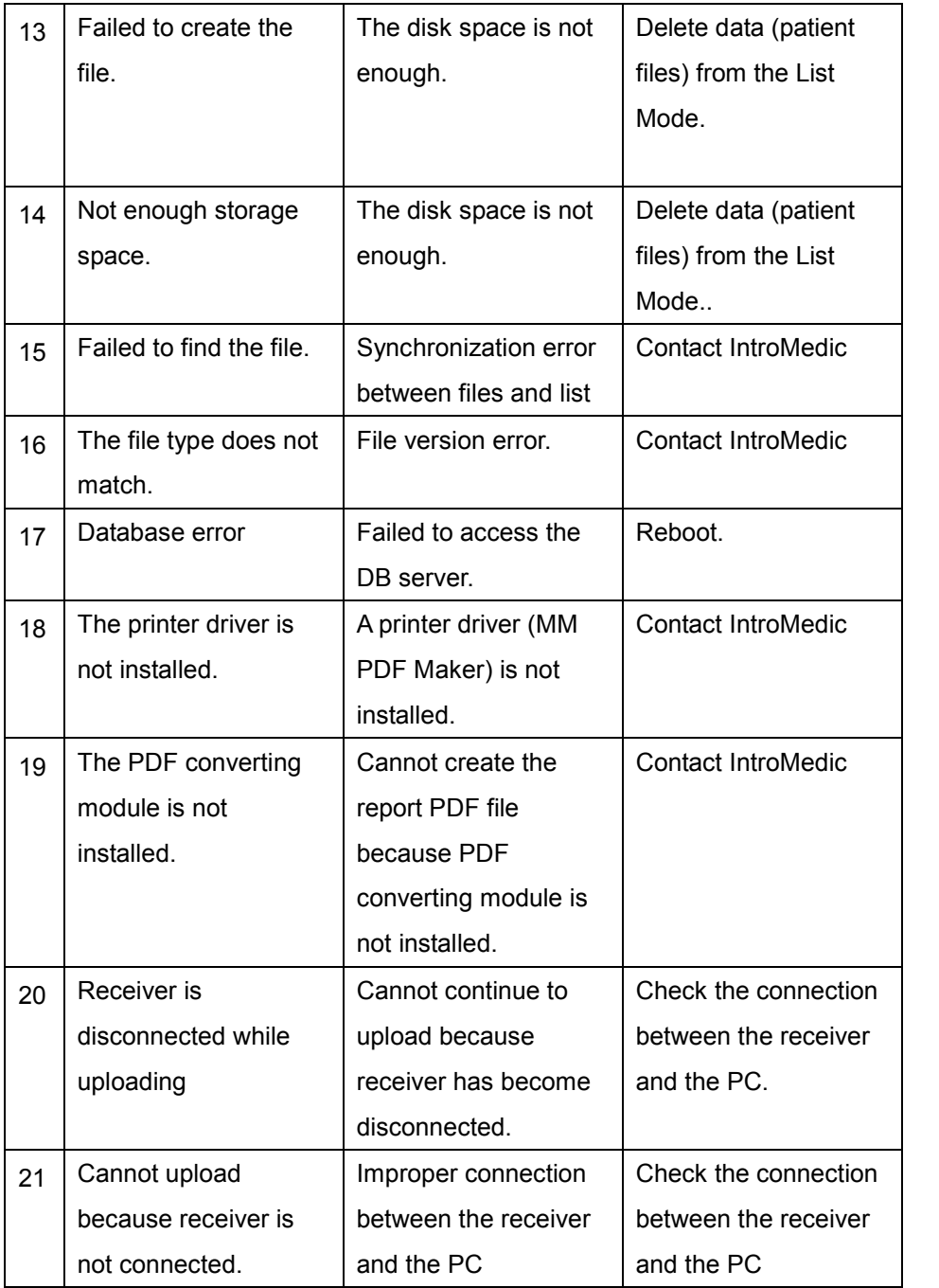

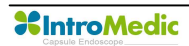

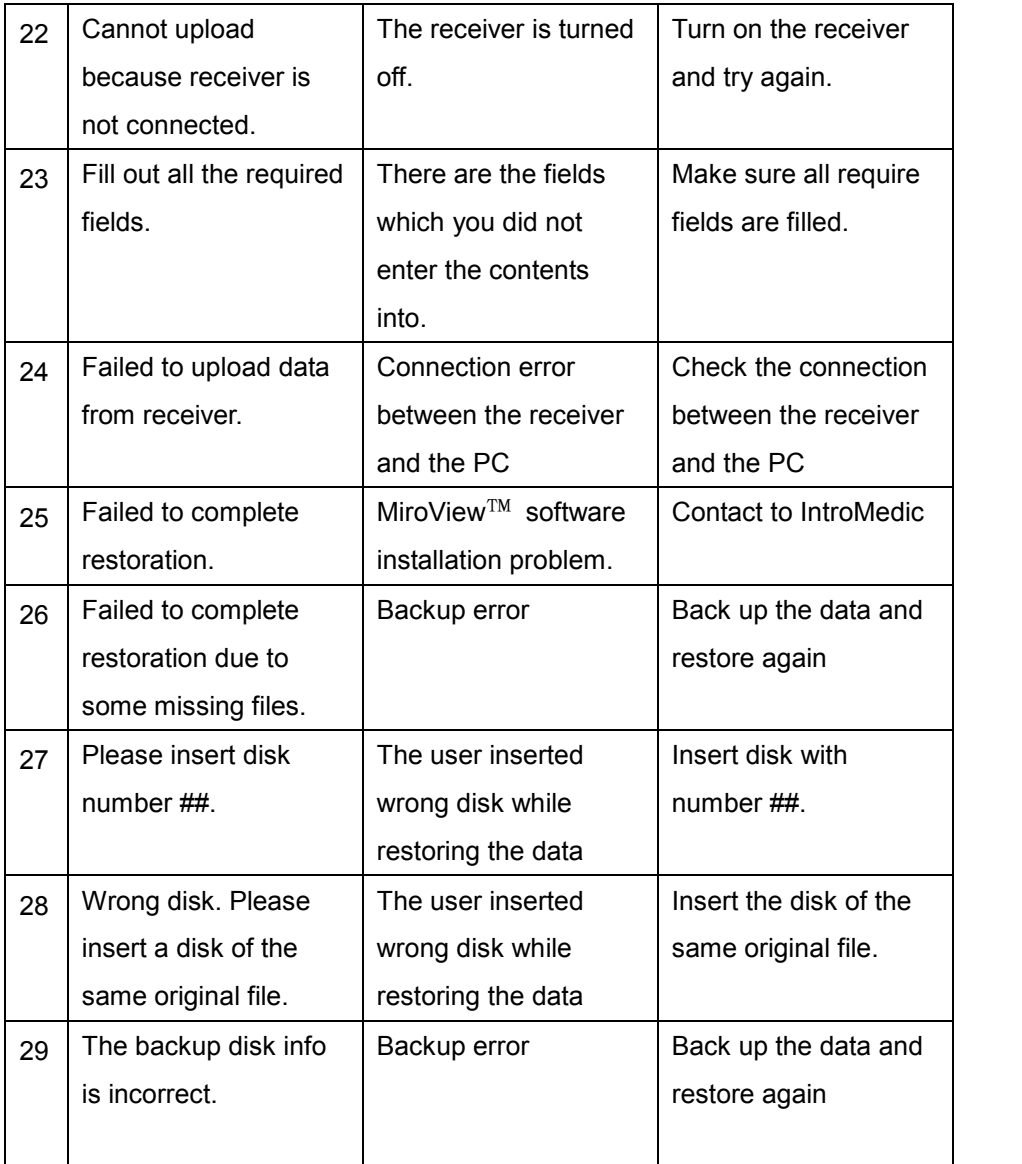

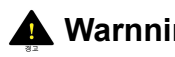

**Warnning** If the problem arises again, contact to IntroMedic Service center.

# 7

# **Packing for shipment**

### 7. **PACKING FOR SHIPMENT**

To ship the MiroCam® Capsule Endoscope System for any reason, follow the instructions in this chapter.

### **7.1General Introduction**

Pack the MiroCam capsule endoscope system carefully. Failure to follow the instructions in this chapter may result in loss or damage not covered by the IntroMedic Co., Ltd. warranty. If the original shipping box is not available, use another suitable box. Return the product with a detailed, written description of the problem.

### **7.2Repacking in Original Packing Box**

If available, use the original packing box and packing materials as illustrated figures in below.

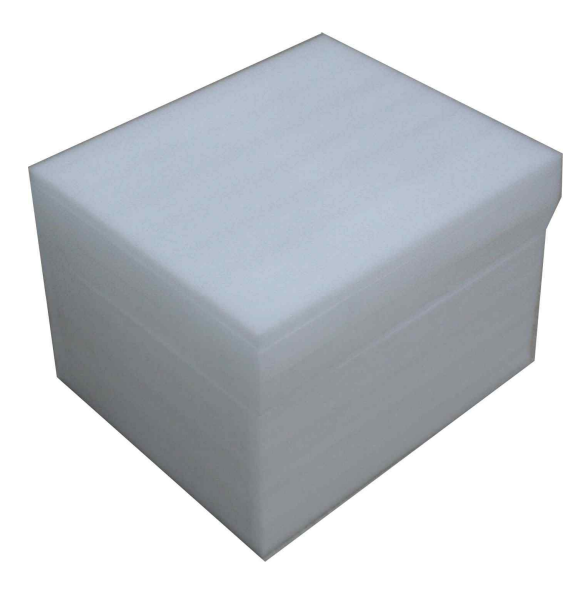

- Repacking MiroCam® capsule
	- Insert capsule storage case into capsule box.

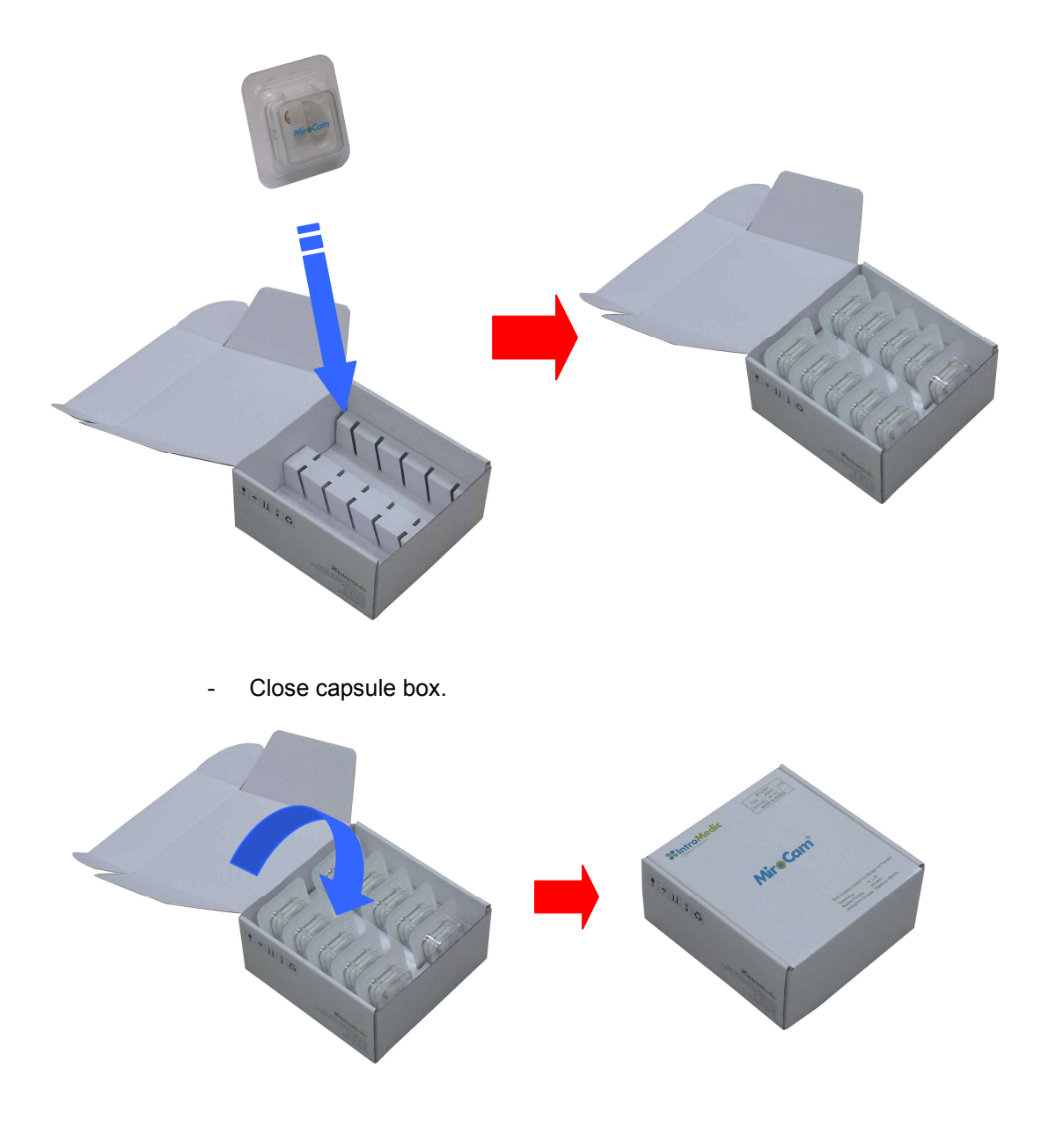

- Repacking MiroCam® receiver unit
	- Insert receiver unit into system carry case.

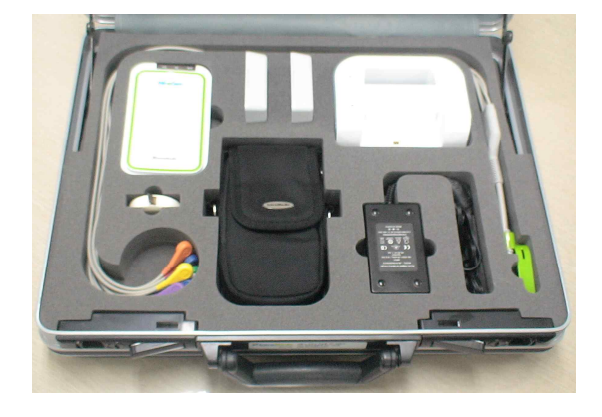

Insert system carry case into receiver unit box.

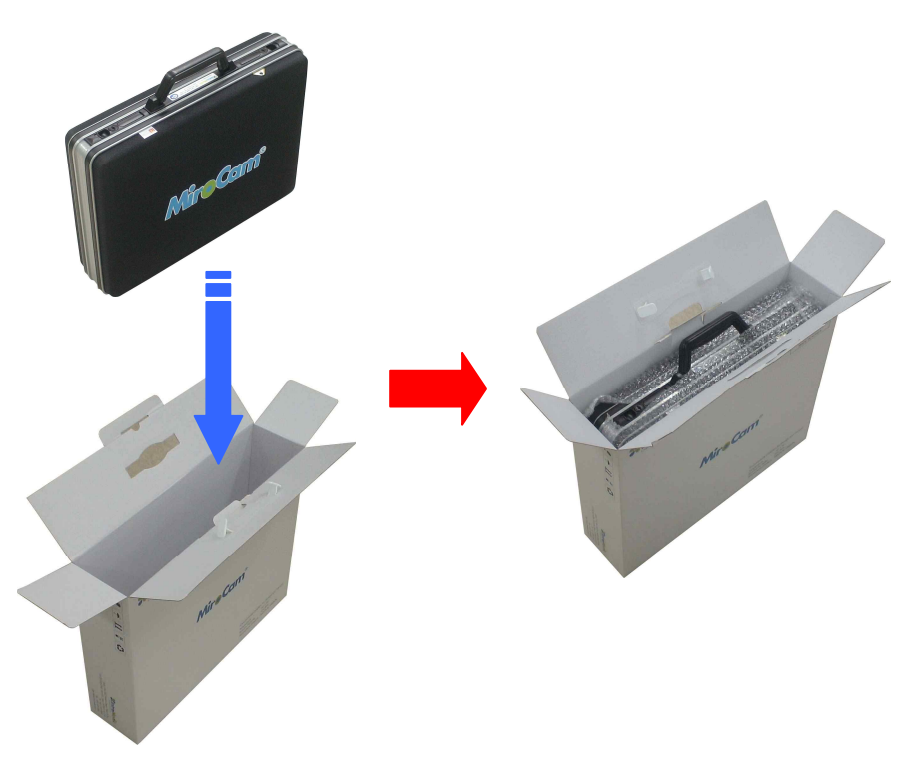

- Close receiver unit box.

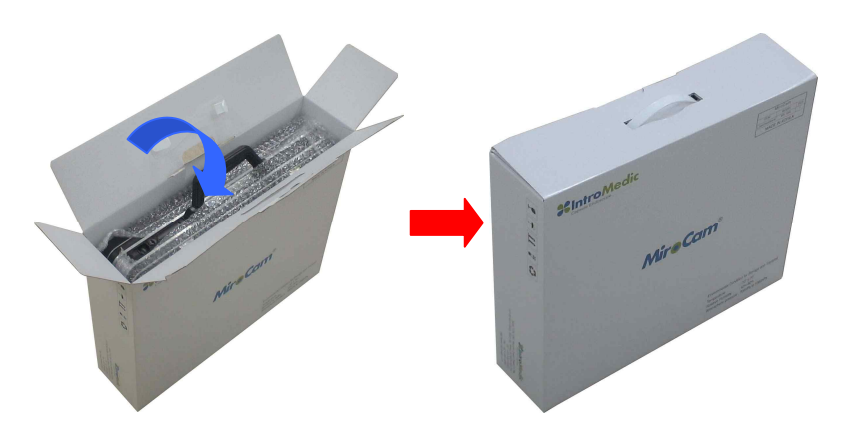

- Repacking MiroCam® capsule endoscope system.
	- System repacking diagram.

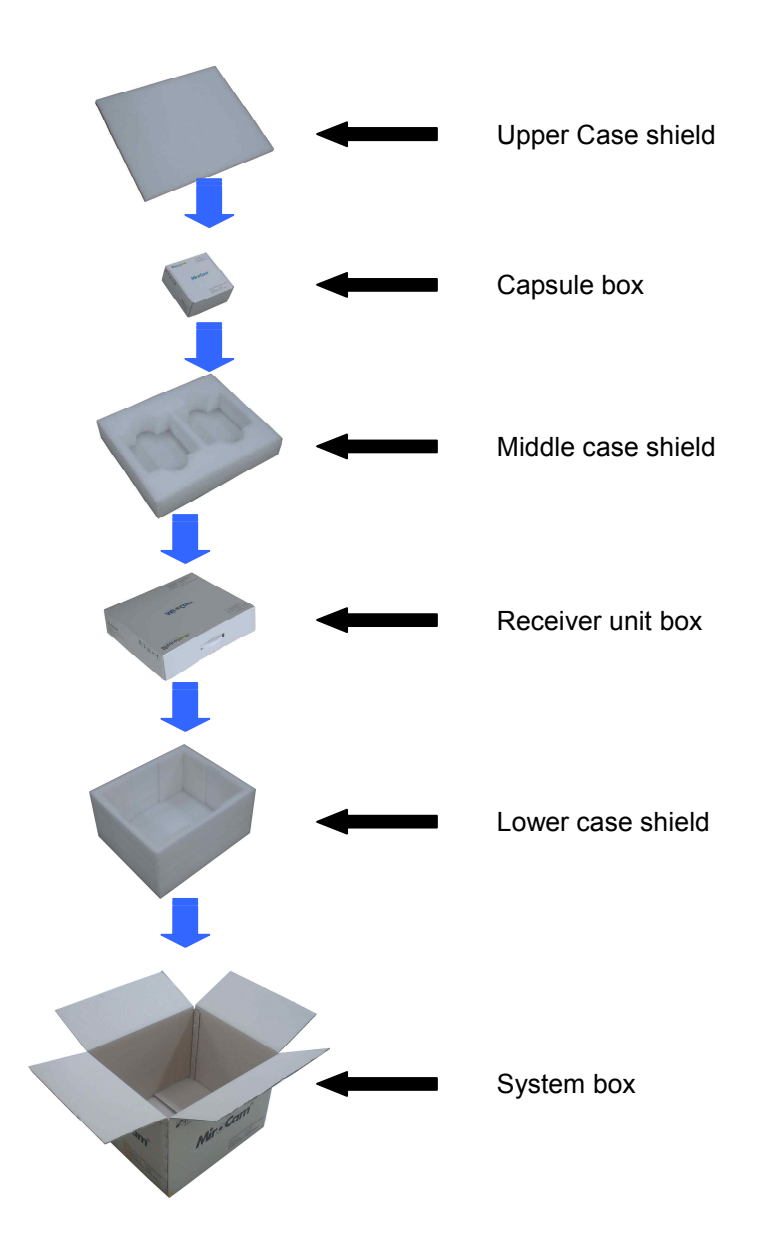

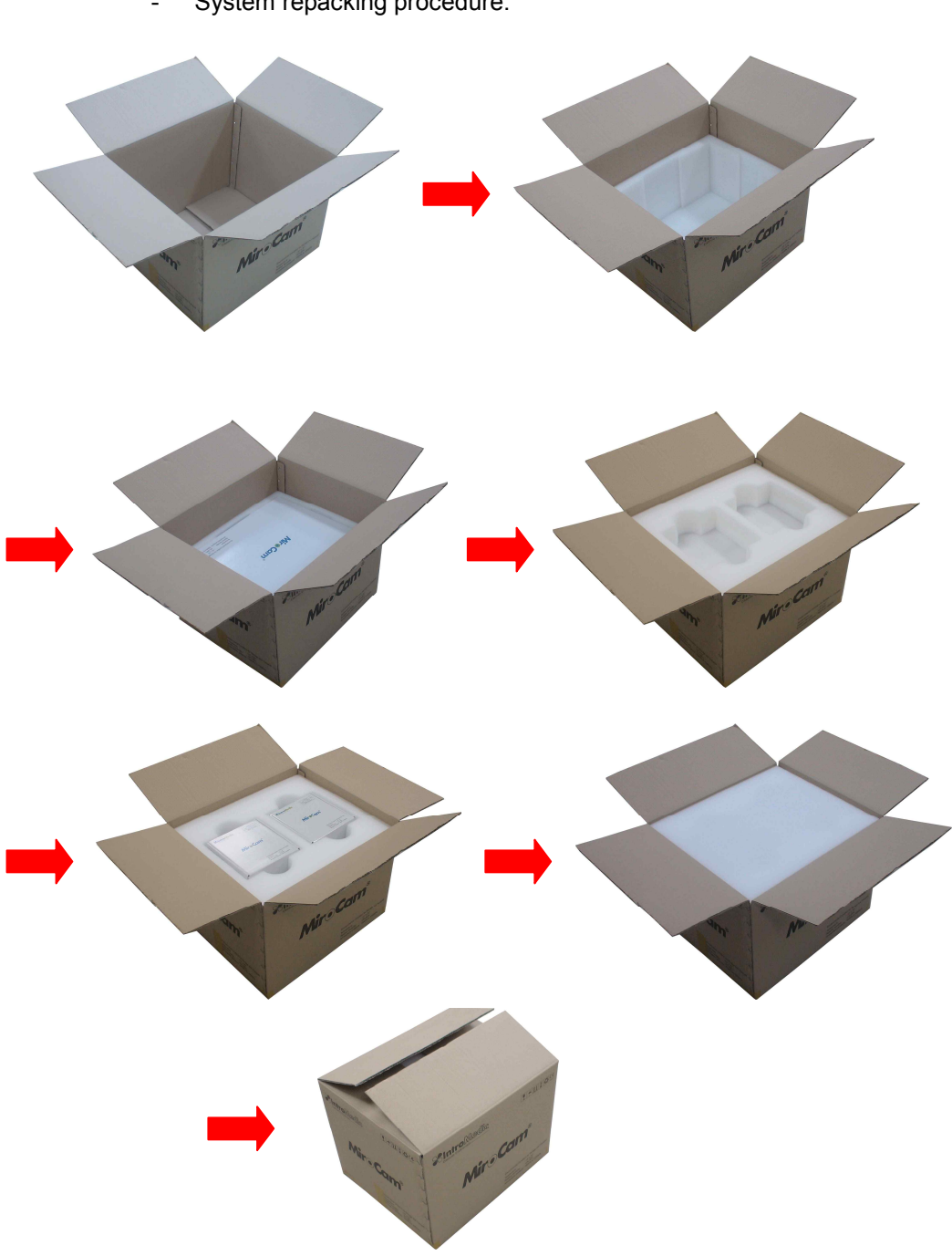

- System repacking procedure.

### **7.3Repacking in Different Packing Box**

If the original packing box is not available:

- Place the MiroCam capsule endoscope system in a plastic bag.
- Locate a corrugated cardboard shipping box with at least 200 pounds per square inch (psi) bursting strength.
- $\blacksquare$  Fill the bottom of the box with at least 2 inches of packing material.
- Place the bagged unit on the layer of packing material and fill the box completely with packing material.
- Seal the packaging box with packing tape.
- Label packing box with shipping address, return address, and the written description.

# **EMC Information**

8

### 8. **EMC INFORMATION**

### 8.1 Guidance and manufacturer's declaration **electromagnetic emissions**

The EUT is intended for use in the electromagnetic environment specified below. The customer or the user of the EUT should assure that it is used in such an environment.

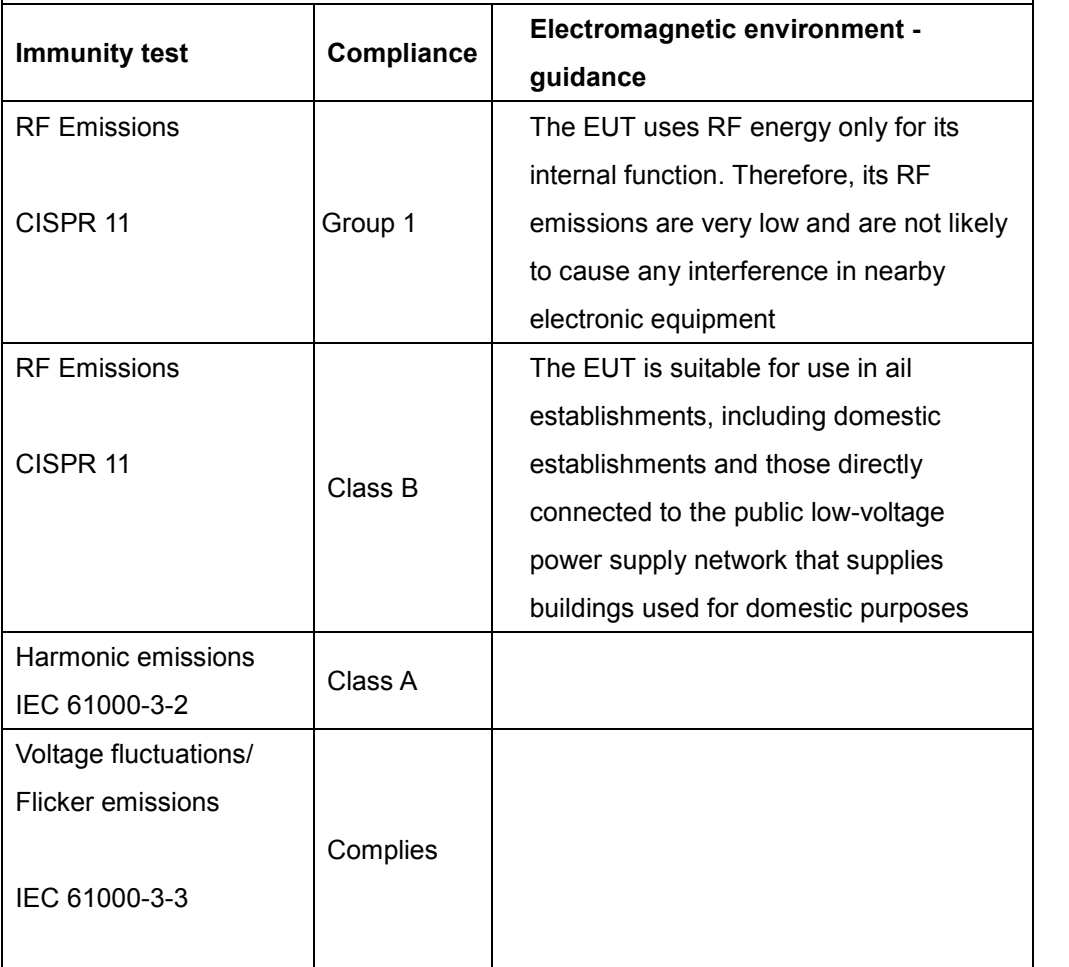

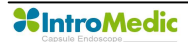

### **8.2Guidance and manufacturer's declaration electromagnetic immunity**

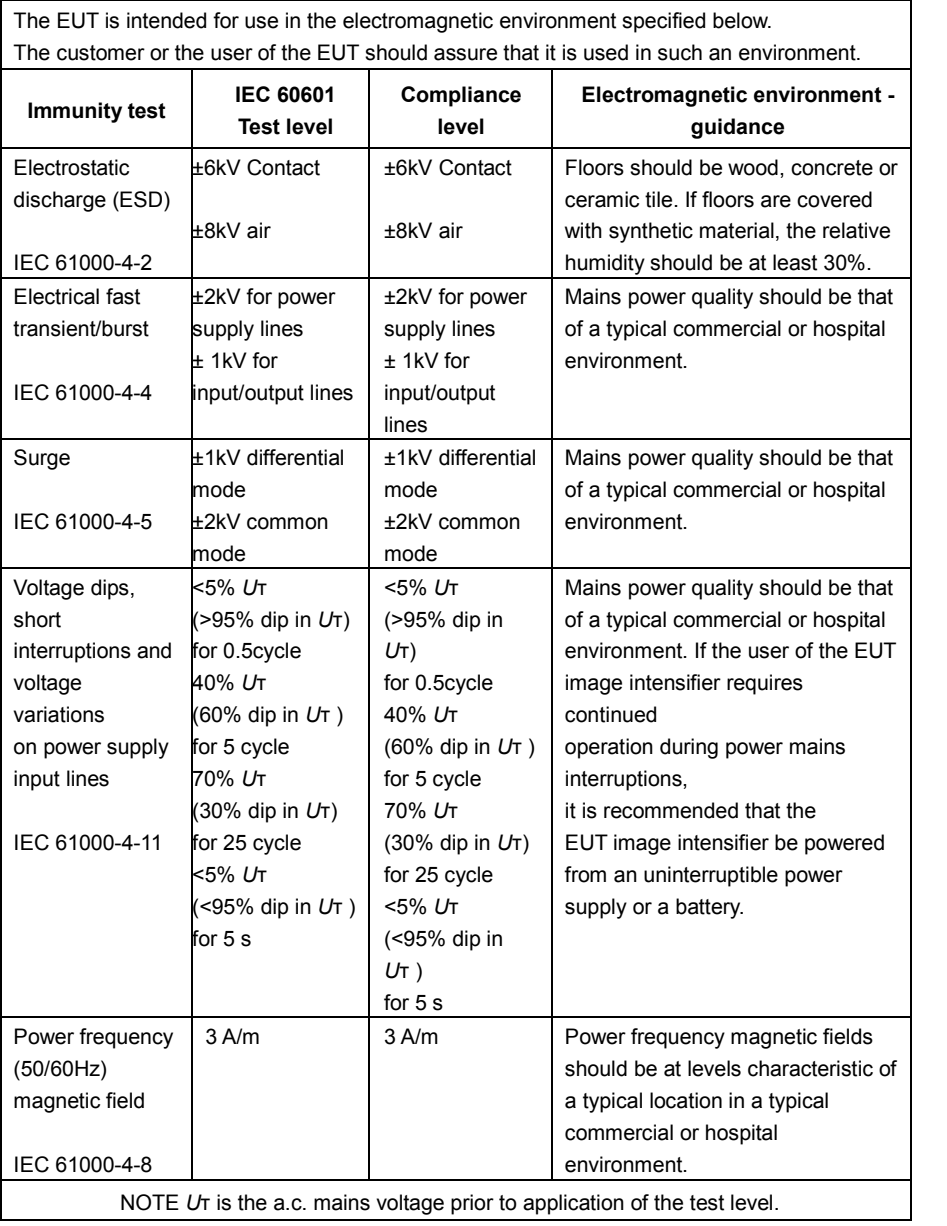

Guidance and manufacturer's declaration - electromagnetic immunity

### 8.3 Guidance and manufacturer's declaration **electromagnetic immunity**

The EUT is intended for use in the electromagnetic environment specified below.

The customer or the user of the EUT should assure that it is used in such an environment.

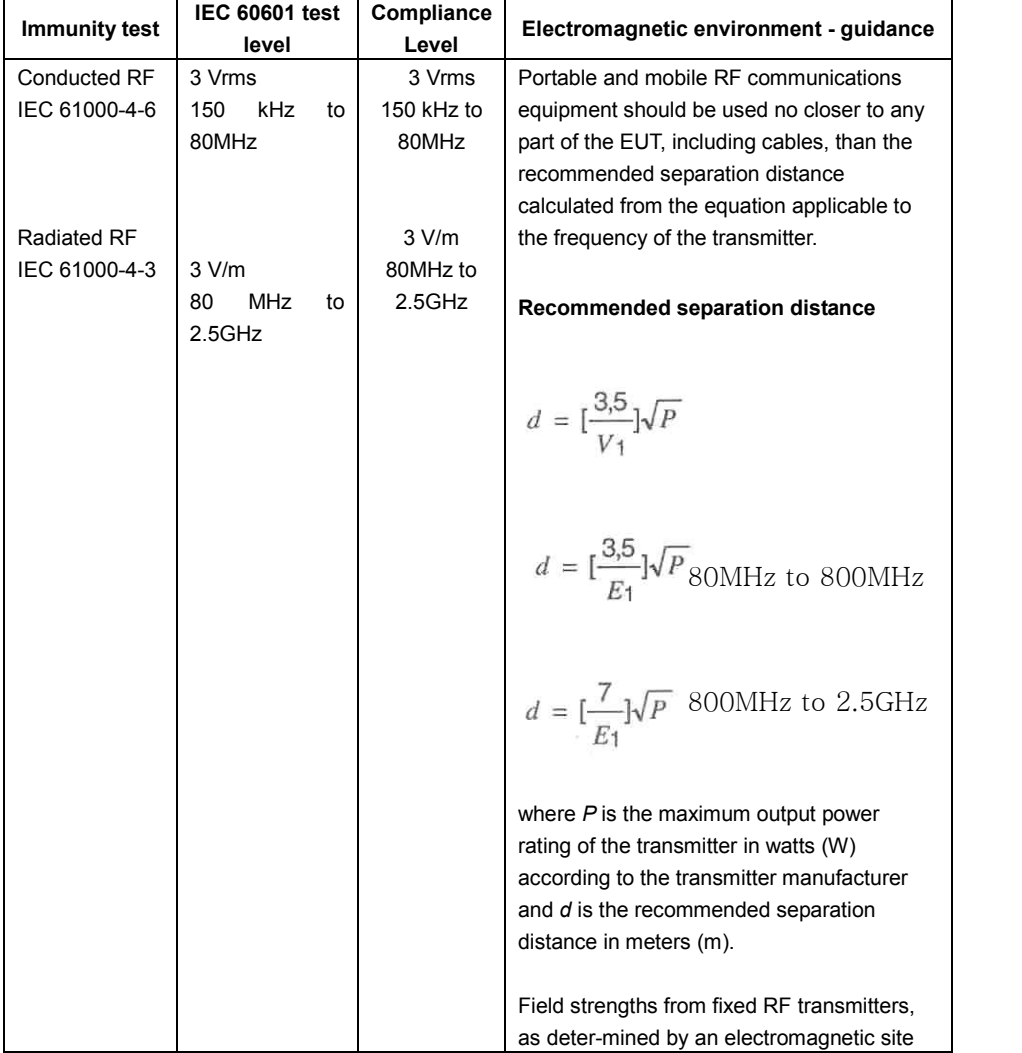

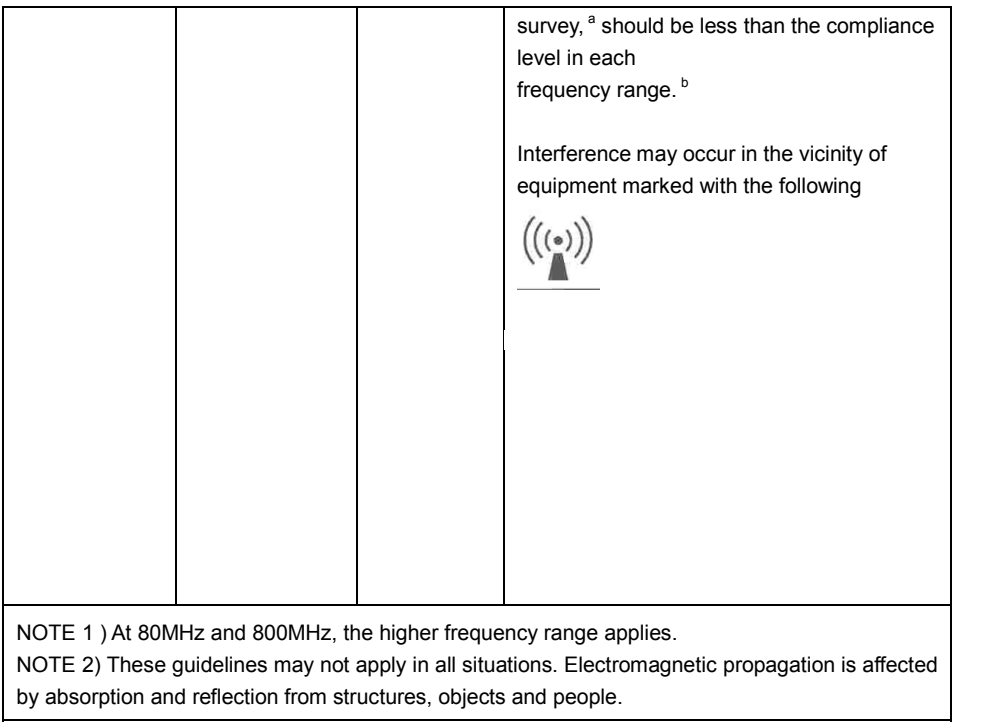

<sup>a</sup> Field strengths from fixed transmitters, such as base stations for radio (cellular/cordless) telephones and land mobile radios, amateur radio, AM and FM radio broadcast and TV broadcast cannot be predicted theoretically with accuracy. To assess the electromagnetic environment due to fixed RF transmitters, an electromagnetic site survey should be considered. If the measured field strength in the location in which the EUT is used exceeds the applicable RF compliance level above, the EUT should be observed to verify normal operation. If abnormal performance is observed, additional measures may be necessary, such as re-orienting or relocating the EUT.

 $^{\circ}$  Over the frequency range 150kHz to 80MHz, field strengths should be less than [V<sub>1</sub>] V/m.

### **8.4Recommended separation distances between portable and mobile RF communications equipment and the EUT**

Intended for use in an electromagnetic environment in which radiated RF disturbances are controlled. The customer or the user of the EUT can help prevent electromagnetic interference by maintaining a minimum distance between portable and mobile RF communications equipment (transmitters) and the EUT as recommended below, according to the maximum output power of the communications equipment.

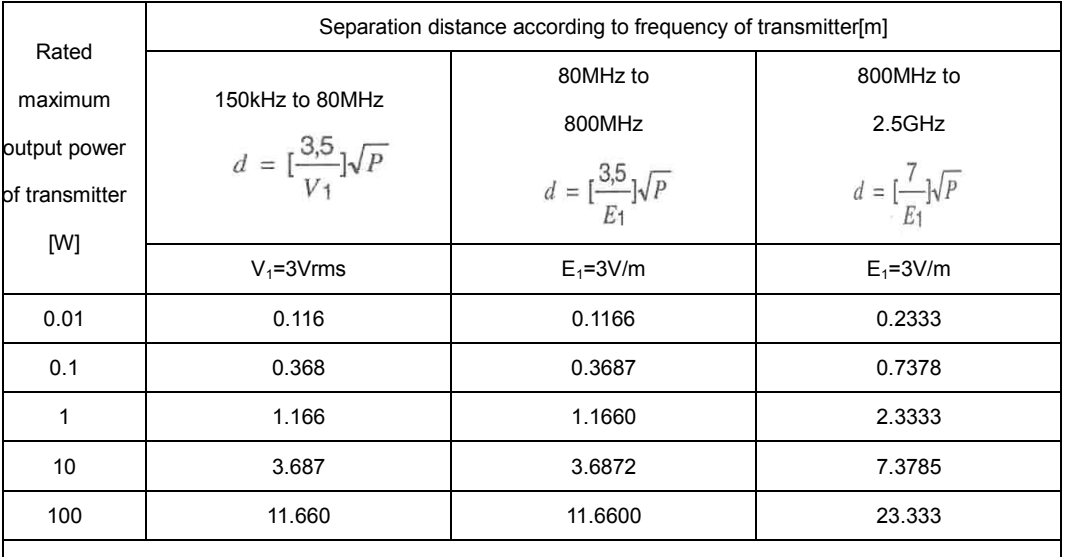

For transmitters rated at a maximum output power not listed above, the recommended separation distance *d*  in metres (m)can be estimated using the equation applicable to the frequency of the transmitter, where *p* is the maximum output power rating of the transmitter in watts (W) according to the transmitter manufacturer. NOTE 1) At 80MHz and 800MHz, the separation distance for the higher frequency range applies. NOTE 2) These guidelines may not apply in all situations. Electromagnetic propagation is affected by

absorption and reflection from structures, objects and people.

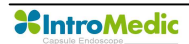

### **8.5Immunity and Compliance Level**

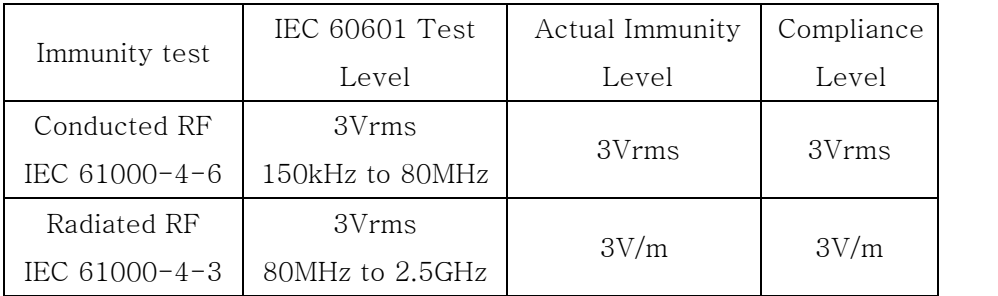

### 8.6 Guidance and manufacturer's declaration **electromagnetic immunity**

The EUT is intended for use in the electromagnetic environment specified below.

The customer or the user of the EUT should assure that it is used in such an electromagnetic environment.

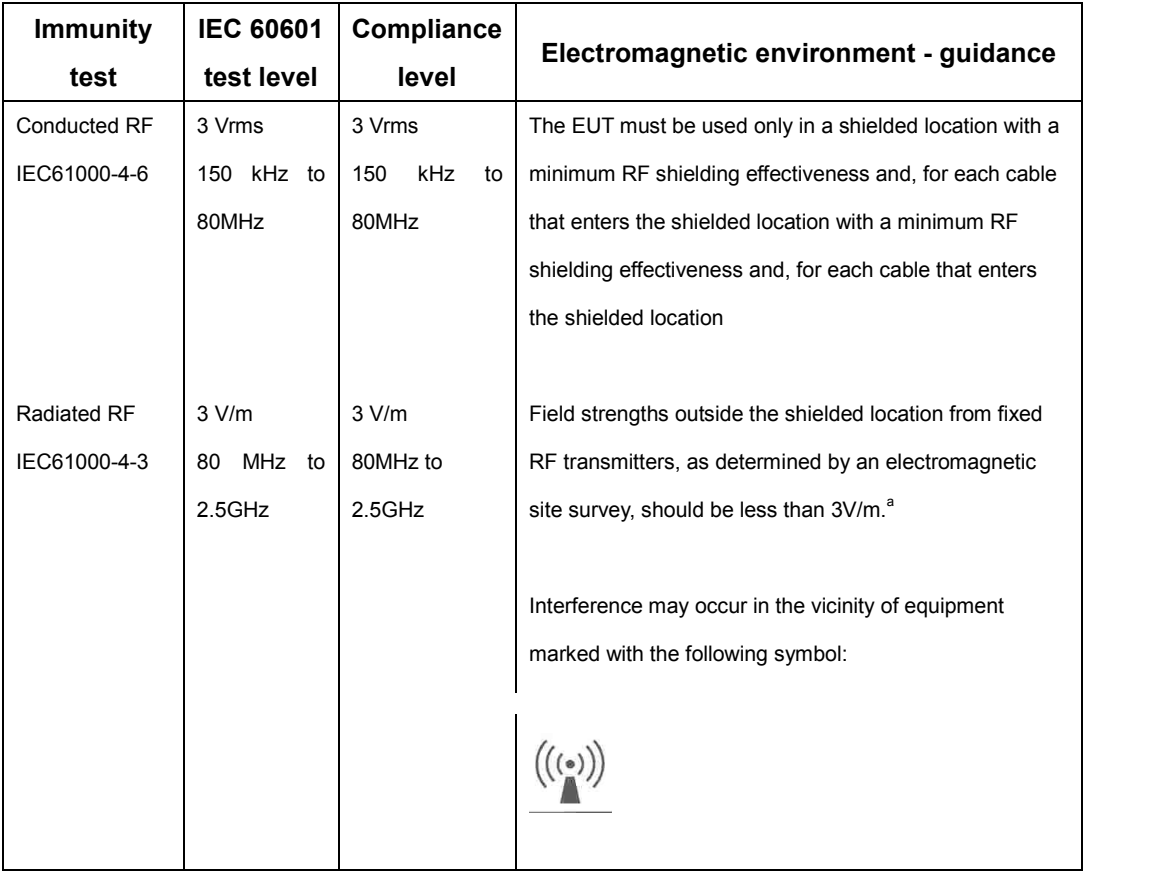

NOTE 1) These guidelines may not apply in all situations. Electromagnetic propagation is affected by absorption and reflection from structures, objects and people.

NOTE 2) It is essential that the actual shielding effectiveness and filter attenuation of the shielded location be verified to assure that they meet the minimum specification.

<sup>a</sup> Field strengths from fixed transmitters, such as base stations for radio (cellular/cordless) telephones and land mobile radios, amateur radio, AM and FM radio broadcast and TV broadcast cannot be predicted theoretically with accuracy. To assess the electromagnetic environment due to fixed RF transmitters, an electromagnetic site survey should be considered. If the measured field strength outside the shielded location in which the EUT is used exceeds 3V/m, the EUT should be observed to verify normal operation. If abnormal performance is observed, additional measures may be necessary, such as relocating the EUT or using a shielded location with a higher RF shielding effectiveness and filter attenuation.

## **EC Representative NanoMedical**

Largo do Sequeira 7 G3 P.E. 1100-587 Lisboa Portugal Key Contact: Nuno Nicola Covacich Office: +351-21-884-3140 Mobile: +351964468482 or +351961300259 Email: nuno.nicola@nano-medical.org

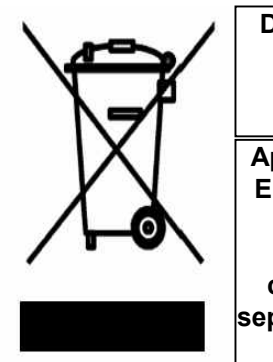

**Disposal of Old Electrical & Electronic Equipment Applicable in the European Union and other European countries with separate collection systems**

### **IntroMedic Co.,Ltd.**

Suite 1104, E&C Venture Dream Tower 6-Cha 197-28 Guro-Dong, Guro-Gu, Seoul, KOREA 152-719 Tel : +82-2-801-9300 Fax : +82-2-801-9330 http://www.intromedic.com e-mail : help@intromedic.com

CE

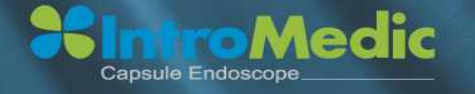

Suite 1104, E&C Venture Dream Tower 6-Cha, 197-28 Guro-Dong, Guro-Gu, Seoul, Korea, 152-719<br>Tel, +82, 2, 801, 9300 / Fax, +82, 2, 801, 9330 / www.intromedic.com<br>Marketing: marketing@intromedic.com / Help: helpdesk@intromed